## **CENTRO FEDERAL DE EDUCAÇÃO TECNOLOGICA CELSO SUCKOW DA FONSECA – CEFET/RJ**

## **Automatização do projeto de ancoragem de terminações de dutos flexíveis marinhos**

Leonam Akira Ferreira da Costa

Prof. Orientador: Luís Manuel Frölén Ribeiro Prof. Coorientador: Pedro Manuel Calas Lopes Pacheco

**Rio de Janeiro Dezembro de 2019**

### **CENTRO FEDERAL DE EDUCAÇÃO TECNOLOGICA CELSO SUCKOW DA FONSECA – CEFET/RJ**

## **Automatização do projeto de ancoragem de terminações de dutos flexíveis marinhos**

Leonam Akira Ferreira da Costa

Projeto final apresentado em cumprimento às normas do Departamento de Educação Superior do CEFET/RJ, como parte dos requisitos para obtenção do título de Bacharel em Engenharia Mecânica

Prof. Orientador: Luís Manuel Frölén Ribeiro Prof. Coorientador: Pedro Manuel Calas Lopes Pacheco

**Rio de Janeiro Dezembro de 2019** Ficha catalográfica elaborada pela Biblioteca Central do CEFET/RJ

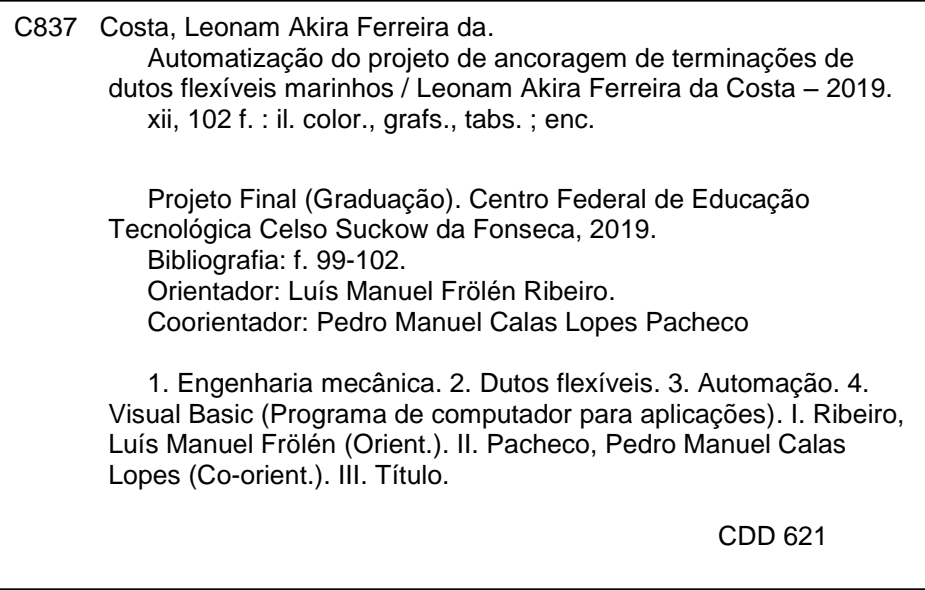

Elaborada pelo bibliotecário Leandro Mota de Menezes CRB-7/5281

## **AGRADECIMENTOS**

Agradeço imensamente aos meus pais, irmãs e namorada, por terem me proporcionado o apoio e motivação indispensáveis para a conclusão da minha dissertação de mestrado.

Também agradeço aos professores Luís Frölén e Pedro Manuel, por terem realizado o papel de orientadores para a elaboração deste trabalho.

Registro também meus agradecimentos ao Instituto Politécnico de Bragança e ao CEFET/RJ por proporcionarem esta oportunidade única de aprendizagem e crescimento que para sempre estará marcada em minha carreira profissional.

## **RESUMO**

Os dutos flexíveis marinhos são utilizados para o escoamento dos reservatórios de petróleo *offshore*. Estas tubulações são formadas por camadas interpostas de material metálico (para oferecer resistência estrutural) e material polimérico (para oferecer vedação). Torna-se necessário o uso de conectores flangeados em suas terminações para acoplar suas diversas camadas e possibilitar a junção de diferentes segmentos da tubulação.

Durante o projeto de instalação de dutos flexíveis, é necessário realizar um estudo da ancoragem destes conectores no convés dos navios. Como não existe uma padronização das dimensões dos conectores, diversos projetos de ancoragem são realizados para cada trecho de tubulação.

O objetivo deste trabalho foi automatizar o projeto de ancoragem de modo a tornar o processo ágil e menos repetitivo. Esta automatização é comandada por um programa computacional VBA que auxilia o projetista durante todas as seguintes etapas de um projeto de ancoragem: obtenção das dimensões da montagem, detecção de interferências geométricas, validação estrutural, execução de análise pelo método dos elementos finitos automática e parametrização do desenho de fabricação. Os tempos de um projeto de ancoragem foram reduzidos em 30,5 vezes e o esforço requerido em 43 vezes.

#### **PALAVRAS CHAVES:** Automatização, Dutos flexíveis

## *ABSTRACT*

*Subsea flexible pipelines used for the flow of offshore petroleum reservoirs. These pipes are formed by interposed layers of metallic material (with structural function) and polymeric material (for impermeability) It becomes necessary the use of flanged connectors on the flexible pipe's terminations to fit every one of its layers and to enable the junction of different segments of the pipeline.*

*During the project of the installation of the flexible pipes, a study of the hanging of the connectors on the pipe-laying vessel's deck must be performed. Since the connector's dimensions are not standardized, several hanging projects are performed for each installation route.*

*Therefore, the objective of this work was to automate the hanging project in order to make the process fast and less repetitive. This automation is commanded by a VBA program that assists the designer through the following stages of the project of the hanging: definition of the assembly dimensions, detection of geometrical interferences, structural validation, execution of an automatic finite element analysis and parametrization of the production drawing. The time needed for making a hanging project was reduced in 30,5 times and the effort needed in 43 times.*

*KEYWORDS: Automation, Flexible pipelines*

## **SUMÁRIO**

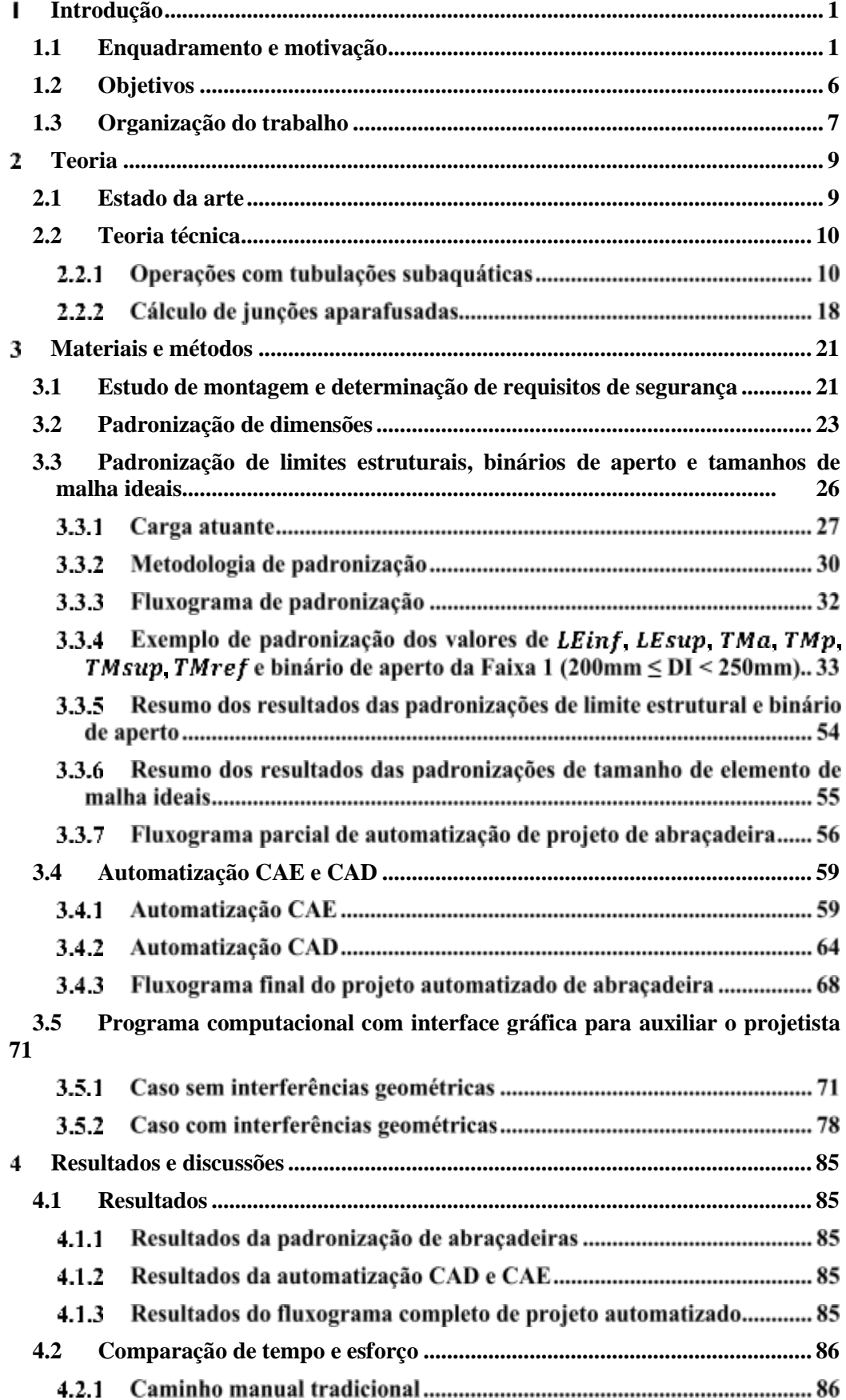

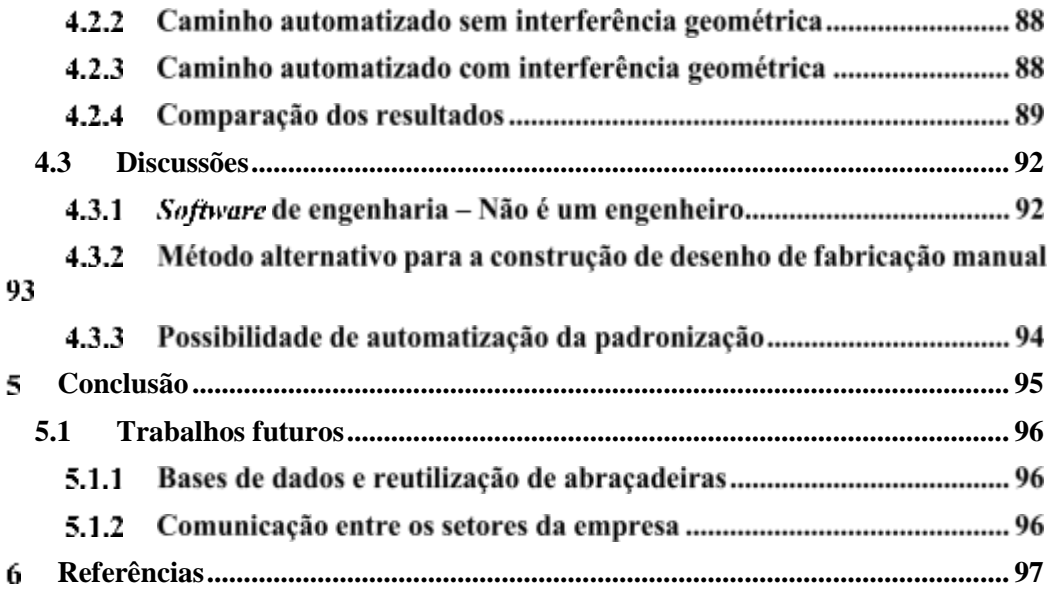

# **LISTA DE ILUSTRAÇÕES**

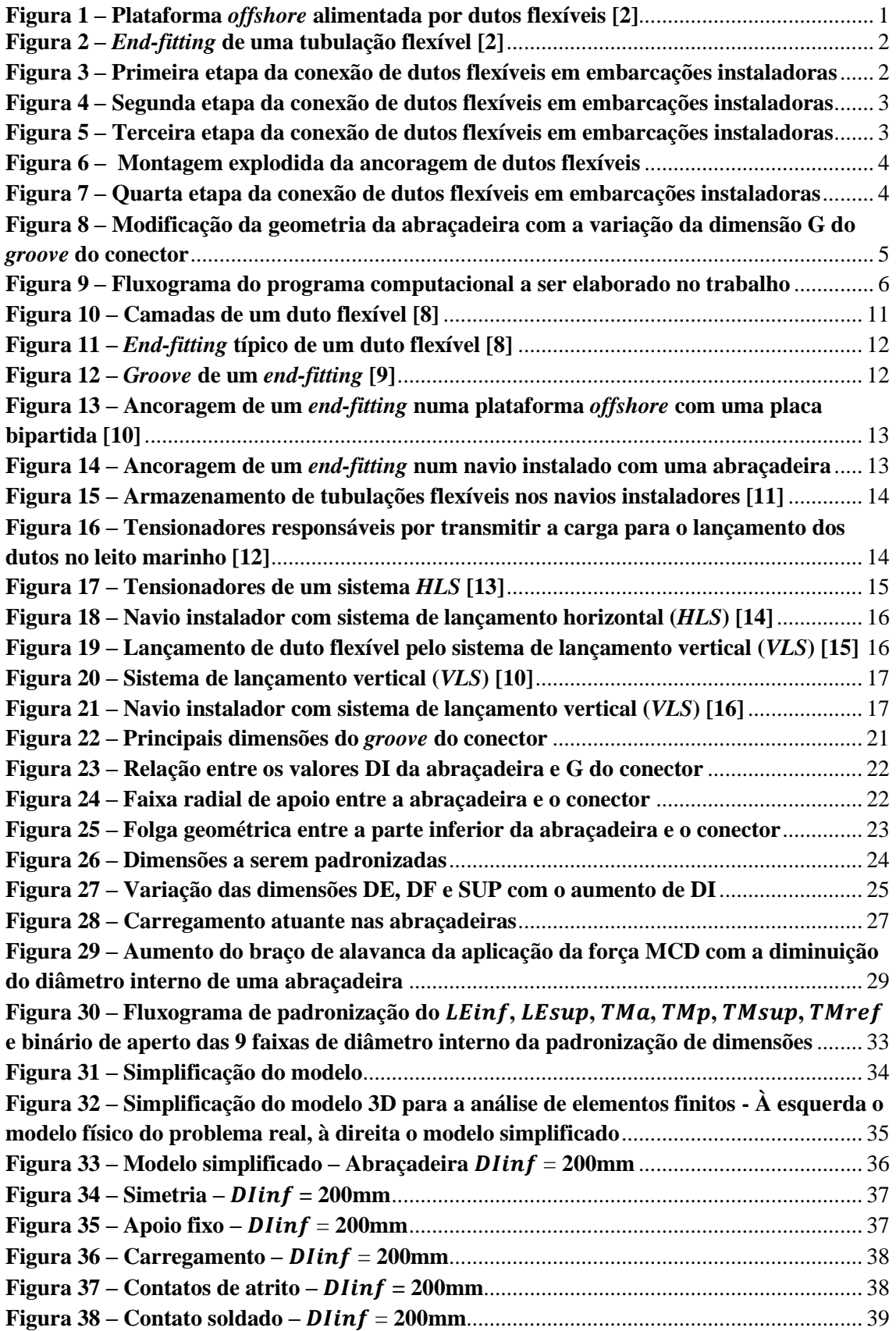

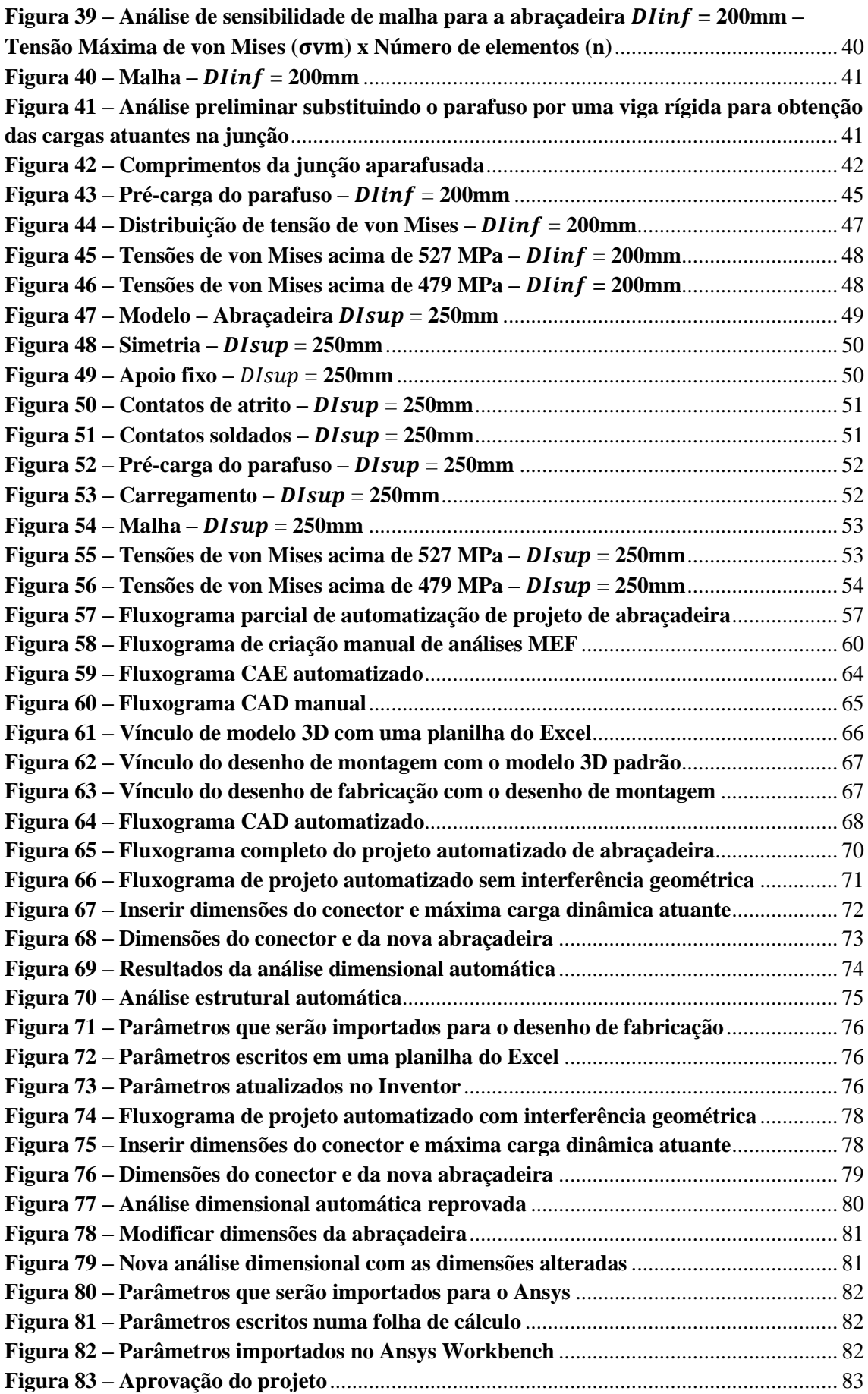

## **LISTA DE TABELAS**

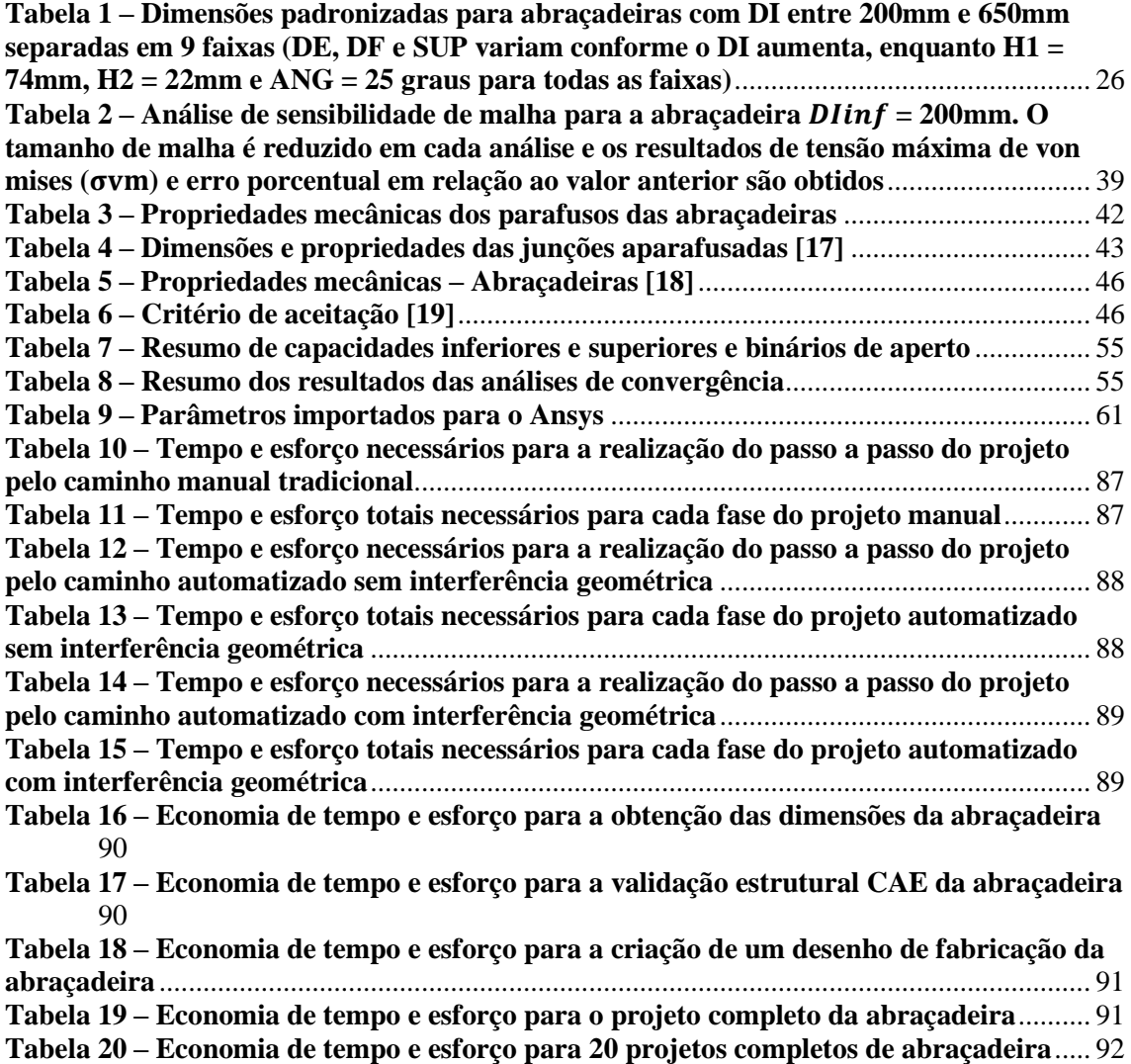

## **LISTA DE ABREVIATURAS E SIGLAS**

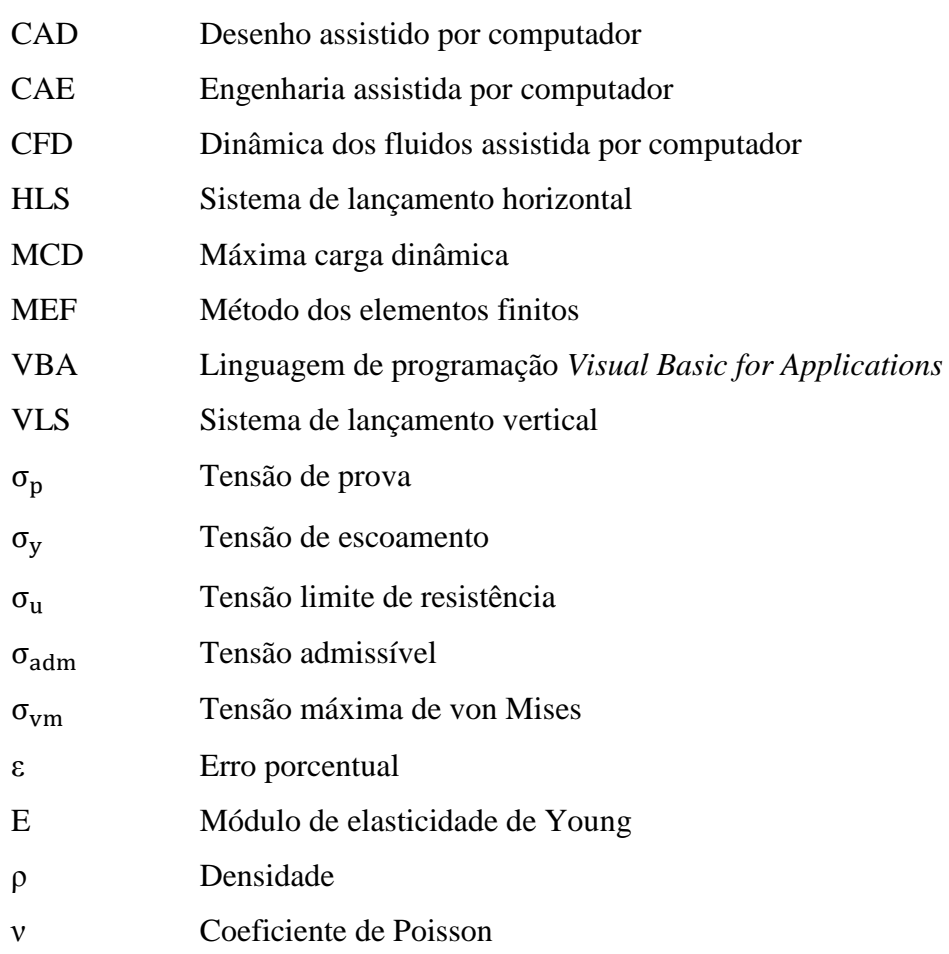

## <span id="page-12-0"></span>**Introdução**

Apresenta-se neste trabalho uma metodologia de automatização do projeto de ancoragem de dutos flexíveis subaquáticos no convés dos navios instaladores.

Os dutos flexíveis são utilizados na indústria petrolífera para promover o escoamento de reservatórios de petróleo de modo seguro e eficaz. A utilização destas tubulações pode chegar a até 3000 metros de profundidade com elevada pressão interna e tempo de serviço de até 30 anos sem manutenção [\[1\].](#page-108-1) A [Figura 1](#page-12-2) apresenta um exemplo de plataforma *offshore* alimentada por dutos flexíveis.

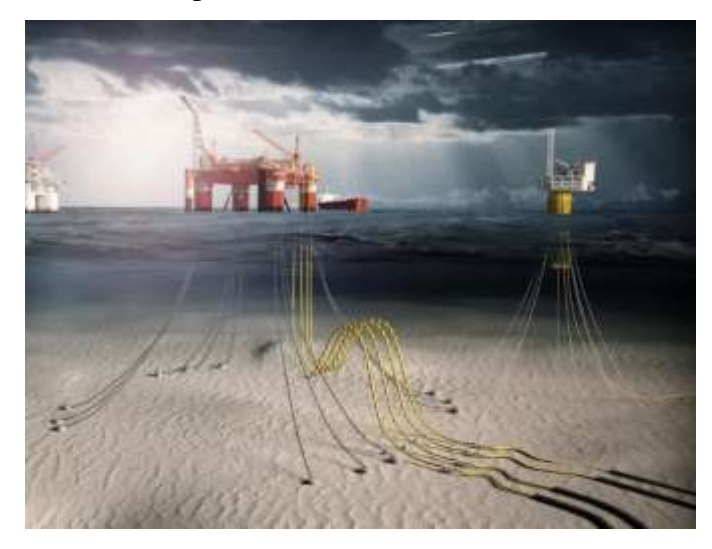

**Figura 1 – Plataforma** *offshore* **alimentada por dutos flexíveis [\[2\]](#page-108-2)**

#### <span id="page-12-2"></span><span id="page-12-1"></span>**1.1 Enquadramento e motivação**

Os dutos flexíveis marinhos são tubulações que combinam baixa rigidez à flexão com alta rigidez axial à tração. Isto porque são constituídas por camadas interpostas de material metálico e polimérico. Devido a esta estrutura complexa as suas extremidades devem ser compostas por terminais conectores denominados *end-fittings* [\(Figura 2\)](#page-13-0), projetados de modo a acomodar a terminação de cada camada do duto flexível individualmente.

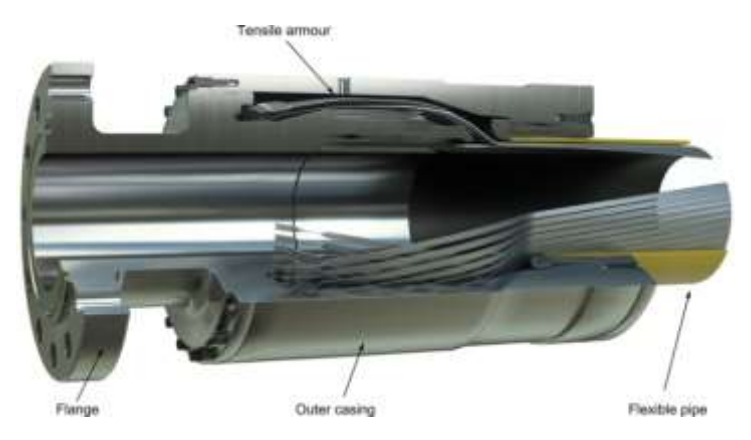

**Figura 2 –** *End-fitting* **de uma tubulação flexível [2]**

<span id="page-13-0"></span>Geralmente, os dutos flexíveis são fabricados em segmentos de até no máximo 1 km. Todavia, os poços de petróleo comumente estão localizados em campos *offshore* distantes do território continental. Por isso, é necessário realizar a conexão de segmentos individuais de tubulação ao longo da instalação para produzir grandes extensões de tubulações flexíveis.

As conexões são feitas dentro dos navios instaladores pelo aparafusamento das conexões flangeadas presentes nas extremidades dos *end-fittings*. No entanto, a conexão não é uma operação simples, sendo dividida em quatro etapas que serão seguidamente apresentadas.

Na primeira etapa, dois segmentos de dutos flexíveis (segmento 0 e segmento 1, [Figura 3\)](#page-13-1) já estão devidamente conectados. Portanto, pode ser realizado o lançamento do segmento 1 ao leito marinho até o fim da sua extensão.

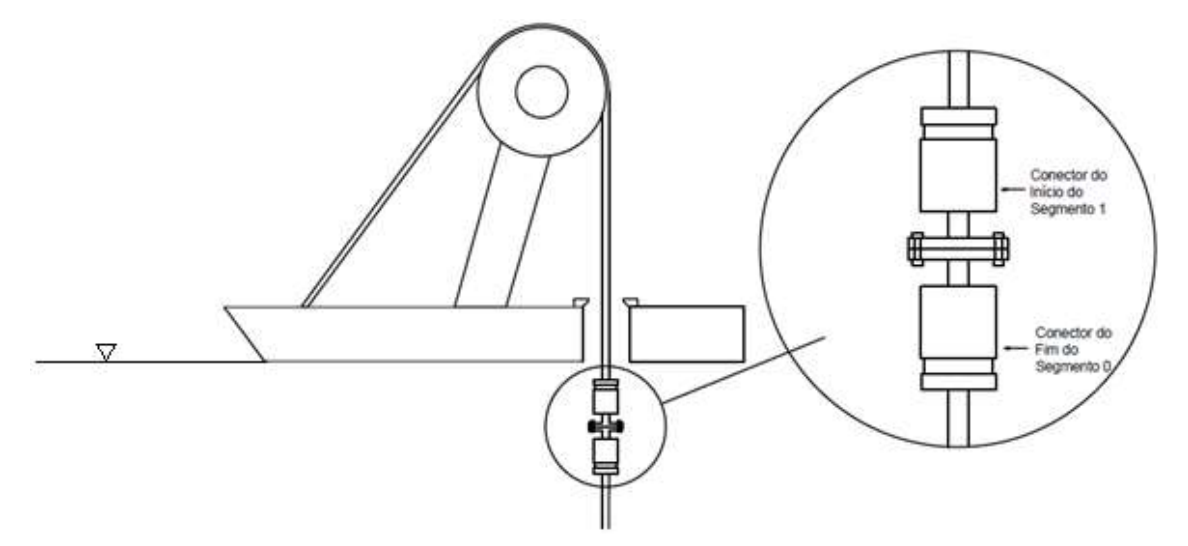

<span id="page-13-1"></span>**Figura 3 – Primeira etapa da conexão de dutos flexíveis em embarcações instaladoras**

Após toda a extensão do segmento 1 ser lançada, um guincho desce sua terminação flangeada até a mesa de trabalho do navio [\(Figura 4\)](#page-14-0).

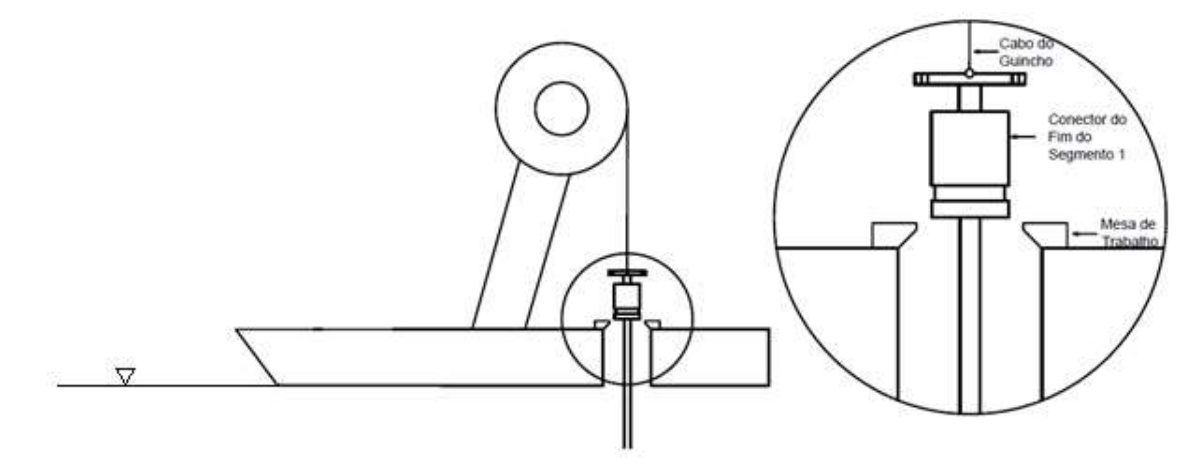

**Figura 4 – Segunda etapa da conexão de dutos flexíveis em embarcações instaladoras**

<span id="page-14-0"></span>O conector é ancorado na mesa de trabalho com uma montagem segura e estável para que o guincho possa ser libertado [\(Figura 5\)](#page-14-1).

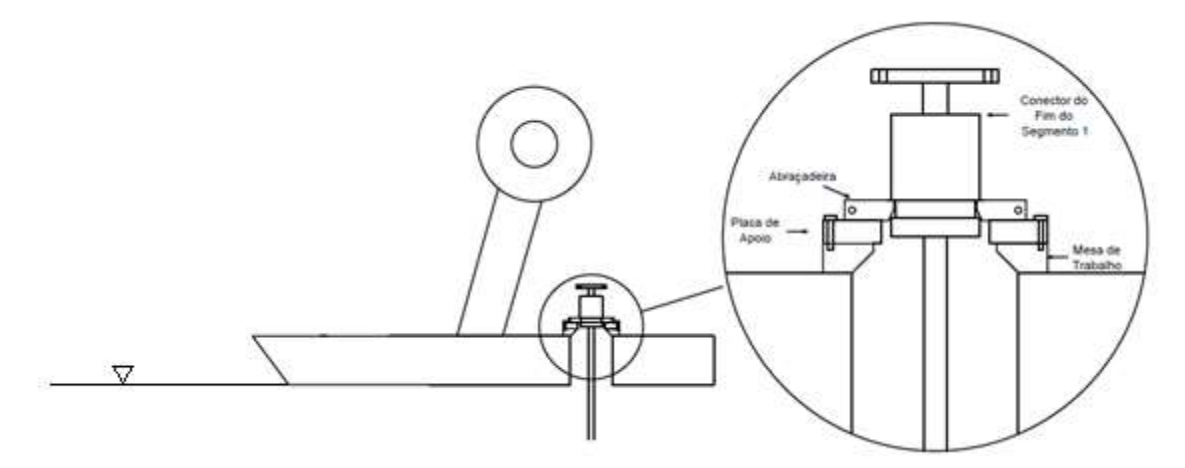

**Figura 5 – Terceira etapa da conexão de dutos flexíveis em embarcações instaladoras**

<span id="page-14-1"></span>O apoio do conector é possibilitado por um entalhe radial em seu corpo denominado *groove*. O ancoramento é feito com a utilização de uma abraçadeira bipartida suportada por uma placa de apoio aparafusada na mesa de trabalho [\(Figura 6\)](#page-15-0).

Este trabalho incide sobre as estruturas utilizadas nesta operação de apoio. Por isso, uma representação 3D explodida é detalhada na [Figura 6](#page-15-0) e recomenda-se a familiarização desta configuração.

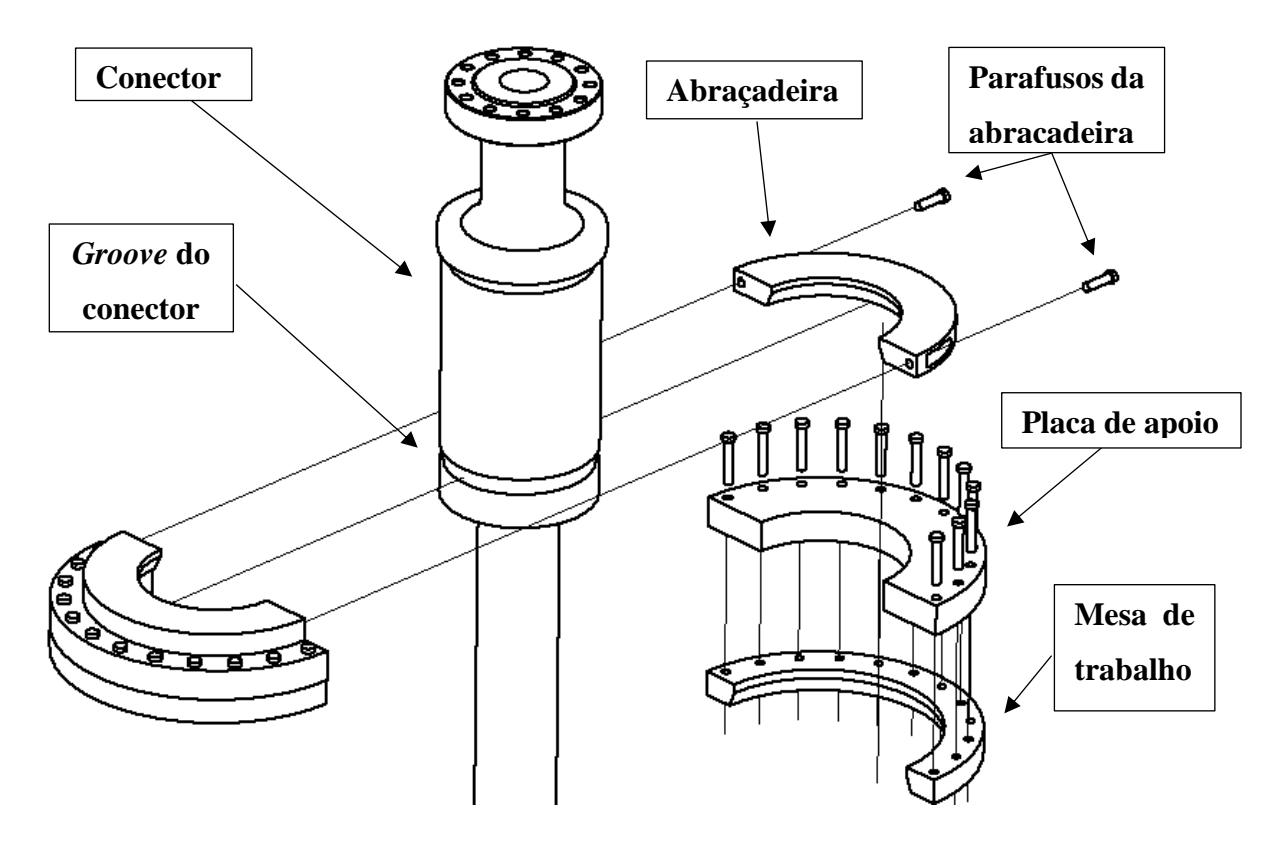

**Figura 6 – Montagem explodida da ancoragem de dutos flexíveis** 

<span id="page-15-0"></span>Após assegurada a estabilidade da ancoragem, é possível descer o segmento seguinte e realizar a conexão aparafusada como mostra a [Figura 7.](#page-15-1) Assim, reinicia-se a operação de instalação da tubulação.

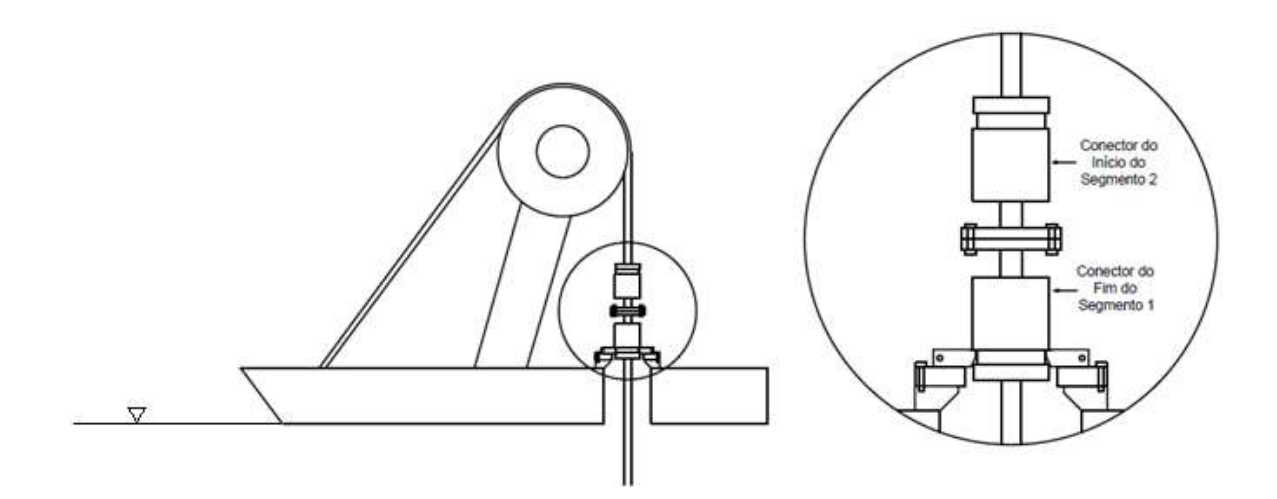

**Figura 7 – Quarta etapa da conexão de dutos flexíveis em embarcações instaladoras**

<span id="page-15-1"></span>Os conectores de dutos flexíveis são equipamentos projetados com um alto nível de desempenho estrutural uma vez que suportam todos os esforços axiais e momentos fletores atuantes na tubulação submergida. Também são submetidos a cargas dinâmicas

durante a operação que podem causar falhas por fadiga, resultando no vazamento dos fluidos transportados.

Por isso, o dimensionamento de um conector deve levar em consideração as características específicas de cada projeto (estado de mar, profundidade do mar, fluido transportado e pressão interna no poço) para garantir a integridade da tubulação subaquática. Em outras palavras, não existe uma padronização das dimensões dos conectores (não são produtos *off-the-shelf*), visto que são projetados individualmente para as condições específicas de cada situação.

Deste modo, durante a instalação de um determinado trajeto de dutos flexíveis, conectores com dimensões variantes deverão ser ancorados na mesa de trabalho de um navio instalador. Nota-se analisando a [Figura 8](#page-16-0) que para garantir o encaixe exato da montagem as dimensões da abraçadeira devem ser determinadas a partir da dimensão G do *groove*. Como esta dimensão varia de conector para conector, cada operação de ancoragem requer o projeto de uma nova abraçadeira.

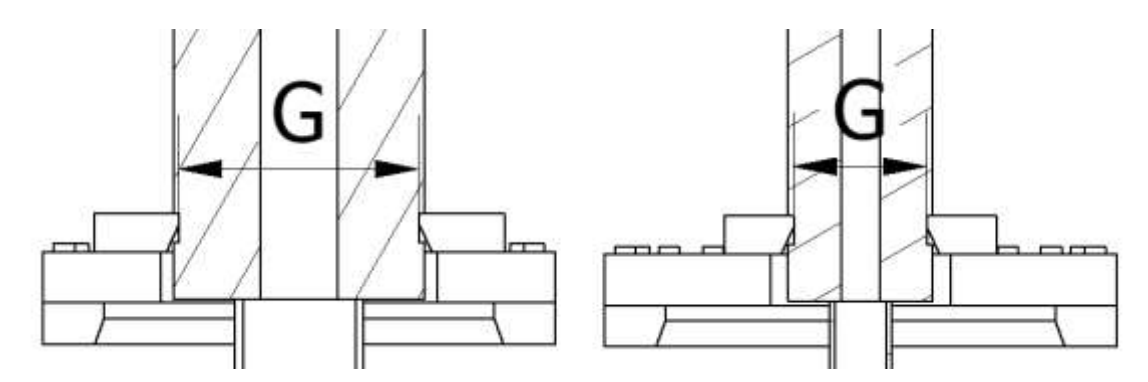

**Figura 8 – Modificação da geometria da abraçadeira com a variação da dimensão G do** *groove* **do conector**

<span id="page-16-0"></span>Não existem normas para o projeto mecânico de abraçadeiras. Contudo, as tensões nestas estruturas são difíceis de calcular analiticamente, sendo necessária uma análise estrutural pelo método dos elementos finitos (MEF). Além disso, é necessário determinar analiticamente o binário de aperto apropriado para a junção das duas metades da abraçadeira. Portanto, cada projeto de abraçadeira requer:

- 1. O dimensionamento da abraçadeira;
- <span id="page-16-1"></span>2. Análise de interferências geométricas na montagem;
- <span id="page-16-3"></span><span id="page-16-2"></span>3. Uma análise pelo MEF para definição das cargas nos parafusos;
- 4. Cálculo analítico das junções aparafusadas e determinação do binário de aperto;
- <span id="page-16-4"></span>5. Uma análise pelo MEF para definição das tensões na abraçadeira;
- 6. Um desenho de fabricação.

A motivação para este trabalho é diminuir as horas de engenharia para o projeto de abraçadeiras. Como esta estrutura possui uma geometria simples e recorrente é possível padronizar e automatizar o seu projeto.

Hoje em dia, a competição conduz empresas a entregarem produtos e serviços ao mercado em tempos cada vez mais curtos. Existem duas soluções principais para essa situação: a primeira é aumentar a quantidade de colaboradores; enquanto a outra é automatizar atividades recorrentes de modo a livrar os trabalhadores destas tarefas, permitindo que foquem nas atividades que adicionem valor ao serviço em questão [\[3\].](#page-108-3)

Notavelmente, automatizar tarefas possui maiores vantagens do que aumentar o número de colaboradores: os custos fixos da empresa não aumentam, e engenheiros conseguem focar a sua atenção na resolução de novos problemas e não em tarefas repetitivas.

#### <span id="page-17-0"></span>**1.2 Objetivos**

O objetivo do trabalho foi a elaboração de um programa computacional para automatizar e auxiliar o projeto de novas abraçadeiras**.** O programa deve ser capaz de realizar o fluxograma da [Figura 9.](#page-17-1)

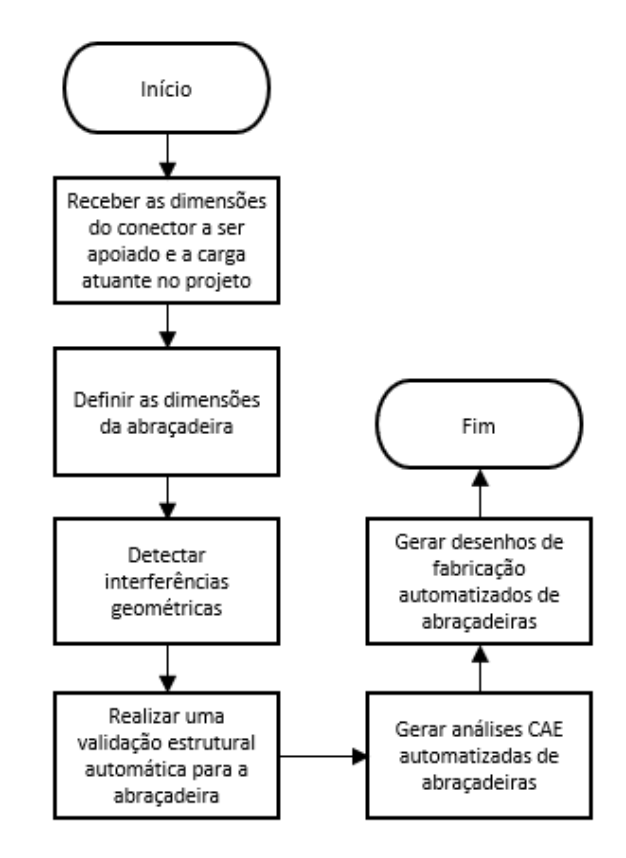

<span id="page-17-1"></span>**Figura 9 – Fluxograma do programa computacional a ser elaborado no trabalho**

Cada etapa do fluxograma é detalhada em seguida:

#### 1) **Receber do utilizador as dimensões do conector e a carga atuante no projeto**

O projetista deve informar ao programa as dimensões do conector e a carga atuante no projeto. Essas informações serão utilizadas para a definição automática das dimensões de uma abraçadeira e da sua validação estrutural.

#### 2) **Definir as dimensões da abraçadeira**

A partir da dimensão do *groove* do conector, definir a partir de uma padronização de dimensões a geometria da nova abraçadeira que irá apoiá-lo.

#### 3) **Detectar interferências geométricas**

Requisitos de segurança são determinados para garantir a integridade dos projetos e evitar interferências geométricas. Futuramente, estes requisitos serão validados pelo programa computacional a cada novo projeto para sistematizar a vertente da segurança da solução adotada.

#### 4) **Validação estrutural automática de abraçadeiras**

O programa computacional deve ser capaz de efetuar validações estruturais automáticas para uma nova abraçadeira, ou seja, garantir sua integridade perante a carga externa sem a necessidade de novas análises pelo MEF. Para isso, padronizam-se os limites estruturais e binários de aperto de todas as abraçadeiras abrangidas pela padronização de dimensões.

#### 5) **Geração de análises CAE automatizadas:**

Abraçadeiras com geometrias especiais que se encontram fora da padronização de dimensões não podem ter suas integridades estruturais validadas automaticamente pela padronização de limites estruturais e binários de aperto. Para estes casos especiais, o programa deve ser capaz de automatizar a geração de análises CAE (*computer-aided engineering*) para a análise estrutural.

#### 6) **Geração de desenhos de fabricação automatizados:**

Automatizar a geração de desenhos de fabricação CAD (*computer-aided drawing*) para novas abraçadeiras.

#### <span id="page-18-0"></span>**1.3 Organização do trabalho**

No capítulo [2](#page-16-1) foram apresentados o estado da arte da automatização de projetos mecânicos e a teoria técnica utilizada nas operações de instalação de dutos flexíveis e no cálculo estrutural das abraçadeiras.

No início do capítulo [3](#page-16-2) detalhou-se a determinação dos requisitos de segurança para a montagem e a metodologia de detecção de interferências geométricas. Posteriormente, no mesmo capítulo, foram detalhadas a metodologia de padronização de dimensões e limites estruturais de abraçadeiras e a construção da análise CAE e do desenho de fabricação automáticos. A partir destes resultados, o programa computacional foi elaborado e dois exemplos de projetos mecânicos automatizados de abraçadeira foram apresentados.

Os resultados foram discutidos no capítulo [4](#page-16-3) e apresentou-se uma comparação entre o tempo de execução de um projeto de abraçadeira pelo método manual e pelo método automatizado. O capítulo [5](#page-16-4) discutiu as conclusões obtidas bem como os trabalhos futuros propostos.

## <span id="page-20-0"></span>**Teoria**

#### <span id="page-20-1"></span>**2.1 Estado da arte**

A automatização de projetos de engenharia abrange diversos tipos de metodologias e sua aplicação é encontrada em diversos segmentos da indústria. No início dos anos 1970 a automação de projetos eletrônicos foi a primeira aplicação bem-sucedida, permitindo a concepção de circuitos e chips eletrônicos que já haviam se tornado muito complexos para um engenheiro. Os primeiros sistemas CAD e CAE também surgiram no início dos anos 1970. Hoje em dia, existem *softwares* que auxiliam em todos os estágios de um projeto de engenharia, como por exemplo manufatura e planejamento de processos assistidos por computador [\[4\].](#page-108-4)

Desde o surgimento destas primeiras aplicações bem-sucedidas, a automatização de projeto de engenharia já foi utilizada em muitas áreas, como na indústria automotiva [\[5\],](#page-108-5) aeronáutica [\[6\]](#page-108-6) e construção civil [\[7\].](#page-108-7)

Geralmente, a automatização de um projeto de engenharia requer elevado conhecimento do processo do projeto em questão para capturar e formalizar os princípios de projeto que serão seguidos pelo programa computacional. Dependendo do objetivo da automatização, o programa pode devolver resultados fixos (somente uma solução) ou pode explorar diversas estratégias possíveis, resultando em uma gama de soluções para o problema, cabendo ao projetista definir qual é a mais apropriada. O grande desafio do processo de automatização é identificar as atividades repetitivas e determinar quais são os conhecimentos de engenharia que governarão a automação [\[7\].](#page-108-7)

Chapman [\[5\]](#page-108-5) estudou a automação da criação de análises CAE para chassis de automóveis. Deste modo, análises com diferentes configurações de materiais para o chassi podem ser criadas em tempos mais curtos, auxiliando na definição do material com a melhor desempenho para o projeto em questão.

La Rocca [\[6\]](#page-108-6) criou um programa computacional com o intuito de automatizar o projeto, análise e otimização de aeronaves. Projetistas podem utilizar esse programa para gerar rapidamente modelos geométricos de diversas configurações possíveis de aeronaves e testar seus desempenhos em relação a aerodinâmica, mecânica de voo, comportamento estrutural e aeroelasticidade.

Frank [\[7\]](#page-108-7) demonstrou uma automatização do projeto mecânico de longarinas para guindastes. A aplicação desenvolvida no trabalho recebe informações e condições de contorno do utilizador por uma interface gráfica, retornando automaticamente um modelo CAD 3D, uma análise estrutural no Ansys, desenhos de fabricação, lista de materiais e custos de produção. Os resultados da automatização foram: economia de tempo de projeto e maior capacidade de reação a mudanças no mercado.

Em relação a indústria petrolífera, nenhum exemplo de automatização de projeto mecânico foi encontrado na bibliografia.

#### <span id="page-21-0"></span>**2.2 Teoria técnica**

#### **Operações com tubulações subaquáticas**

Apesar do transporte de fluidos por tubulações em terra firme ser datado à antiguidade, a utilização de tubulações marinhas começou somente na segunda metade do século XX. Em 1954, o primeiro poço offshore foi perfurado no Golfo do México. Mais tarde, em 1974, a primeira tubulação foi instalada no leito marinho. Hoje existem numerosos dutos marinhos instalados em zonas como o Golfo da Arábia, o Mar do Norte, o Mediterrâneo, Austrália e América do Sul [\[1\].](#page-108-1)

#### **Dutos flexíveis**

Os dutos flexíveis são estruturas compostas por camadas poliméricas cilíndricas e camadas metálicas em tiras com formato helicoidal. Cada camada possui uma função e característica específica.

O dimensionamento e a ordenação das camadas dos dutos flexíveis variam com as características de cada projeto, dependendo de variáveis como [\[1\]:](#page-108-1)

- Fluido transportado;
- Temperatura ambiente;
- Pressão de operação;
- Profundidade do mar para o projeto;
- Tempo de serviço.

As camadas poliméricas oferecem principalmente proteção contra corrosão e a vedação dos fluidos transportados. Contudo, auxiliam também no isolamento térmico e redução de atrito entre as camadas. Já as camadas metálicas, também chamadas armaduras metálicas, servem para proporcionar a resistência estrutural necessária para o projeto em questão.

As principais camadas dos dutos flexíveis marinhos são apresentadas na [Figura](#page-22-0)  [10](#page-22-0) e as propriedades de cada uma são listadas a seguir [\[8\]:](#page-108-8)

- 1. *Carcaça intertravada:* Estrutura metálica que serve de proteção contra partículas abrasivas, oferece resistência à pressão externa e ao colapso;
- 2. *Barreira de pressão:* Camada de material polimérico extrudado que promove a estanqueidade ao fluido interno;
- 3. *Armadura de pressão*: Constituída por diversas camadas estruturais de tiras metálicas que promovem resistência à pressão interna;
- 4. *Armadura de tração*: Também composta por tiras metálicas. Oferece resistência às cargas axiais de tração;
- *5. Capa externa*: Outra camada de material polimérico extrudado. Promove a estanqueidade ao fluido externo.

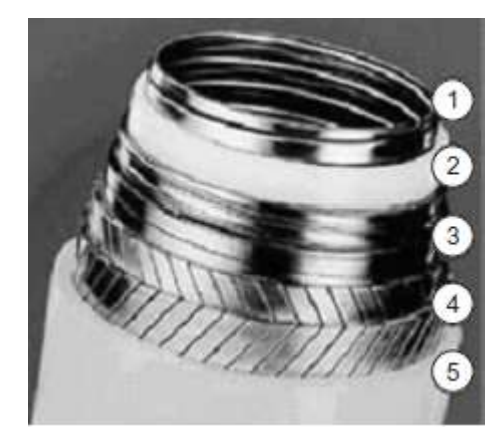

**Figura 10 – Camadas de um duto flexível [\[8\]](#page-108-8)**

<span id="page-22-0"></span>Apesar do custo destes dutos serem elevados, as maiores vantagens obtidas com o uso de tubulações flexíveis são [\[8\]:](#page-108-8)

- Pouca manutenção necessária durante a vida útil do projeto;
- Boas características de isolamento;
- Excelente resistência à corrosão;
- Maior vida à fadiga.

### 2.2.1.2 Conectores

Os *end-fittings* formam a transição entre o corpo do duto flexível e o conector flangeado. Eles são projetados para garantir uma terminação sólida de todos as camadas da tubulação, evitando vazamentos e deformações estruturais, ao mesmo tempo promovendo conexões seguras entre diferentes segmentos de dutos. Um *end-fitting* típico de um duto flexível é mostrado na [Figura 11.](#page-23-0)

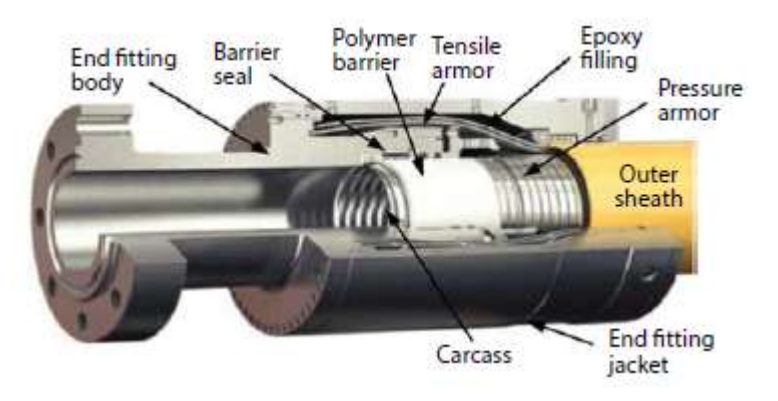

**Figura 11 –** *End-fitting* **típico de um duto flexível [\[8\]](#page-108-8)**

<span id="page-23-0"></span>O *groove* presente nos conectores [\(Figura 12\)](#page-23-1) é utilizado para:

- Ancorar dutos flexíveis em uma plataforma com o uso de uma placa bipartida [\(Figura 13\)](#page-24-0);
- Apoiar o *end-fitting* na mesa de trabalho de navios instaladores para realizar conexões de dois segmentos de dutos flexíveis utilizando uma abraçadeira [\(Figura 14\)](#page-24-1).

Em ambos os casos a utilização de uma estrutura bipartida é necessária para a ancoragem. Contudo, este trabalho somente trata do apoio durante a instalação dos dutos nos navios.

<span id="page-23-1"></span>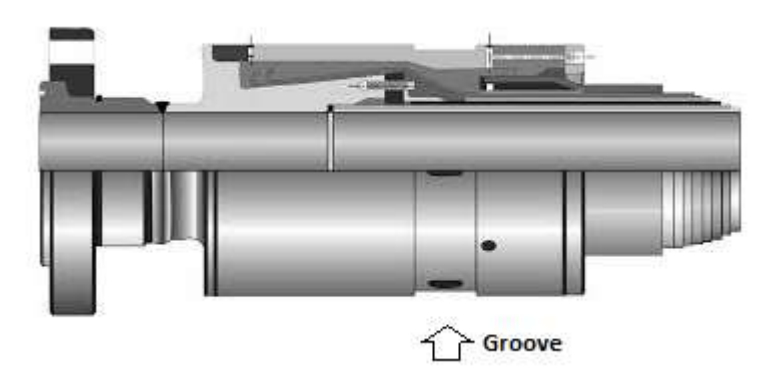

**Figura 12 –** *Groove* **de um** *end-fitting* **[\[9\]](#page-108-9)**

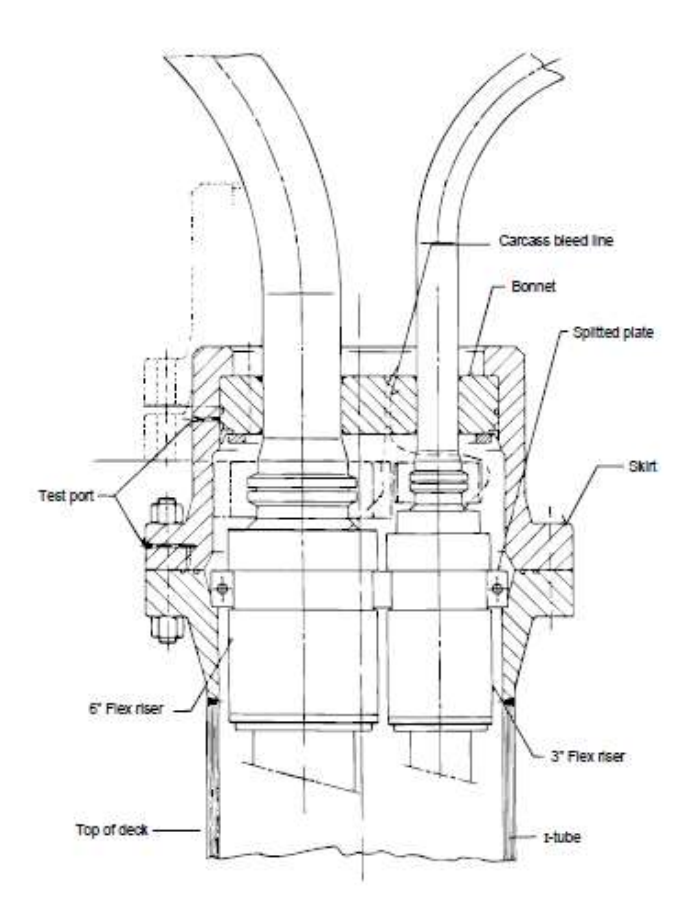

<span id="page-24-0"></span>**Figura 13 – Ancoragem de um** *end-fitting* **numa plataforma** *offshore* **com uma placa bipartida [\[10\]](#page-109-0)**

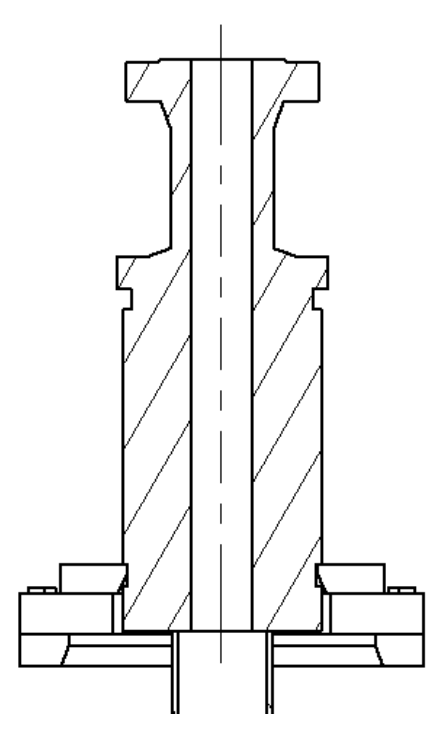

<span id="page-24-1"></span>**Figura 14 – Ancoragem de um** *end-fitting* **num navio instalado com uma abraçadeira**

### **Instalação de dutos flexíveis**

Análises dinâmicas devem ser efetuadas para definir a condição de mar e perfis de corrente adequados de modo a garantir uma operação de instalação segura.

Os navios instaladores geralmente armazenam os dutos flexíveis em bobinas ou cestas [\(Figura 15\)](#page-25-0). Sistemas de tensionadores são utilizados para transmitir ao tubo a carga necessária para o lançamento [\(Figura 16\)](#page-25-1).

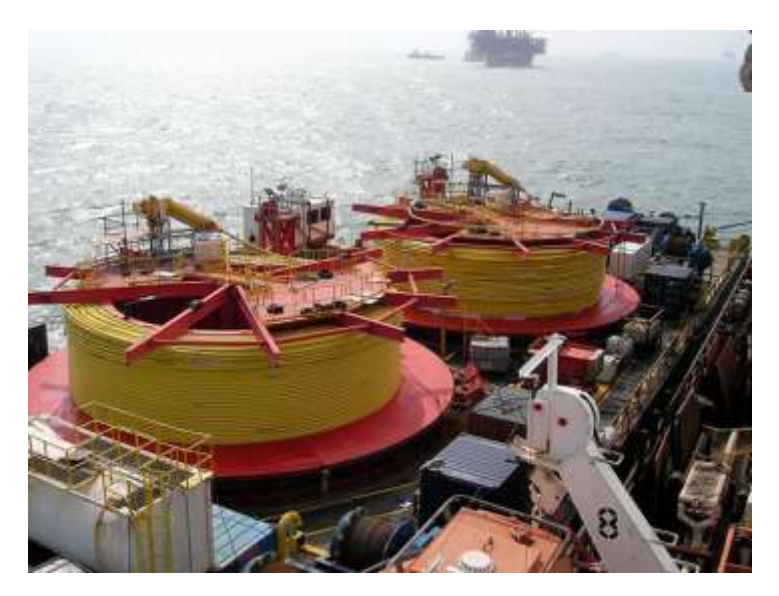

**Figura 15 – Armazenamento de tubulações flexíveis nos navios instaladores [\[11\]](#page-109-1)**

<span id="page-25-1"></span><span id="page-25-0"></span>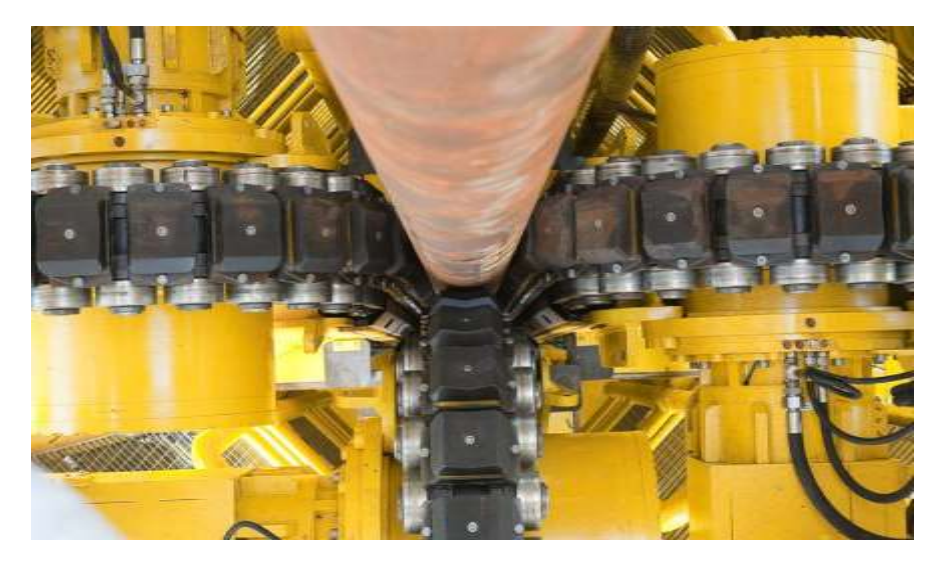

**Figura 16 – Tensionadores responsáveis por transmitir a carga para o lançamento dos dutos no leito marinho [\[12\]](#page-109-2)**

O estudo de instalação de dutos flexíveis deve levar em consideração os seguintes parâmetros:

- 1. O diâmetro dos dutos instalados;
- 2. As dimensões dos *end-fittings* para a realização da operação de apoio;
- 3. O raio mínimo de dobramento do duto flexível;
- 4. As cargas máximas de instalação;
- 5. As forças mínimas de aperto nos tensionadores.

### **Lançamento horizontal**

O sistema de lançamento horizontal (*horizontal lay system, HLS*) possui tensionadores configurados horizontalmente [\(Figura 17\)](#page-26-0).

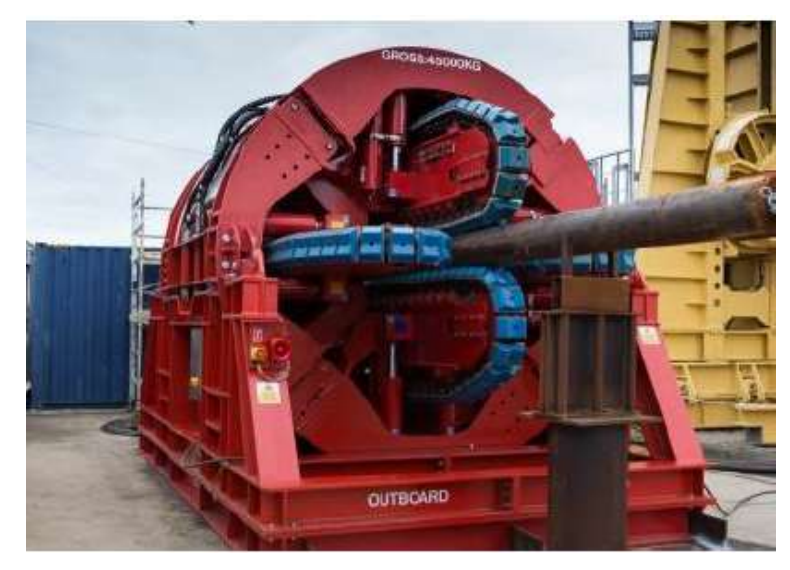

**Figura 17 – Tensionadores de um sistema** *HLS* **[\[13\]](#page-109-3)**

<span id="page-26-0"></span>O lançamento horizontal é o método mais antigo, utilizado em tempos onde não existam altas cargas de lançamento devido às pequenas profundidades d'água presentes nos projetos. Hoje em dia, com a perfuração de poços cada vez mais profundos os sistemas horizontais já não suportam as elevadas cargas de lançamento.

A [Figura 18](#page-27-0) apresenta um navio com Sistema de lançamento HLS.

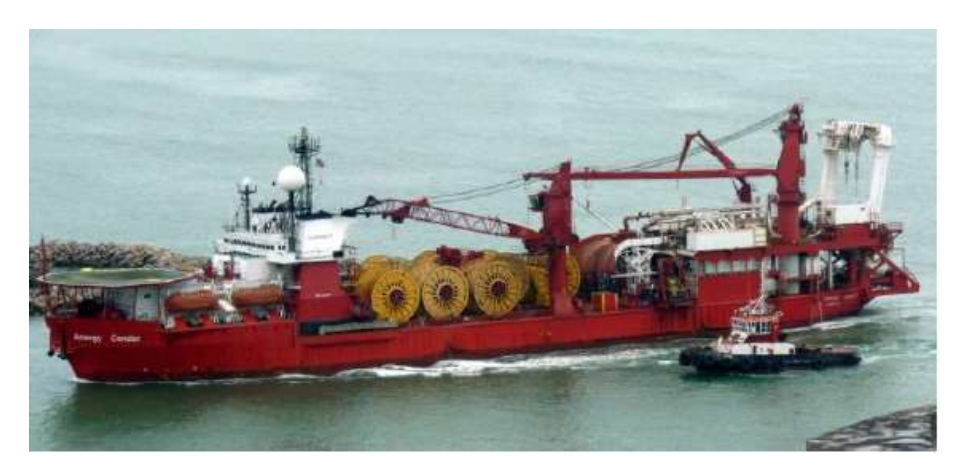

**Figura 18 – Navio instalador com sistema de lançamento horizontal (***HLS***) [\[14\]](#page-109-4)**

### <span id="page-27-0"></span>**Lançamento vertical**

O sistema de lançamento vertical (*vertical lay system, VLS*) surge para solucionar o problema das cargas de lançamento devido a grandes profundidades de água.

Em navios com sistema *VLS*, o duto flexível é lançado do armazenamento para uma torre vertical [\(Figura 19\)](#page-27-1). Com o auxílio de um tensionador vertical, o duto é lançado pelo *moonpool*, uma abertura no convés da embarcação que dá acesso ao mar [\(Figura 20\)](#page-28-0).

<span id="page-27-1"></span>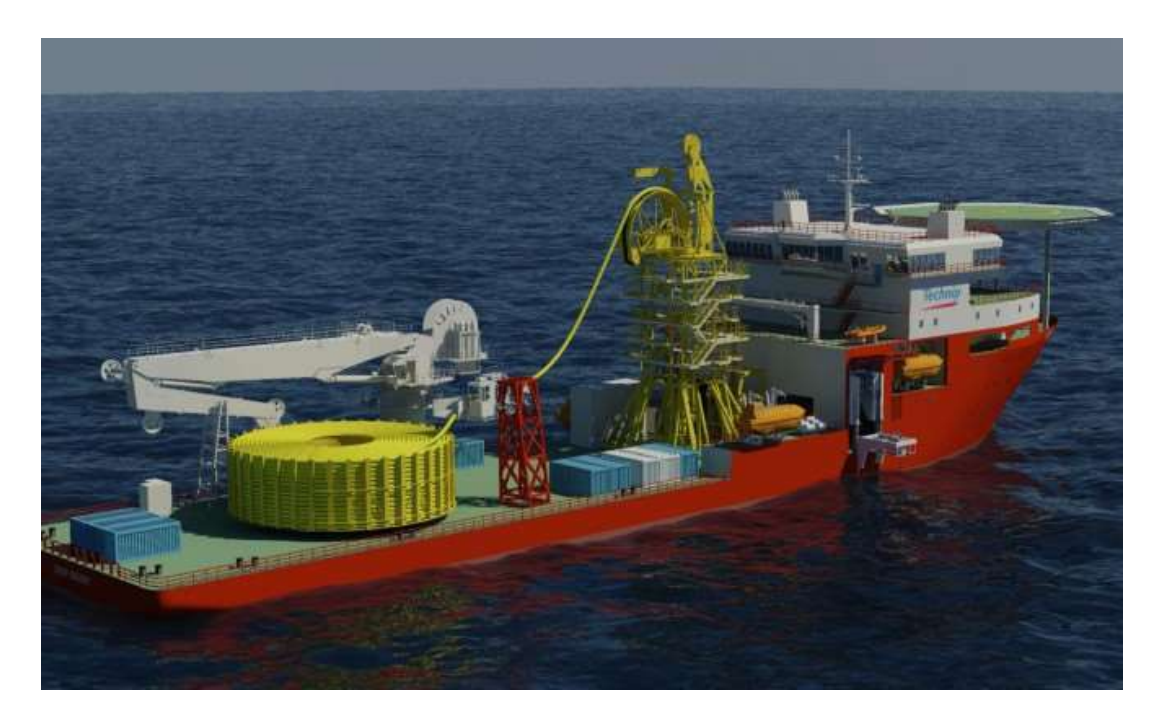

**Figura 19 – Esquema de lançamento de duto flexível pelo sistema de lançamento vertical (***VLS***) [\[15\]](#page-109-5)**

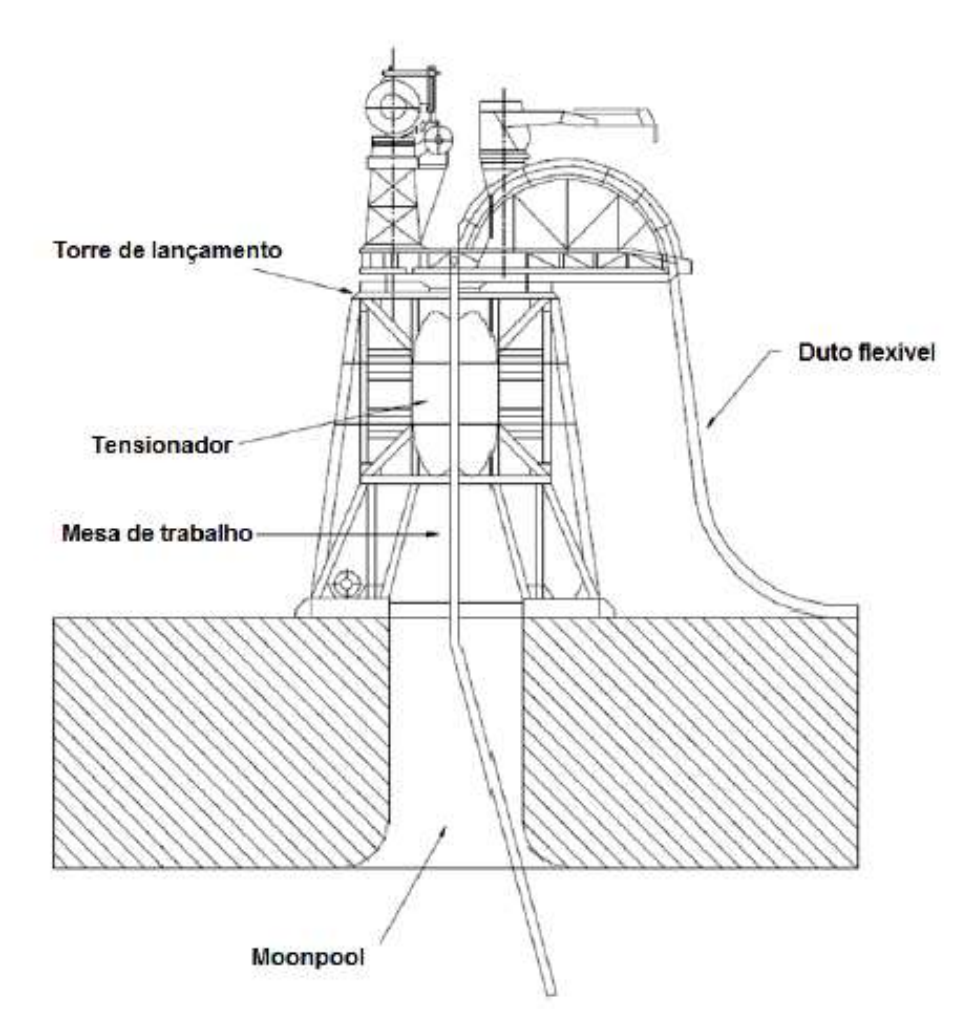

**Figura 20 – Sistema de lançamento vertical (***VLS***) [\[10\]](#page-109-0)**

<span id="page-28-0"></span>A [Figura 21](#page-28-1) apresenta um navio com sistema VLS.

<span id="page-28-1"></span>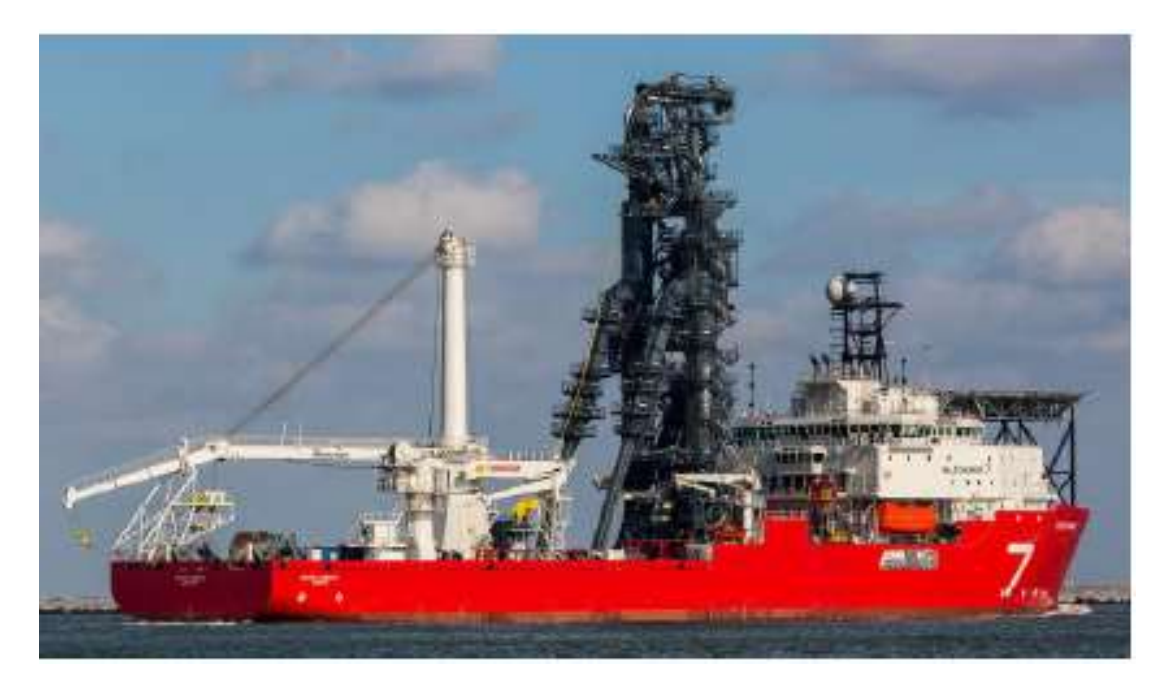

**Figura 21 – Navio instalador com sistema de lançamento vertical (***VLS***) [\[16\]](#page-109-6)**

O sistema *VLS* é, em geral, uma solução otimizada para o lançamento de tubulações flexíveis em leitos marinhos demasiado profundos. Além disso, o sistema *VLS* requer menor espaço dentro da embarcação de instalação. A mesa de trabalho, localizada logo abaixo da torre e dos tensionadores [\(Figura 20\)](#page-28-0), permite fácil acesso para a conexão de segmentos de tubulações ou a instalação de outros tipos de acessórios no duto.

#### **Cálculo de junções aparafusadas**

Para determinar a carga atuante nos parafusos que juntam as duas metades das abraçadeiras, calcula-se a rigidez do fixador e da montagem utilizando as seguintes expressões [\[17\]:](#page-109-7)

$$
k_b = \frac{A_d * A_t * E_p}{(A_d * l_t) + (A_t * l_d)}
$$
(1)

Onde:

- $k_b$  é a rigidez do fixador;
- $\bullet$   $A_d$  é a área de maior diâmetro do fixador;
- $\bullet$   $A_t$  é a área efetiva de tensão;
- $\bullet$   $E_p$  o módulo de elasticidade do parafuso;
- $\bullet$   $l_t$  o comprimento de porção útil rosqueada;
- $\bullet$   $l_d$  o comprimento de porção útil não-rosqueada.

E:

$$
k_m = \frac{0.5774 * \pi * E_m * d}{2 * \ln \left[ 5 * \left( \frac{0.5774 * l_a + 0.5 * d}{0.5774 * l_a + 2.5 * d} \right) \right]}
$$
(2)

Onde:

- $k_m$  é a rigidez da montagem;
- $\bullet$   $E_m$  o modulo de elasticidade da montagem;
- $\bullet$  d é o diâmetro do fixador;
- $\bullet$   $l_a$  é o agarre efetivo;

A pré-carga na junção e o binário necessário para alcançá-la são dados por:

$$
F_i = FPC * A_r * \sigma_p \tag{3}
$$

Em que:

- $\bullet$   $F_i$  é a pré-carga devido ao aperto inicial do parafuso com uma chave dinamométrica;
- $\bullet$  FPC é o fator de pré-carga;
- $A_r$  é a menor área;
- $\bullet$   $\sigma_p$  é a tensão de prova do fixador.

E por:

$$
T_m = F_i * \left(\frac{d_m}{2}\right) * \left(\frac{\tan(\lambda_r) + \mu_c * \sec(\alpha)}{1 - \mu_c * \tan(\lambda_r) * \sec(\alpha)}\right) + 0.625 * \mu_c \tag{4}
$$

Onde:

- $\bullet$   $T_m$  é o binário que será aplicado no fixador com uma chave de fenda;
- $\bullet$   $d_m$  é o diâmetro efetivo;
- $\lambda_r$  é o ângulo do passo da rosca;
- $\bullet$   $\mu_c$  é o coeficiente de atrito entre o fixador e a junta;
- $\bullet$   $\alpha$  é o ângulo do filete da rosca.

A partir desses resultados, a carga no fixador pode ser calculada com:

$$
F_b = \frac{k_b}{k_b + k_m} * F_{ext} + F_i
$$
\n<sup>(5)</sup>

Em que:

- $F_b$  é a carga total atuante no fixador;
- $\bullet$   $F_{ext}$  é a carga externa atuante no fixador e na junta.

O fator de segurança para o parafuso é dado pela expressão a seguir e não deve ser inferior a 1,5 [\[17\].](#page-109-7)

$$
FS_p = \frac{\sigma_p}{\sigma_b} \ge 1.5\tag{6}
$$

Onde:

- $FS_p$  é o fator de segurança do parafuso;
- $\bullet$   $\sigma_p$  é a tensão de prova do parafuso;
- $\bullet$   $\sigma_b$  é a tensão atuante no parafuso.

## <span id="page-32-0"></span>**Materiais e métodos**

Esta seção demonstra todas as atividades realizadas para atingir a automatização do projeto mecânico de abraçadeiras e a elaboração de um programa computacional que execute as automações e auxilie o projetista ao longo do processo.

Os seguintes softwares e ferramentas foram utilizados nesta seção:

- Autodesk Inventor 2019:
- Ansys Workbench Mechanical;
- Python;
- Microsoft Excel:
- Microsoft Excel *Visual Basic for Applications* (VBA).

#### <span id="page-32-1"></span>**3.1 Estudo de montagem e determinação de requisitos de segurança**

Nesta seção são definidas as premissas e requisitos de segurança que devem ser verificadas em todos projetos de abraçadeiras. Como não existem normas específicas para a ancoragem de dutos flexíveis, definem-se as regras desta seção com o intuito de garantir um projeto seguro. Na [Figura 22](#page-32-2) são apresentadas as principais dimensões do *groove* do conector. É importante notar que no início do projeto somente dispõe-se das dimensões C1, G, C2 e HG do conector. A partir destes valores, deve-se definir qual será o valor do diâmetro interno DI ideal para a abraçadeira que será fabricada para apoiá-lo [\(Figura 23\)](#page-33-0).

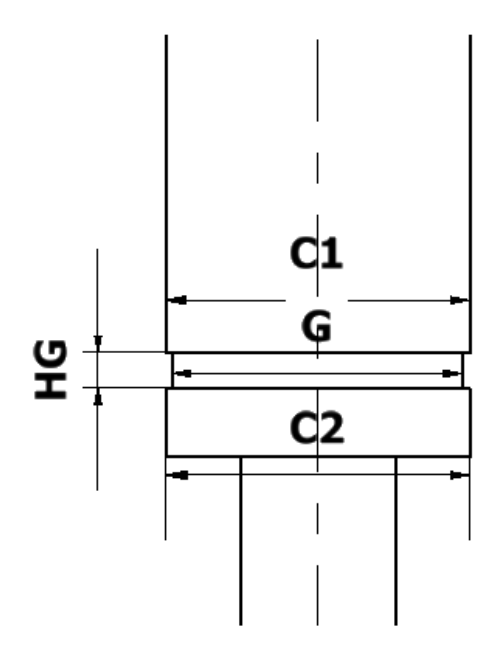

<span id="page-32-2"></span>**Figura 22 – Principais dimensões do** *groove* **do conector**

Deve-se determinar o valor do diâmetro interno da abraçadeira considerando uma folga geométrica apropriada para evitar colisões entre DI e G. Adota-se um valor ideal de 1,5 mm de folga entre os diâmetros (0,75 mm de folga radial). A expressã[o \( 7](#page-33-2) ) e a [Figura](#page-33-0)  [23](#page-33-0) definem a regra para a definição da dimensão DI da abraçadeira a partir da dimensão G de um conector:

<span id="page-33-2"></span>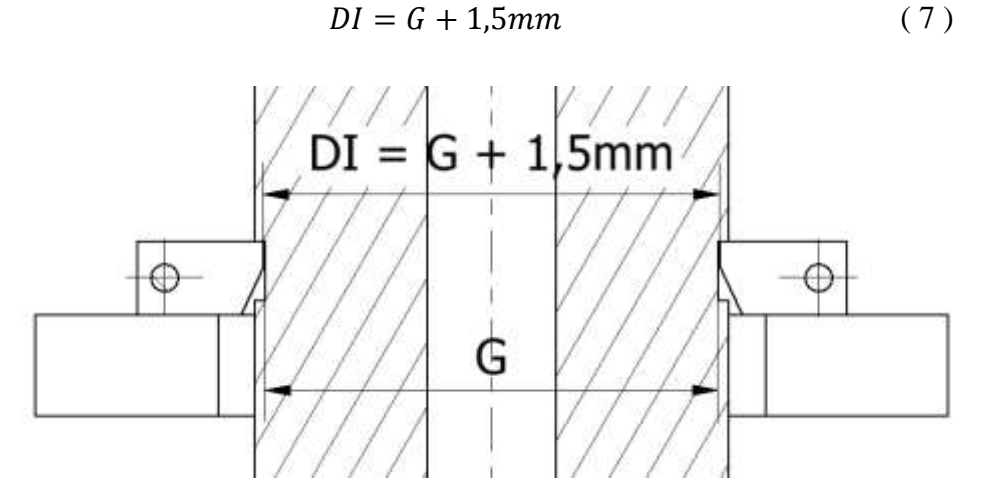

**Figura 23 – Relação entre os valores DI da abraçadeira e G do conector**

<span id="page-33-0"></span>A região de contato  $F_a$  entre a abraçadeira e o conector [\(Figura 24\)](#page-33-1) é o local crítico onde as cargas impostas pela tubulação serão transmitidas para a abraçadeira. Denominaremos essa região como a faixa radial de apoio  $F_a$ , dada por:

$$
F_a = \frac{C1 - DI}{2} \tag{8}
$$

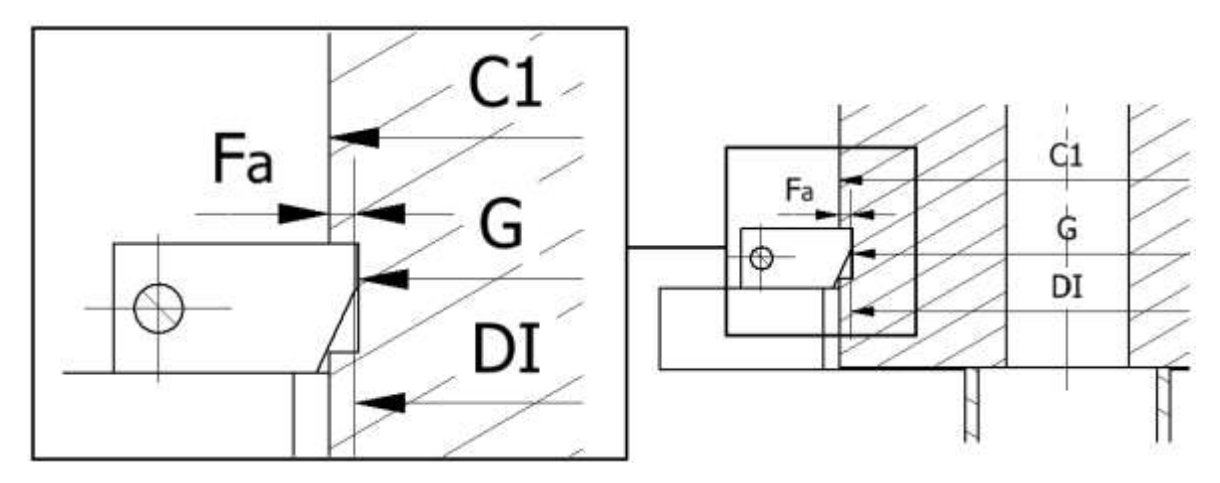

<span id="page-33-1"></span>**Figura 24 – Faixa radial de apoio entre a abraçadeira e o conector**

Faixas radiais de apoio  $F_a$  demasiado pequenas resultam em tensões elevadas indesejadas que podem danificar o conector. Por isso, estabelece-se que não serão permitidos projetos de apoio com faixas de apoio radiais menores que 6mm.

<span id="page-34-2"></span>
$$
F_a \ge 6mm \tag{9}
$$

Outra consideração importante é definir um limite de segurança para a folga entre a dimensão C2 do conector e a parte inferior da abraçadeira (a dimensão "Folga" na [Figura 25\)](#page-34-1). A folga é calculada pela expressão [\( 10](#page-34-2) ) e segue o mesmo critério de folga geométrica adotado para a expressão [\( 7](#page-33-2) ), ou seja, 0,75mm de folga.

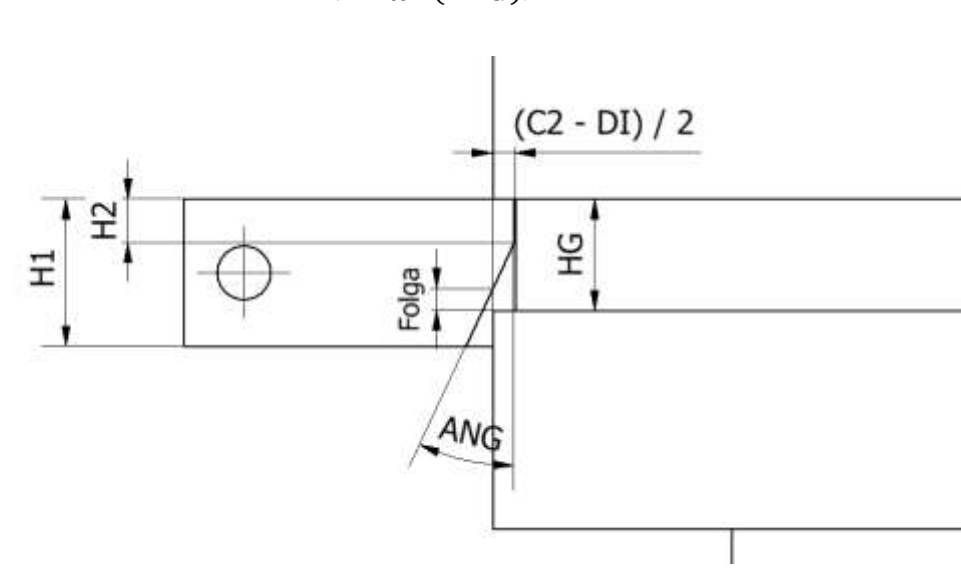

$$
Folga = HG - H2 - \left(\frac{C2 - DI}{2 * \tan(ANG)}\right) \ge 0.75 \, mm \tag{10}
$$

<span id="page-34-1"></span>**Figura 25 – Folga geométrica entre a parte inferior da abraçadeira e o conector**

Todos os requisitos de segurança definidos nesta seção, expressões [\( 7](#page-33-2) ) a [\( 10](#page-34-2) ), serão verificados ou executados pelo programa computacional durante qualquer projeto automatizado de abraçadeira.

#### <span id="page-34-0"></span>**3.2 Padronização de dimensões**

A partir das regras definidas na seção anterior, sabe-se que o valor do diâmetro interno DI de uma nova abraçadeira é função da dimensão G do conector que deve ser apoiado, expressão [\( 7](#page-33-2) ). A padronização de dimensões tem como objetivo definir as dimensões restantes da abraçadeira após o DI ser definido. Estas dimensões são listadas a seguir e apresentadas na [Figura 26.](#page-35-0)

- DF, o diâmetro dos centros de furação das conexões aparafusadas da abraçadeira;
- DE, o diâmetro externo da abraçadeira;
- H1, a espessura da abraçadeira;
- H2, a altura da abertura superior da abraçadeira;
- ANG, o ângulo da abertura inferior da abraçadeira;
- SUP, o diâmetro interno da placa de apoio.

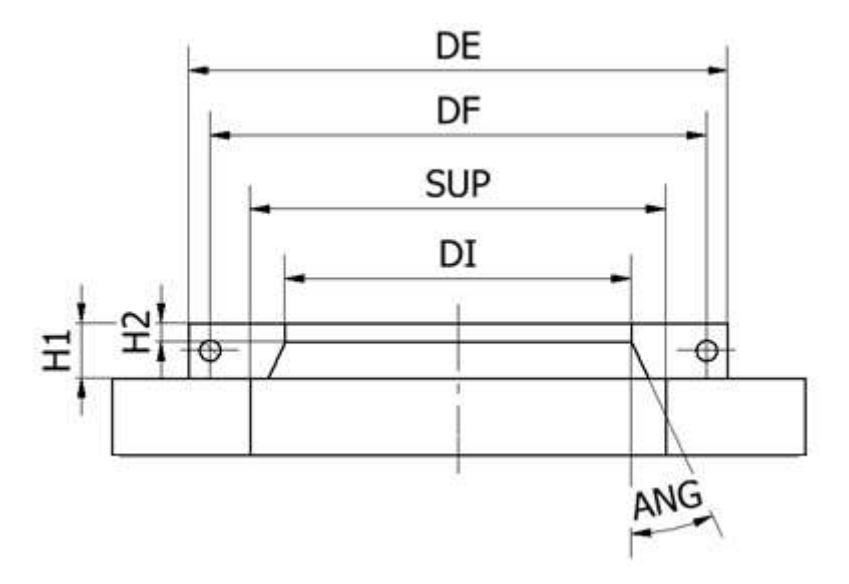

**Figura 26 – Dimensões a serem padronizadas**

<span id="page-35-0"></span>Sabe-se que a dimensão G do conector não é padronizada, ou seja, seu valor varia de projeto para projeto. Portanto, a dimensão DI da abraçadeira também irá variar em cada projeto.

Por isso, a padronização de dimensões de abraçadeiras considera a possibilidade da existência de abraçadeiras com DI entre 200mm e 650mm. Caso seja necessário projetar uma abraçadeira com um diâmetro interno fora deste limite, considera-se como um caso fora da curva e deverá ser realizado um projeto especial.

Analisando a variação da geometria de uma abraçadeira com o aumento do seu diâmetro interno [\(Figura 27\)](#page-36-0), nota-se que:

- Conforme os valores de DI aumentam ou diminuem, os diâmetros DE e DF da abraçadeira e SUP da placa de apoio acompanham a variação;
- As dimensões da secção transversal da abraçadeira, H1, H2 e ANG são mantidas não importando o valor de DI, DE, DF e SUP.
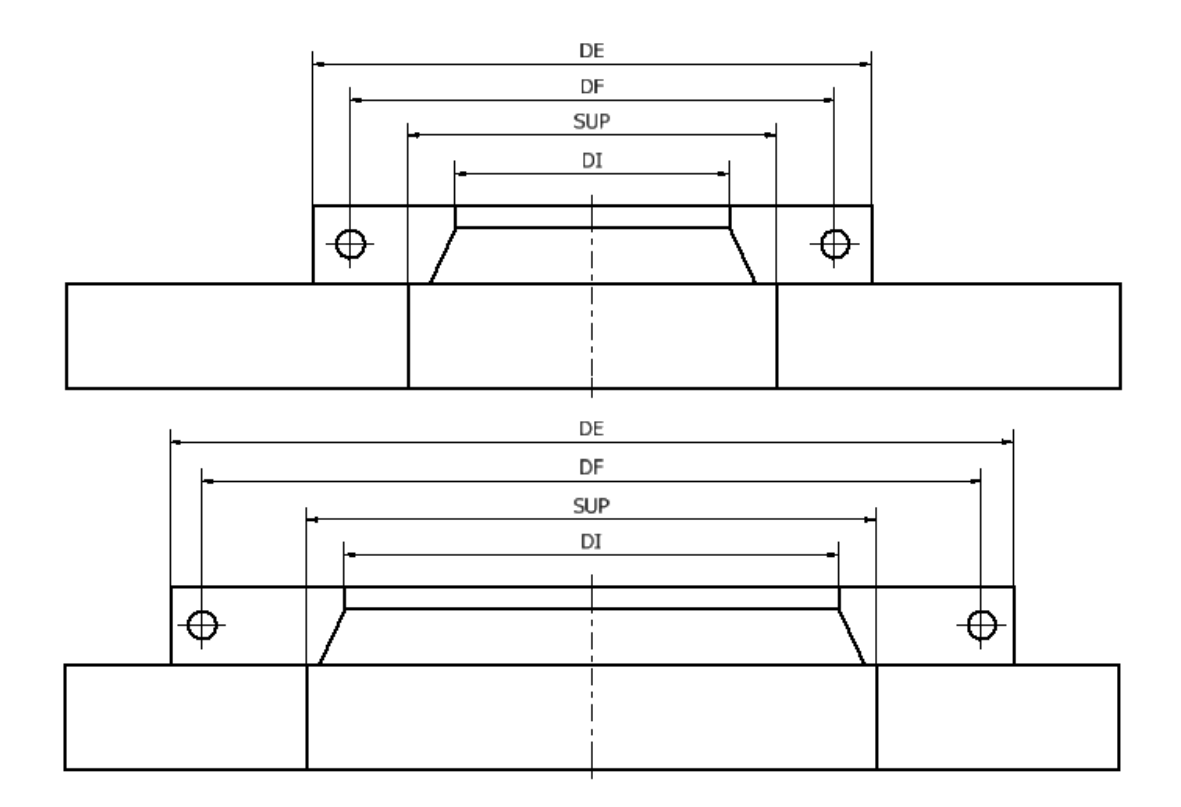

**Figura 27 – Variação das dimensões DE, DF e SUP com o aumento de DI**

Para considerar a variação das dimensões DE, DF e SUP para abraçadeiras com DI entre 200mm e 650mm, separa-se os valores de diâmetro interno das abraçadeiras em 9 faixas de com variação de 50mm: Faixa 1 com DI de 200mm a 250mm; Faixa 2 com DI de 250mm a 300mm, e assim sucessivamente como indicado na [Tabela](#page-37-0) 1.

Para cada uma das 9 faixas, os valores de DE, DF e SUP são definidos na [Tabela](#page-37-0) [1,](#page-37-0) enquanto os valores de H1, H2 e ANG são fixados respectivamente em 74mm, 22mm e 25 graus.

É importante notar que não existem normas para a definição das dimensões das abraçadeiras. Todos os valores de dimensões foram escolhidos para proporcionar robustez à estrutura e evitar interferências geométricas com o conector.

| іаілаэ <i>)</i> |                                                       |           |           |          |  |  |  |
|-----------------|-------------------------------------------------------|-----------|-----------|----------|--|--|--|
| Faixa           | $DI_{inf} \leq DI < DI_{sup}$<br>$\lceil$ mm $\rceil$ | $DE$ [mm] | $DF$ [mm] | SUP [mm] |  |  |  |
|                 | 200 < DI < 250                                        | 530       | 470       | 350      |  |  |  |
| 2               | 250 < DI < 300                                        | 530       | 470       | 350      |  |  |  |
| 3               | 300 < DI < 350                                        | 530       | 470       | 450      |  |  |  |
| 4               | 350 < DI < 400                                        | 700       | 640       | 450      |  |  |  |
| 5               | 400 < DI < 450                                        | 700       | 640       | 540      |  |  |  |
| 6               | 450 < DI < 500                                        | 800       | 740       | 540      |  |  |  |
|                 | 500 < DI < 550                                        | 800       | 740       | 600      |  |  |  |
| 8               | $550 \leq DI \leq 600$                                | 840       | 780       | 650      |  |  |  |
|                 | $600 \leq DI \leq 650$                                | 840       | 780       | 650      |  |  |  |

<span id="page-37-0"></span>**Tabela 1** *–* **Dimensões padronizadas para abraçadeiras com DI entre 200mm e 650mm separadas em 9 faixas (DE, DF e SUP variam conforme o DI aumenta, enquanto H1 = 74mm, H2 = 22mm e ANG = 25 graus para todas as faixas)**

# <span id="page-37-1"></span>**3.3 Padronização de limites estruturais, binários de aperto e tamanhos de malha ideais**

Apenas definir as dimensões de uma nova abraçadeira não certificará sua integridade estrutural perante as cargas experienciadas por estas estruturas. Portanto, torna-se necessário definir a resistência estrutural de todas as abraçadeiras geradas automaticamente pelo programa (abraçadeiras com DI entre 200mm e 650mm com o restante das dimensões padronizadas na [Tabela](#page-37-0) 1).

O método de padronização consiste em definir, por análises de elementos finitos, os limites estruturais, binários de aperto e tamanhos de elementos de malha ideais de todas abraçadeiras abrangidas por cada faixa de diâmetro interno da [Tabela](#page-37-0) 1.

Para isto, esta seção é dividida da seguinte maneira:

- A natureza da carga atuante nas abraçadeiras é discutida na seção [3.3.1;](#page-38-0)
- A metodologia de padronização é explanada na seção [3.3.2;](#page-41-0)
- O fluxograma completo para a obtenção dos resultados da padronização para todas as 9 faixas da [Tabela](#page-37-0) 1 é apresentado na seção [3.3.3;](#page-43-0)
- A padronização da Faixa 1 (200  $\leq$  DI  $\leq$  250) é demonstrada como um exemplo na seção [3.3.4](#page-44-0) e os resultados são apresentados;
- Os resultados da padronização para todas as 9 faixas são apresentados nas seções [3.3.5](#page-65-0) e [3.3.6;](#page-66-0)
- Na seção [3.3.7,](#page-67-0) apresenta-se o fluxograma parcial de automatização do projeto de abraçadeiras que foi possível produzir devido à introdução da padronização da seção.

#### <span id="page-38-0"></span>**Carga atuante**

Durante uma operação de apoio de linhas flexíveis, uma abraçadeira deve ser capaz de suportar o peso de tubulação submergido somado às cargas dinâmicas provenientes das correntes marítimas.

Para isso, uma análise CFD (*computer fluid dynamics*) é realizada com as condições específicas de mar presentes no projeto. O resultado da análise será a máxima carga dinâmica (MCD) atuante na abraçadeira no momento do apoio [\(Figura 28\)](#page-38-1). A obtenção desta carga está fora do âmbito deste trabalho e deve ser calculada antes do início de um novo projeto de abraçadeira.

Apesar da natureza dinâmica da carga atuante, o tempo da operação de ancoragem é curto, não sendo por isso calculadas as resistências à fadiga das abraçadeiras.

Neste trabalho calcula-se somente a integridade estrutural da abraçadeira perante a máxima carga dinâmica presente durante a ancoragem. Para isso, deve garantir-se que o limite estrutural LE de uma abraçadeira seja superior à carga MCD:

$$
LE \ge MCD \tag{11}
$$

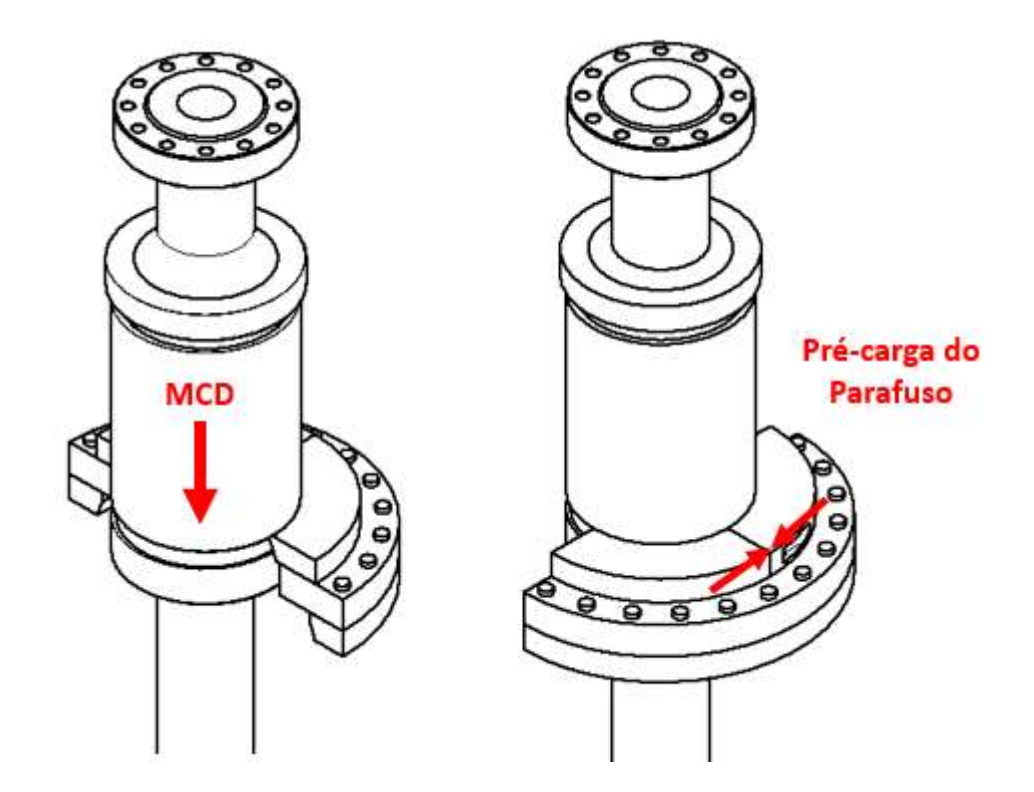

<span id="page-38-1"></span>**Figura 28 – Carregamento atuante nas abraçadeiras**

# **Análise do comportamento do limite estrutural de abraçadeiras dentro de uma faixa de diâmetros internos**

Abraçadeiras com geometrias diferentes possuem resistências estruturais também diferentes. Como o objetivo desta seção é padronizar o limite estrutural LE de cada uma das 9 faixas de diâmetro interno da [Tabela](#page-37-0) 1, deve-se analisar o comportamento desta propriedade conforme varia o DI dentro de uma mesma faixa antes de determinar uma metodologia de padronização.

Analisa-se, por exemplo, quais são as dimensões de abraçadeiras abrangidas pela Faixa 7 (500  $\leq$  DI  $<$  550, [Tabela](#page-37-0) 1):

- A abraçadeira de menor diâmetro interno  $DI = 500$ mm,  $DE = 800$ mm, DF = 740mm, e SUP = 600mm. Denomina-se a abraçadeira de menor diâmetro interno dentro de uma faixa como  $DI_{inf}$ .
- A abraçadeira de maior diâmetro interno  $DI = 550$ mm,  $DE = 800$ mm, DF = 740mm, e SUP = 600mm. Denomina-se a abraçadeira de maior diâmetro interno dentro de uma faixa como  $DI<sub>sun</sub>$ .
- Todas as outras abraçadeiras com DI entre 500mm e 550mm, DE=800mm, DF=740mm, e  $SUP = 600$ mm.

Percebe-se que, apesar de uma faixa individual abranger diversos valores de DI, os valores DE, DF e SUP são mantidos.

Analisando a [Figura 29,](#page-40-0) ao fixar os valores de diâmetro externo de uma abraçadeira, diminuir seu diâmetro interno resultará em maiores braços de alavanca da aplicação da força MCD, resultando em maiores tensões de flexão na abraçadeira e maiores cargas nos parafusos.

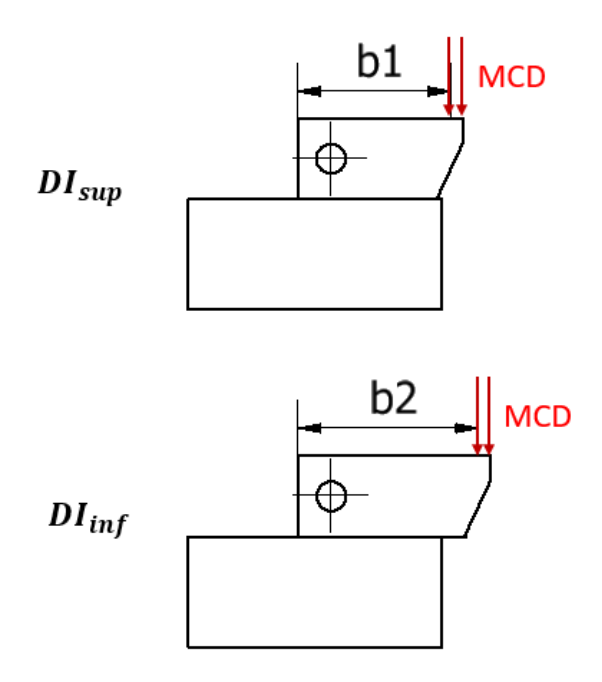

#### <span id="page-40-0"></span>**Figura 29 – Aumento do braço de alavanca da aplicação da força MCD com a diminuição do diâmetro interno de uma abraçadeira**

Denomina-se o valor de limite estrutural LE para estes dois casos como:

- $\bullet$   $LE_{sup}$  é o limite estrutural da abraçadeira de maior diâmetro interno dentro de uma faixa  $(DI_{sup});$
- $\bullet$   $LE_{inf}$  é o limite estrutural da abraçadeira de menor diâmetro interno dentro de uma faixa  $(DI_{inf});$

Como o braço de alavanca b2 atuante na abraçadeira  $DI_{inf}$  é superior ao braço de alavanca b1 atuante na abraçadeira  $DI_{\text{sup}}$  [\(Figura 29\)](#page-40-0):

$$
LE_{\sup} > LE_{\inf} \tag{12}
$$

Conclui-se, portanto, que a abraçadeira com o menor diâmetro interno  $(DI_{inf})$ possui a menor resistência estrutural e é o caso mais crítico dentre o restante das abraçadeiras abrangidas por uma mesma faixa. Enquanto isso a abraçadeira de maior diâmetro interno ( $DI<sub>sup</sub>$ ) tem a maior resistência estrutural e é considerada o caso menos crítico. Esta definição de criticidade será utilizada para a determinação da metodologia de padronização dos limites estruturais, binários de aperto e tamanhos de malha ideais para cada uma das 9 faixas da [Tabela](#page-37-0) 1.

#### <span id="page-41-0"></span>**Metodologia de padronização**

Analisadas a natureza do carregamento atuante nos projetos e a influência do diâmetro interno na resistência estrutural de abraçadeiras da mesma faixa, podem ser estabelecidas metodologias para padronizar os limites estruturais LE, o binário de aperto e os tamanhos de malha ideais para todas as abraçadeiras abrangidas na [Tabela](#page-37-0) 1.

#### **Metodologia de padronização do limite estrutural LE**

Se para cada uma das 9 faixas de diâmetros internos encontradas na [Tabela](#page-37-0) **1** for calculado pelo MEF o limite estrutural da abraçadeira de menor diâmetro interno  $DI_{inf}$ (o caso mais crítico) e de maior diâmetro interno  $DI_{\text{sun}}$  (o caso menos crítico), obtemos os valores máximo e mínimo de limites estruturais LE possíveis para qualquer abraçadeira desta faixa de DI: o limite estrutural extremo inferior  $(LE_{inf})$  e o extremo superior  $(LE_{sum})$ . Qualquer abraçadeira abrangida por esta faixa também possuirá LE intermediário a estes dois valores extremos:

<span id="page-41-1"></span>
$$
LE_{sup} \ge LE \ge LE_{inf} \tag{13}
$$

Pode-se então realizar interpolações lineares para encontrar o limite estrutural LE de qualquer abraçadeira com diâmetro interno DI que se encontre dentro de uma faixa  $DI_{inf} \leq DI \leq DI_{sup}$  pela seguinte expressão:

$$
LE = LE_{sup} - \frac{(DI_{sup} - DI)(LE_{sup} - LE_{inf})}{(DI_{sup} - DI_{inf})}
$$
(14)

Onde:

- LE é o limite estrutural de uma abraçadeira com diâmetro interno DI;
- $LE_{sup}$  é o limite estrutural calculado para uma abraçadeira com o maior diâmetro externo  $DI_{\text{sup}}$  da faixa (caso menos crítico);
- $LE_{inf}$  é o limite estrutural calculado para uma abraçadeira com o menor diâmetro externo  $DI_{inf}$  da faixa (caso mais crítico);

A hipótese de se adotar um comportamento linear dentro de cada faixa pode ser justificado por:

> Dentro de cada faixa não ocorrem grandes variações na geometria (somente varia o valor de DI);

- O elemento não está sujeito a não-linearidades constitutivas, pois permanece no regime linear-elástico (sem deformações plásticas);
- As não-linearidades geométricas estão reduzidas a uma pequena região de contato.

#### **Metodologia de padronização do binário de aperto**

A metodologia consiste em realizar um cálculo de junções aparafusadas para o caso mais crítico de uma faixa ( $DI_{inf}$ ) e obter o valor do binário de aperto da junção [\(Figura 28\)](#page-38-1). Para qualquer outra abraçadeira abrangida por esta faixa, pode-se considerar o mesmo binário como apropriado já que as cargas nos parafusos serão menores (como explicado na seção [3.3.1\)](#page-38-0). O cálculo utilizado para a determinação do binário de aperto encontra-se no item [2.2.2.](#page-29-0)

### **Metodologia de padronização dos tamanhos de malha ideais**

Uma etapa crucial na interpretação de resultados de análises pelo MEF é a análise de sensibilidade. Malhas grosseiras retornam resultados inconsistentes, enquanto as malhas excessivamente refinadas trazem resultados precisos a custo de elevados tempos de processamento para a solução do modelo matemático.

Um dos modos de avaliar a qualidade da malha é comparar os resultados do MEF com dados de testes experimentais ou resultados teóricos. Infelizmente, estes recursos nem sempre estão disponíveis. Portanto, serão necessários outros métodos de avaliação da qualidade da malha.

O método mais fundamental para avaliar a qualidade de uma malha é refiná-la até um resultado crítico, como por exemplo a máxima tensão num local específico convergir (ou seja, os valores não mudam significantemente após um novo refino).

Ao obter os tamanhos de malha ideais para a análise da abraçadeira com menor diâmetro interno da faixa  $DI_{inf}$ , ou seja, o caso mais crítico, o mesmo tamanho de elemento pode ser utilizado para as análises de quaisquer outras abraçadeiras com DI abrangido pela faixa sem comprometer a confiabilidade dos resultados, já que os demais casos são menos críticos.

Estes tamanhos de elemento ideais deverão ser obtidos para todas as 9 faixas da [Tabela](#page-37-0) 1 e são denominados da seguinte maneira:

- $\bullet$   $TM_a$ , o tamanho de elemento ideal das abraçadeiras;
- $\bullet$   $TM_p$  o tamanho de elemento ideal dos parafusos;
- $\bullet$  TM<sub>sup</sub>, o tamanho de elemento ideal da placa de apoio;
- $\bullet$   $TM_{ref}$ , o tamanho de elemento ideal do refino nas regiões de alta tensão;

Algumas regras devem são definidas para a determinação dos valores de tamanhos de elemento:

- De modo a garantir uma transição suave entre malhas de tamanhos diferentes, não devem existir malhas adjacentes com elementos 3 vezes maior que a outra;
- Estabelece-se o tamanho de malha da placa de apoio como 1,5 vezes o da abraçadeira, já que não é necessária a determinação dos esforços atuantes nela;
- Define-se o tamanho de malha dos parafusos como 0,8 vezes o das abraçadeiras, já que são importantes na obtenção das altas tensões provenientes do aperto (pré-carga do parafuso);
- Estabelece-se o refino de malha nos locais críticos como 0,4 vezes o tamanho de malha das abraçadeiras para a obtenção de resultados precisos nas regiões de altas tensões.

# <span id="page-43-0"></span>**Fluxograma de padronização**

O fluxograma da [Figura 30](#page-44-1) tem como objetivo a obtenção dos seguintes valores para as 9 faixas de DI da [Tabela](#page-37-0) 1:

- $\bullet$   $LE_{inf};$
- $\bullet$   $LE_{sup}$ ;
- $\bullet$   $TM_a;$
- $\bullet$   $TM_n;$
- $\bullet$   $TM_{\text{sun}};$
- $\bullet$  TM<sub>ref</sub>;
- Binário de aperto.

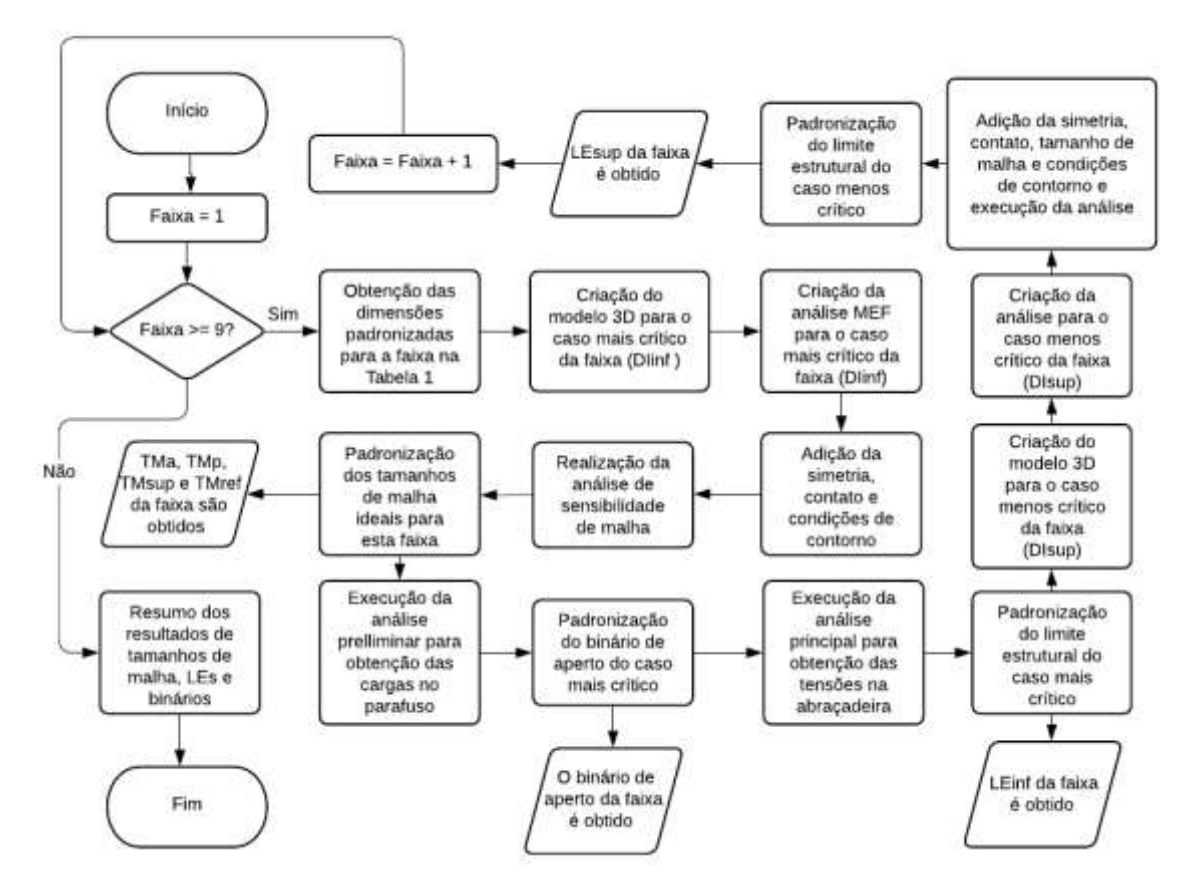

<span id="page-44-1"></span>**Figura 30 – Fluxograma de padronização do**  $LE_{inf}$ **,**  $LE_{sup}$ **,**  $TM_a$ **,**  $TM_p$ **, , e binário de aperto das 9 faixas de diâmetro interno da padronização de dimensões**

Um estudo das duas etapas iniciais do fluxograma confirma que os passos devem ser repetidos para as 9 faixas de DI. Devido à grande extensão do processo de padronização, somente um exemplo dentre os nove será apresentado. Na próxima seção, todos os passos do fluxograma são realizados para a Faixa 1 até a obtenção dos valores desejados.

# <span id="page-44-0"></span>**3.3.4** Exemplo de padronização dos valores de  $LE_{inf}$ ,  $LE_{sup}$ ,  $TM_a$ ,  $TM_n$ ,  $TM_{sup}$ ,  $TM_{ref}$  e binário de aperto da Faixa 1 (200mm  $\leq$  DI  $\leq$ **250mm)**

Nesta seção, todos os passos do fluxograma da [Figura 30](#page-44-1) serão realizados para a Faixa 1 da padronização da [Tabela](#page-37-0) 1 (200 ≤ DI < 250).

#### **Obtenção das dimensões padronizadas**

A Faixa 1 comporta os seguintes valores de  $DI_{inf}$  e  $DI_{sup}$  [\(Tabela](#page-37-0) 1):

$$
DI_{inf} = 200mm
$$
 (15)

$$
DI_{\text{sup}} = 250 \, \text{mm} \tag{16}
$$

De acordo com a padronização de dimensões da [\(Tabela](#page-37-0) 1), as demais dimensões para as abraçadeiras dessa faixa são:

<span id="page-45-1"></span>
$$
DE = 530mm \tag{17}
$$

$$
DF = 470mm \tag{18}
$$

$$
H1 = 74mm \tag{19}
$$

<span id="page-45-2"></span>
$$
H2 = 22mm \tag{20}
$$

$$
ANG = 25 \, grams \tag{21}
$$

$$
SUP = 350mm \tag{22}
$$

Em seguida, um modelo 3D da abraçadeira mais crítica ( $DI_{inf} = 200mm$ ) deve ser construído e importado no Ansys Workbench. Antes disso, discute-se a simplificação do modelo físico da montagem para a análise de elementos finitos.

#### **Simplificação do modelo físico**

Com o intuito de reduzir os tempos de processamento computacional, será realizada uma simplificação do modelo físico de assentamento de conectores na mesa de trabalho dos navios, como indicado no esquema da [Figura 31.](#page-45-0)

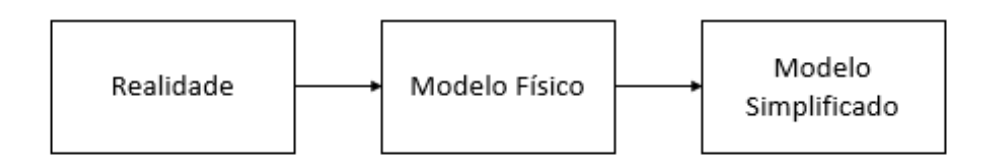

**Figura 31 – Simplificação do modelo**

<span id="page-45-0"></span>Para uma montagem complexa, composta por diversas estruturas e elementos em contato, a solução pelo MEF de um modelo físico fiel à realidade pode ser substituída por um modelo simplificado. Desse modo, os tempos de processamento serão reduzidos, ao mesmo tempo que se mantém, dentro de um limite aceitável, a confiabilidade dos

resultados, considerando que as condições de contorno sejam adequadamente selecionadas.

A figura a seguir demonstra a simplificação do problema real para o modelo simplificado que será utilizado nas análises pelo MEF neste capítulo.

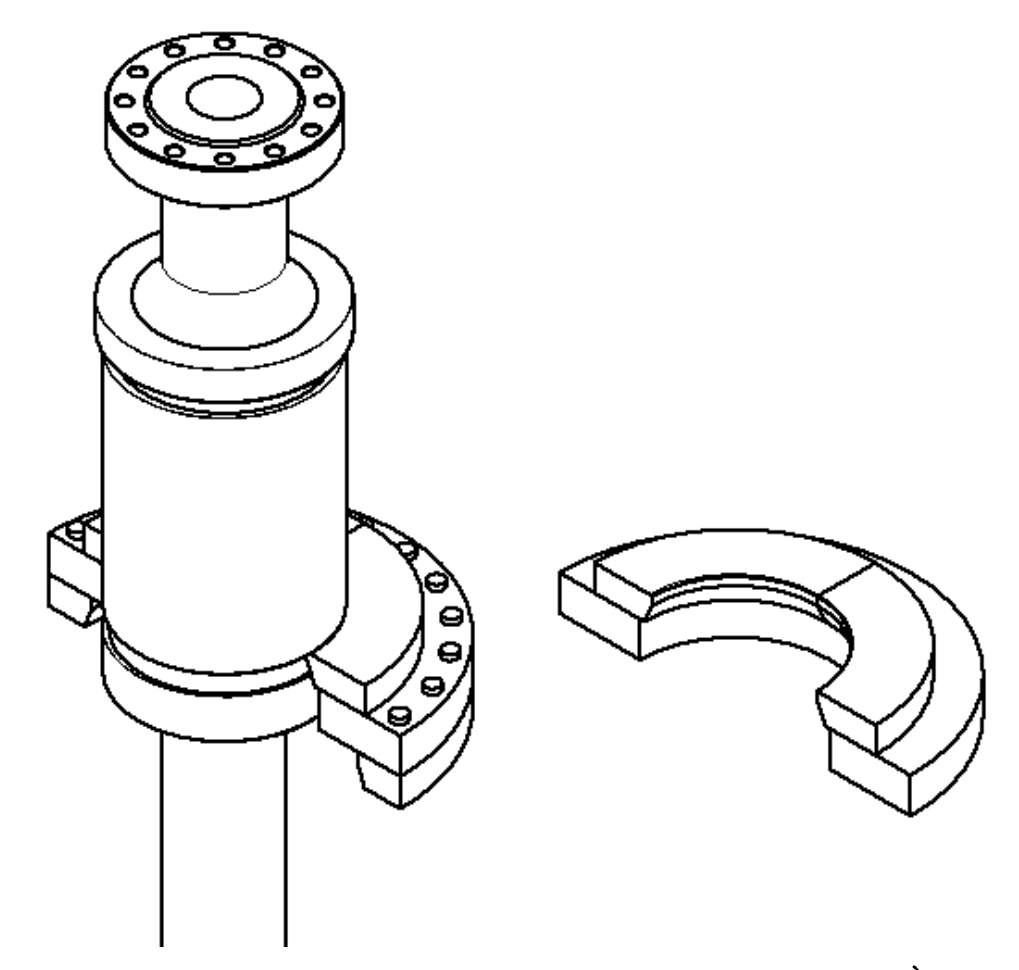

**Figura 32 – Simplificação do modelo 3D para a análise de elementos finitos - À esquerda o modelo físico do problema real, à direita o modelo simplificado**

# <span id="page-46-0"></span>**Criação do modelo 3D da abraçadeira mais crítica da faixa**  $(DI_{inf})$

Um modelo 3D simplificado com as dimensões da abraçadeira de menor DI da Faixa 1 ( $DI_{inf}$  = 200mm) e com as demais dimensões das expressões (17) a (22) é construído e importado para o Ansys Workbench, como mostra a figura a seguir:

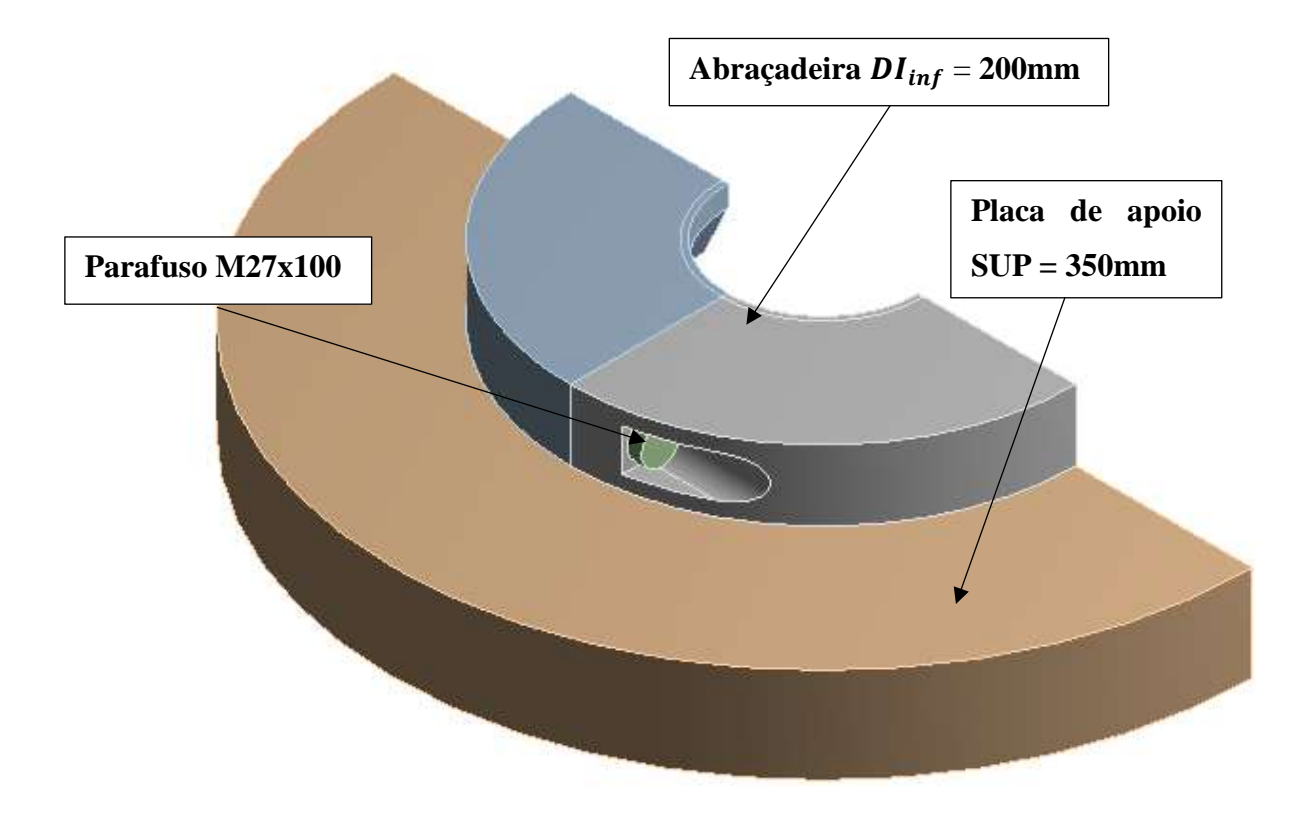

**Figura 33 – Modelo simplificado – Abraçadeira**  $DI_{inf} = 200$ **mm** 

### <span id="page-47-1"></span><span id="page-47-0"></span>**Criação da análise MEF para o caso mais crítico**

É criada uma análise estrutural no software de elementos finitos Ansys Workbench importando a geometria criada no item anterior [\(Figura 33\)](#page-47-0). Para esta análise, considera-se um material elástico isotrópico com módulo de elasticidade de 200GPa e coeficiente de poisson de 0,3.

Para esta ou quaisquer outras análises de abraçadeiras as premissas discutidas a seguir deverão ser consideradas.

### **Premissas das análises**

As seguintes premissas foram consideradas para a realização das análises de elementos finitos:

- Faixa de apoio radial  $F_a$  [\(Figura 24\)](#page-33-0) de 6 mm, caso mais crítico permitido pelo requisito de segurança definido na seção [3.1](#page-32-0) pela expressão [\( 9](#page-34-0) ).
- A placa de apoio suporta o carregamento;
- O conector suporta o carregamento e trabalha como corpo rígido.

### **Adição de simetria, contatos e condições de contorno**

### **Simetria**

É considerada a condição de simetria normal ao plano YZ como destacado na figura a seguir:

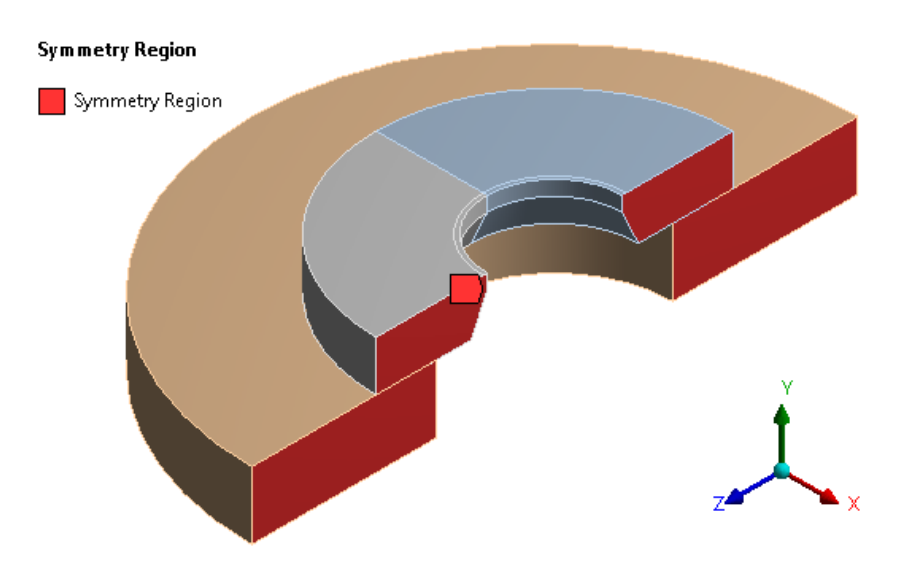

**Figura 34** – **Simetria** –  $DI_{inf}$  = 200mm

### **Restrições**

É considerado um apoio fixo na região destacada na [Figura 35,](#page-48-0) referente a restrição da placa de apoio na mesa de trabalho (consultar a elaboração do modelo simplificado a partir do modelo físico na [Figura 32\)](#page-46-0).

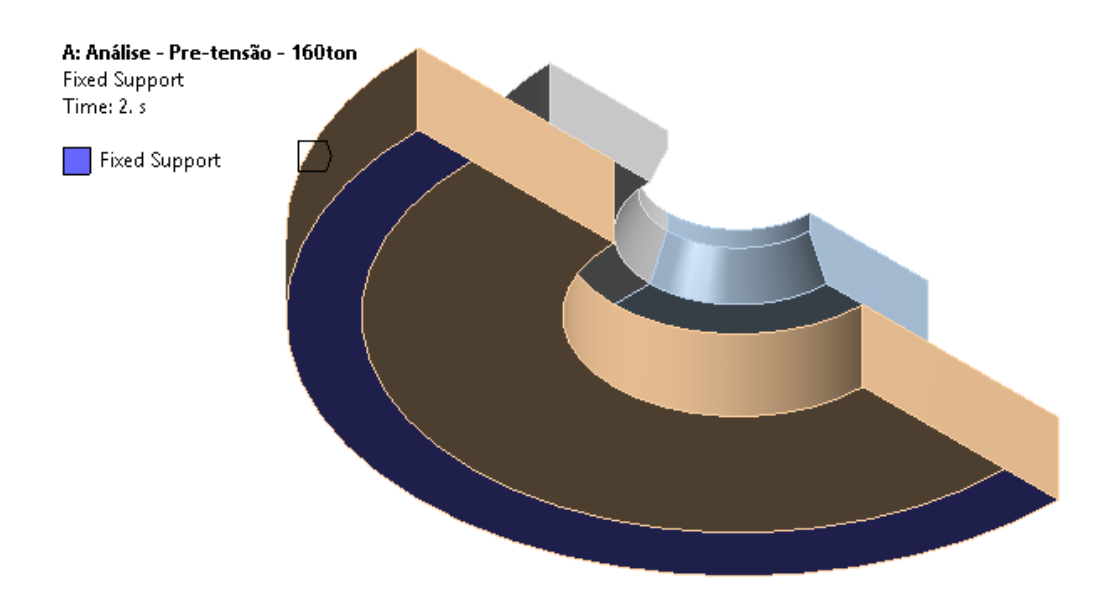

<span id="page-48-0"></span>**Figura 35** – **Apoio fixo** –  $DI_{inf} = 200$ mm

#### **Carregamento**

Forçamento de 80t (metade da capacidade máxima de 160t em função da simetria do modelo) aplicado à área correspondente ao contato com o conector durante o ancoramento do duto flexível (faixa de apoio radial  $F_a$ , [Figura 24\)](#page-33-0).

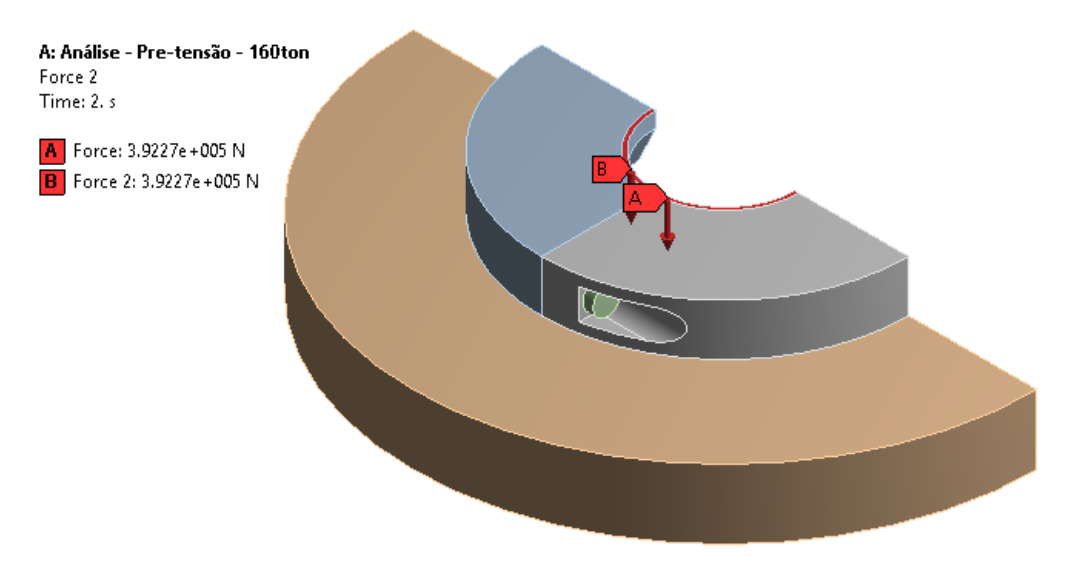

**Figura 36** – **Carregamento** –  $DI_{inf} = 200$ mm

### **Contatos**

Foram utilizados contatos com atrito (coeficiente de atrito 0,1):

- 1. Entre as duas metades da abraçadeira;
- 2. Entre a placa de apoio e a abraçadeira;
- 3. Entre a face de contato da cabeça do parafuso e a abraçadeira.

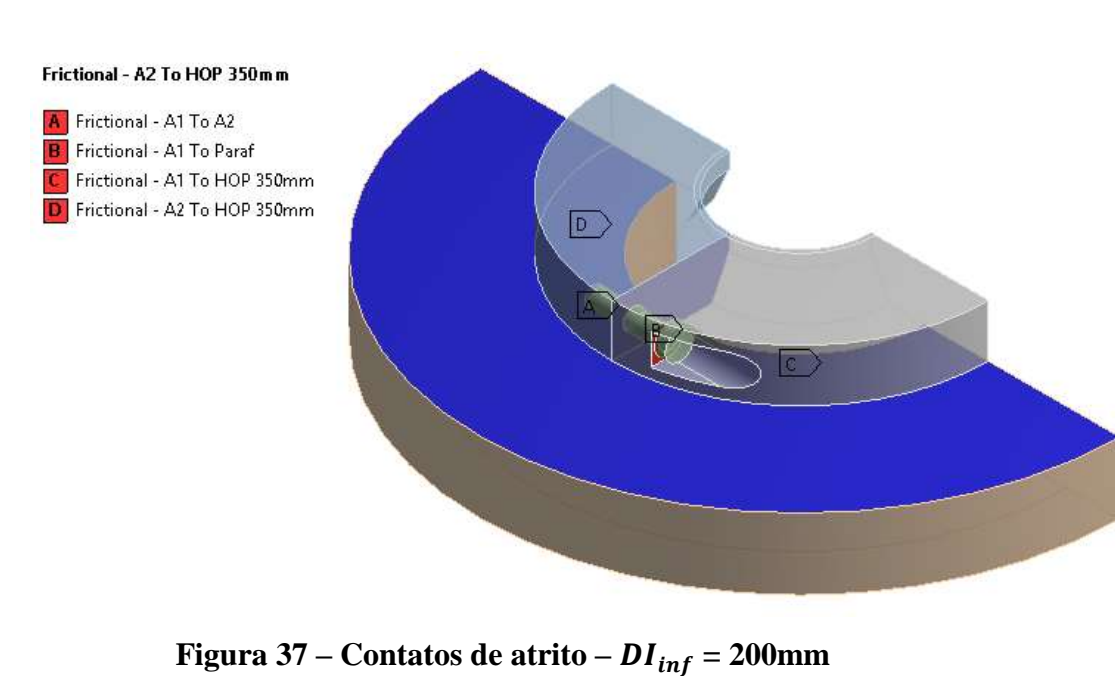

Foi utilizado um contato soldado entre o parafuso e a parte roscada da abraçadeira.

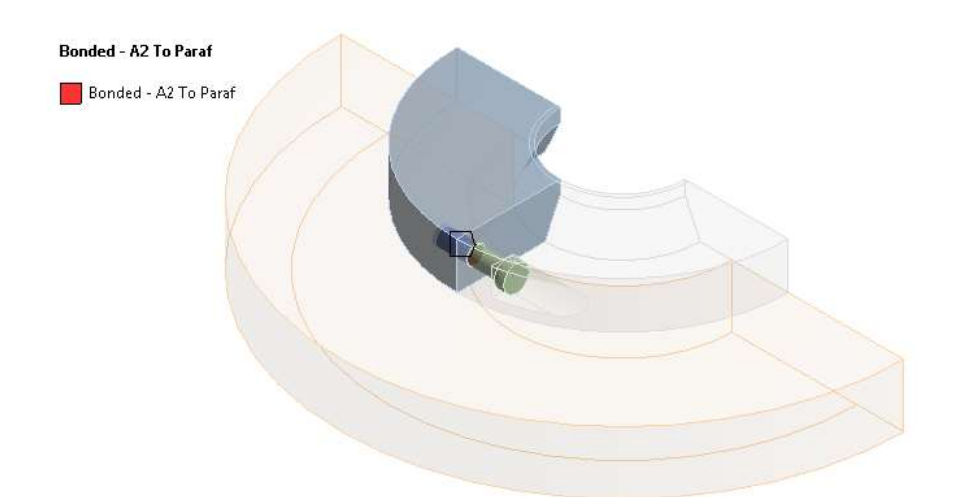

**Figura 38 – Contato soldado –**  $DI_{inf} = 200$ **mm** 

# <span id="page-50-1"></span>**Padronização dos tamanhos de malha ideais para o caso mais crítico da faixa**

A análise numérica foi processada múltiplas vezes com diferentes configurações de malha. Na [Tabela 2](#page-50-0) encontram-se as sucessivas reduções de tamanho de elemento, a tensão máxima de von Mises obtida como resultado e o erro percentual referente ao valor obtido na redução anterior. Observando a tabela, nota-se que o erro porcentual da análise com  $TM_a = 8$ mm é inferior a ±10%, portanto, é considerada a convergência dos resultados e este tamanho de malha é considerado apropriado para esse critério de erro ε.

<span id="page-50-0"></span>**Tabela 2 – Análise de sensibilidade de malha para a abraçadeira = 200mm. O tamanho de malha é reduzido em cada análise e os resultados de tensão máxima de von mises () e erro porcentual em relação ao valor anterior são obtidos**

| $TM_a$ [mm] | $TM_p$ [mm] | $TM_{sup}$<br>[mm] | $TM_{ref}$<br>[mm] | $\sigma_{\text{vm}}$ [MPa] | E         |
|-------------|-------------|--------------------|--------------------|----------------------------|-----------|
| 14          | 11,2        | 21                 | 5,6                | 413,48                     |           |
| 12          | 9,6         | 18                 | 4,8                | 372,46                     | $-11,01%$ |
| 10          | 8           | 15                 | 4                  | 456,83                     | 18,47%    |
| 8           | 6,4         | 12                 | 3,2                | 503,69                     | 9,30%     |
| 6           | 4,8         | 9                  | 2,4                | 506,18                     | 0,49%     |

No gráfico encontrado na [Figura 39,](#page-51-0) encontram-se representados os valores de tensão máxima de von Mises pelo número de elementos da malha. As linhas verticais vermelhas representam os limites de  $\pm 10\%$  de tolerância para cada ponto, enquanto as

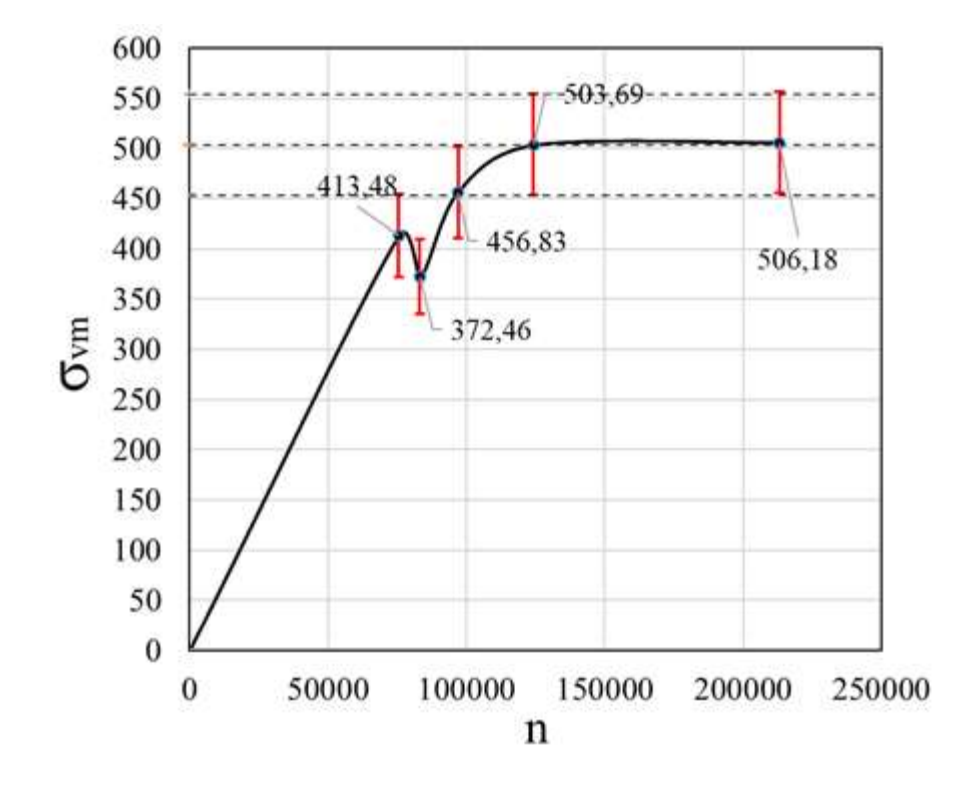

<span id="page-51-0"></span>**Figura 39 – Análise de sensibilidade de malha para a abraçadeira = 200mm – Tensão Máxima de von Mises () x Número de elementos (n)**

Obtidos os valores de tamanho de malha ideais para o caso mais crítico, estes poderão ser utilizados para qualquer análise de elementos finitos de abraçadeiras abrangidas pela Faixa 1 (200mm  $\leq$  DI  $\leq$  250mm). Portanto, os valores padronizados de tamanhos de malha ideias para esta faixa são obtidos:

<span id="page-51-1"></span>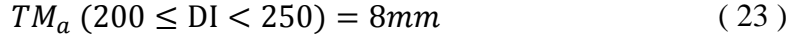

<span id="page-51-2"></span> $TM_p(200 \leq \text{DI} < 250) = 6,4 \, mm$  (24)

$$
TM_{\text{sup}} (200 \le \text{DI} < 250) = 12 \, \text{mm} \tag{25}
$$

 $TM_{ref}$  (200  $\leq$  DI  $\lt$  250) = 3,2mm (26)

A [Figura 40](#page-52-0) apresenta a malha utilizada na análise de elementos finitos, constituída de elementos hexaédricos com os valores de tamanhos de malha iguais aos das expressões [\( 23](#page-51-1) ) a [\( 26](#page-51-2) ).

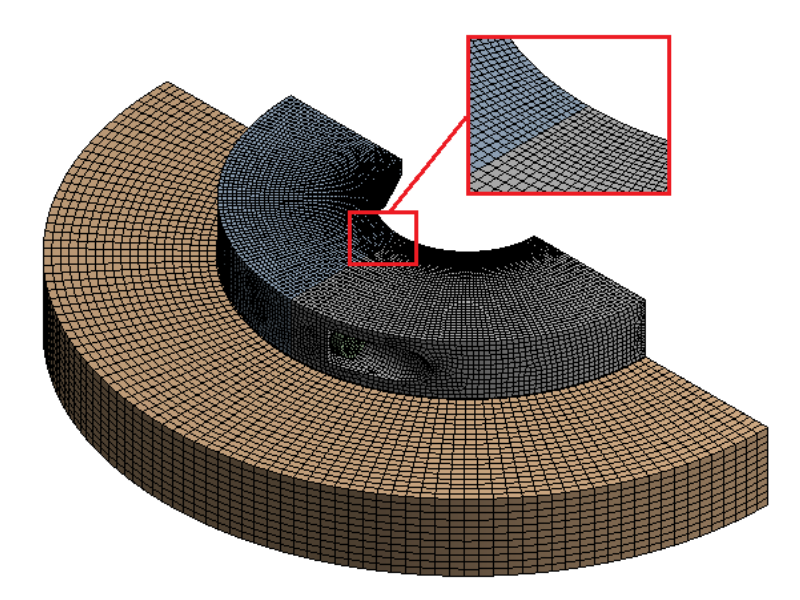

**Figura 40** – **Malha** –  $DI_{inf}$  = 200mm

# <span id="page-52-0"></span>**Execução da análise preliminar para obtenção das cargas atuantes no parafuso**

Em seguida, substitui-se o parafuso da montagem por uma viga rígida que será utilizada para monitorar as cargas externas que são utilizadas como dado de entrada no cálculo das junções aparafusadas. O modelo é apresentado na [Figura 41.](#page-52-1)

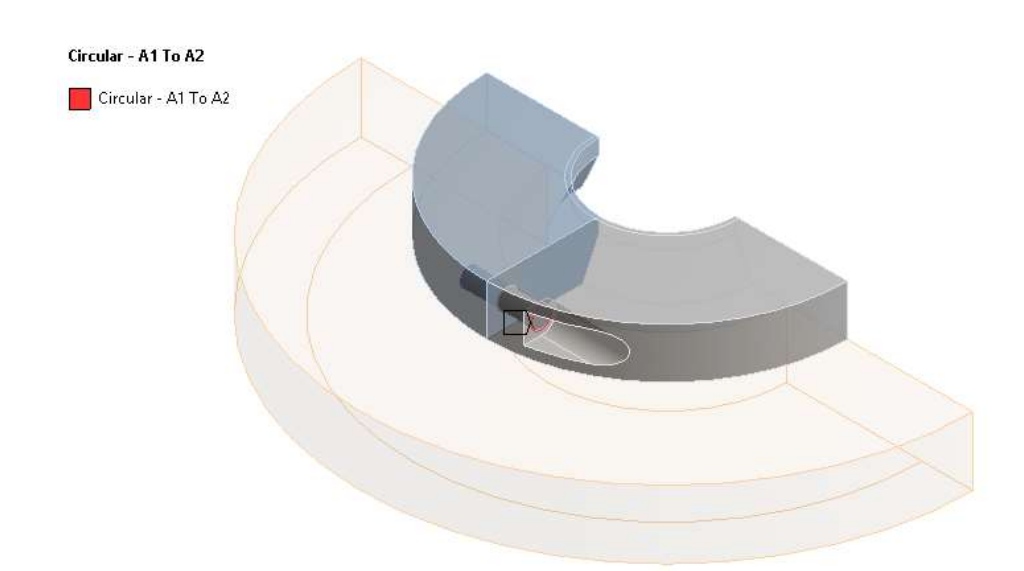

#### <span id="page-52-1"></span>**Figura 41 – Análise preliminar substituindo o parafuso por uma viga rígida para obtenção das cargas atuantes na junção**

O resultado que se obtém para a carga axial atuante no parafuso depois da análise

é:

<span id="page-52-2"></span>
$$
F_{ext} = 100370 N \tag{27}
$$

# **Padronização do binário de aperto para o caso mais crítico da**

### <span id="page-53-2"></span>**faixa**

Monitorada a carga axial atuante no parafuso, pode-se estabelecer um valor de binário de aperto apropriado para a montagem de acordo com os cálculos apresentados na seção [2.2.2.](#page-29-0)

Primeiramente estabeleceremos as especificações e propriedades mecânicas dos parafusos das abraçadeiras, para em seguida apresentar os cálculos.

### **Especificações dos parafusos**

Os parafusos utilizados são os ISO Classe 10.9. São compostos de aço ligado temperado e revenido. As propriedades mecânicas são apresentadas na [Tabela 3:](#page-53-0)

<span id="page-53-0"></span>

| <b>Item</b>                                    | Descrição                            | <b>Classe</b><br><b>ISO</b> | $\sigma_{\rm o}$<br>[MPa] | $\sigma_{\rm v}$<br>[MPa] | $\sigma_{\rm u}$<br><b>MPa</b> | $\rho$ [kg/m^3] |
|------------------------------------------------|--------------------------------------|-----------------------------|---------------------------|---------------------------|--------------------------------|-----------------|
| Parafuso<br>Cabeça<br>Sextavada<br>Interna M27 | 3mm passo<br>$100$ mm<br>comprimento | 10.9                        | 830                       | 940                       | 1000                           | 7850            |

**Tabela 3** *–* **Propriedades mecânicas dos parafusos das abraçadeiras**

# **Propriedades da conexão aparafusada**

A [Tabela 4](#page-54-0) resume as propriedades necessárias para os cálculos da junção, divididas em três grupos: dimensões do parafuso, propriedades mecânicas e comprimentos da junção, este último com os valores apresentados na [Figura 42.](#page-53-1)

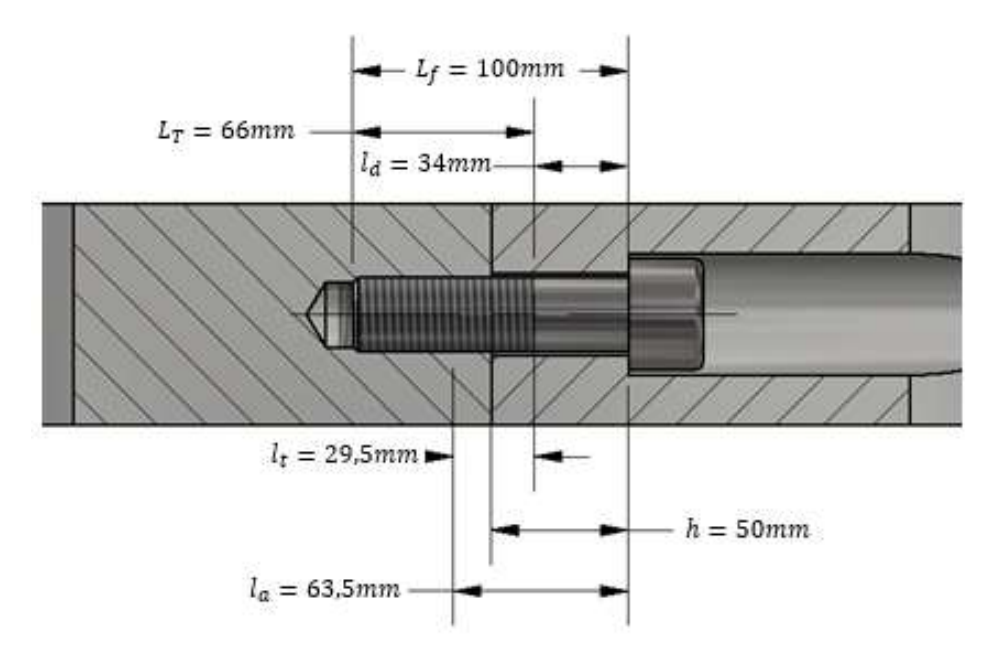

<span id="page-53-1"></span>**Figura 42 – Comprimentos da junção aparafusada**

<span id="page-54-0"></span>

| <b>Grupo</b>              | Dimensão/Propriedade                    | Sím-<br>bolo     | <b>Expressão</b>                            | <b>Valor</b>              |
|---------------------------|-----------------------------------------|------------------|---------------------------------------------|---------------------------|
|                           | Diâmetro do fixador                     | $\boldsymbol{d}$ |                                             | $27 \text{ mm}$           |
|                           | Passo da rosca                          | $p_r$            |                                             | $3 \text{ mm}$            |
|                           | Angulo do filete da rosca               | $\alpha$         |                                             | $30^\circ$                |
|                           | Diâmetro menor da rosca                 | $d_r$            | $d - 1,266 * p_r$                           | 23,32<br>mm               |
| Dimensões do              | Diâmetro efetivo (ou de<br>passo)       | $d_m$            | $d - 0.649 * p_r$                           | 25,05<br>mm               |
| parafuso                  | Ângulo do passo da rosca                | $\lambda_r$      | $\tan^{-1}\left(\frac{p_r}{\pi * c}\right)$ | 0,038 rad                 |
|                           | Área de tensão de tração                | $A_t$            | $\pi\left(\frac{d_m+d_r}{2}\right)$         | 459,49<br>mm <sup>2</sup> |
|                           | Área de diâmetro maior                  | $A_d$            | $\overline{\pi * d^2}$                      | 572,55<br>mm <sup>2</sup> |
|                           | Área de diâmetro menor                  | $A_r$            | $\pi * d_r^2$                               | 427,19<br>mm <sup>2</sup> |
|                           | Módulo de elasticidade<br>do parafuso   | $E_p$            |                                             | 207 GPa                   |
|                           | Módulo de elasticidade<br>da montagem   | $E_m$            |                                             | 207 GPa                   |
| Propriedades<br>mecânicas | Fator de atrito cabeça-<br>junta $[14]$ | $\mu_c$          |                                             | 0,15                      |
|                           | Tensão de prova do<br>parafuso          | $\sigma_p$       |                                             | 830 MPa                   |
|                           | Tensão de escoamento do<br>parafuso     | $\sigma_{y}$     |                                             | 940 MPa                   |
|                           | Comprimento do fixador                  | $L_f$            |                                             | $100 \text{ mm}$          |
|                           | Espessura de junção livre               | h                |                                             | 50 mm                     |
| Comprimentos              | Agarre efetivo                          | $l_a$            | a<br>$h+\frac{1}{2}$                        | 63,5 mm                   |
| da junção                 | Comprimento de rosca                    | $L_T$            | $2d + 12mm$                                 | 66 mm                     |
|                           | Porção útil não-<br>rosqueada           | $l_d$            | $L_f - L_T$                                 | 34 mm                     |
|                           | Porção útil rosqueada                   | $l_t$            | $l_a - l_d$                                 | $29,5$ mm                 |

**Tabela 4 – Dimensões e propriedades das junções aparafusadas [\[17\]](#page-109-0)**

### **Determinação do binário de aperto do parafuso**

A partir dos valores da [Tabela 4,](#page-54-0) obtemos o seguinte valor para a rigidez do parafuso:

$$
k_b = \frac{A_d * A_t * E_p}{(A_d * l_t) + (A_t * l_d)} = 1.674.958 MPa/mm
$$
 (28)

Enquanto a rigidez da montagem será dada por:

$$
k_m = \frac{0.5774 * \pi * E_m * d}{2 * \ln \left[ 5 * \left( \frac{0.5774 * l_a + 0.5 * d}{0.5774 * l_a + 2.5 * d} \right) \right]} = 5.768.348 MPa/mm
$$
 (29)

Definindo um valor de fator de pré-carga (*FPC*) de 0,39, obtemos a pré-carga na junção:

<span id="page-55-0"></span>
$$
F_i = FPC * A_r * \sigma_p = 134736 N \tag{30}
$$

O binário de aperto a ser aplicado para obter essa pré-carga será:

$$
T_m = F_i * \left(\frac{d_m}{2}\right) * \left(\frac{\tan(\lambda_r) + \mu_c * \sec(\alpha)}{1 - \mu_c * \tan(\lambda_r) * \sec(\alpha)}\right) + 0.625 * \mu_c
$$
  
= 700N \* m (31)

O resultado obtido para a carga externa atuante na junção na expressão [\( 27](#page-52-2) ) foi de  $F_{ext} = 100370$  N. Logo, obtemos a carga resultante no fixador:

$$
F_b = \frac{k_b}{k_b + k_a} * F_{ext} + F_i = 157322 N
$$
 (32)

Portanto, a tensão do parafuso será:

$$
\sigma_b = \frac{F_b}{A_r} = 368,27 \, MPa \tag{33}
$$

O fator de segurança relativo à tensão de prova será:

$$
FS_p = \frac{\sigma_p}{\sigma_b} = 2.25\tag{34}
$$

Segundo a referência [\[17\],](#page-109-0) como o fator de segurança é superior a 1,5, concluímos que os parafusos suportam a carga externa.

Como este binário de aperto foi obtido para o caso mais crítico, conclui-se que este valor pode ser utilizado para qualquer outra abraçadeira abrangida pela faixa:

$$
binário de aperto (200 \le DI < 250) = 700N.m
$$
 (35)

# **Execução da análise principal para obtenção das tensões na abraçadeira**

A análise preliminar é duplicada, a viga rígida é removida e a pré-carga do parafuso é adicionada, como demonstrado na [Figura 43.](#page-56-0)

O valor da pré-carga foi obtido pela expressão [\( 30](#page-55-0) ) na seção [3.3.4.7](#page-53-2) e é igual a:

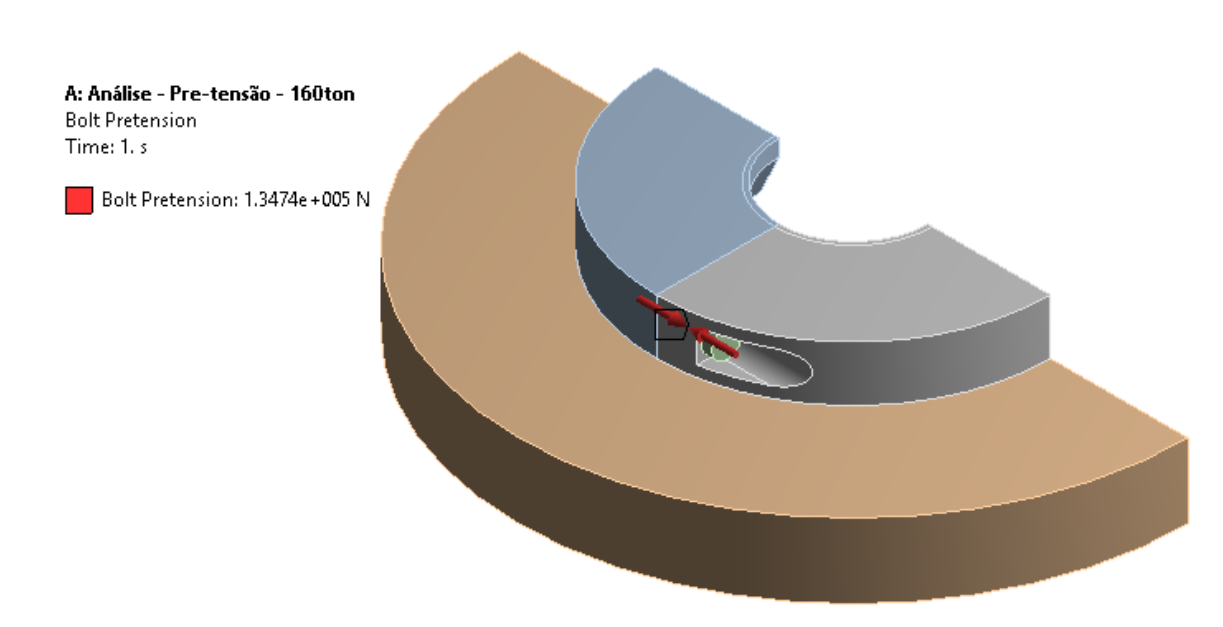

$$
F_i = 134736 N \tag{36}
$$

**Figura 43 – Pré-carga do parafuso –**  $DI_{inf} = 200$ **mm** 

# <span id="page-56-1"></span><span id="page-56-0"></span>**Padronização do limite estrutural do caso mais crítico da faixa**   $(LE_{inf})$

Antes de determinar o valor do limite estrutural  $LE_{inf}$ , deve-se padronizar o material das abraçadeiras e definir um critério de aceitação (fator de segurança) para os resultados das análises de elementos finitos.

#### **Materiais e propriedades mecânicas das abraçadeiras**

O material escolhido para as abraçadeiras é o Strenx 700, um aço estrutural com uma tensão de escoamento mínima de 650 MPa. Sua composição química possui níveis

baixos de carbono, porém conta com elementos que proporcionam grãos mais refinados na sua estrutura molecular (como o nióbio, titânio ou vanádio). Segundo o fabricante, sua utilização é recomendada para aumentar a resistência estrutural de estruturas projetadas para sustentar altas cargas [\[18\].](#page-109-1)

As propriedades do material são descritas na tabela a seguir.

| <b>Material</b> | Espessura da<br>placa [mm] | $\sigma_{\rm v}$<br>[MPa] | $\sigma_{\rm u}$<br>[MPa] | [GPa] |     | $\rho$ [kg/m^3] |
|-----------------|----------------------------|---------------------------|---------------------------|-------|-----|-----------------|
| Strenx 700      | 74                         | 650                       | 780                       | 200   | 0,3 | 7850            |

**Tabela 5 – Propriedades mecânicas – Abraçadeiras [\[18\]](#page-109-1)**

#### **Critério de aceitação**

Ao analisar os resultados das análises pelo MEF, o critério utilizado para garantir a integridade estrutural das abraçadeiras será a referência [\[19\].](#page-109-2)

Considerando o critério de tensões admissíveis, as tensões atuantes nas abraçadeiras deverão ser menores que a tensão admissível, considerando um fator de segurança.

Para as dadas condições de carregamento, as tensões admissíveis são apresentadas na [Tabela 6,](#page-57-0) calculadas utilizando a expressão a seguir

$$
\sigma_{adm} = \sigma_y * \alpha \tag{37}
$$

<span id="page-57-0"></span>

| Tensão atuante             | α          | $\sigma_{\rm v}$<br><b>MPa</b> | $\sigma_{\text{adm}}$<br>[MPa] |
|----------------------------|------------|--------------------------------|--------------------------------|
| von Mises – Análise global | $0.67*1.1$ | 650                            | 479                            |
| von Mises – Análise local  | በ 67*1     | 650                            | 527                            |

**Tabela 6 – Critério de aceitação [\[19\]](#page-109-2)**

Ao interpretar a análise de elementos finitos, se as tensões globais e locais não excederem 479 MPa e 527MPa, respectivamente, a integridade estrutural da abraçadeira é garantida, e o projeto poderá ser aprovado.

#### **Interpretação dos resultados da análise**

[A Figura 44](#page-58-0) apresenta os resultados de tensão de von Mises na abraçadeira obtidos pela análise. Nota-se que os valores mais elevados de tensão se encontram em descontinuidades geométricas na região de contato entre o parafuso e a abraçadeira.

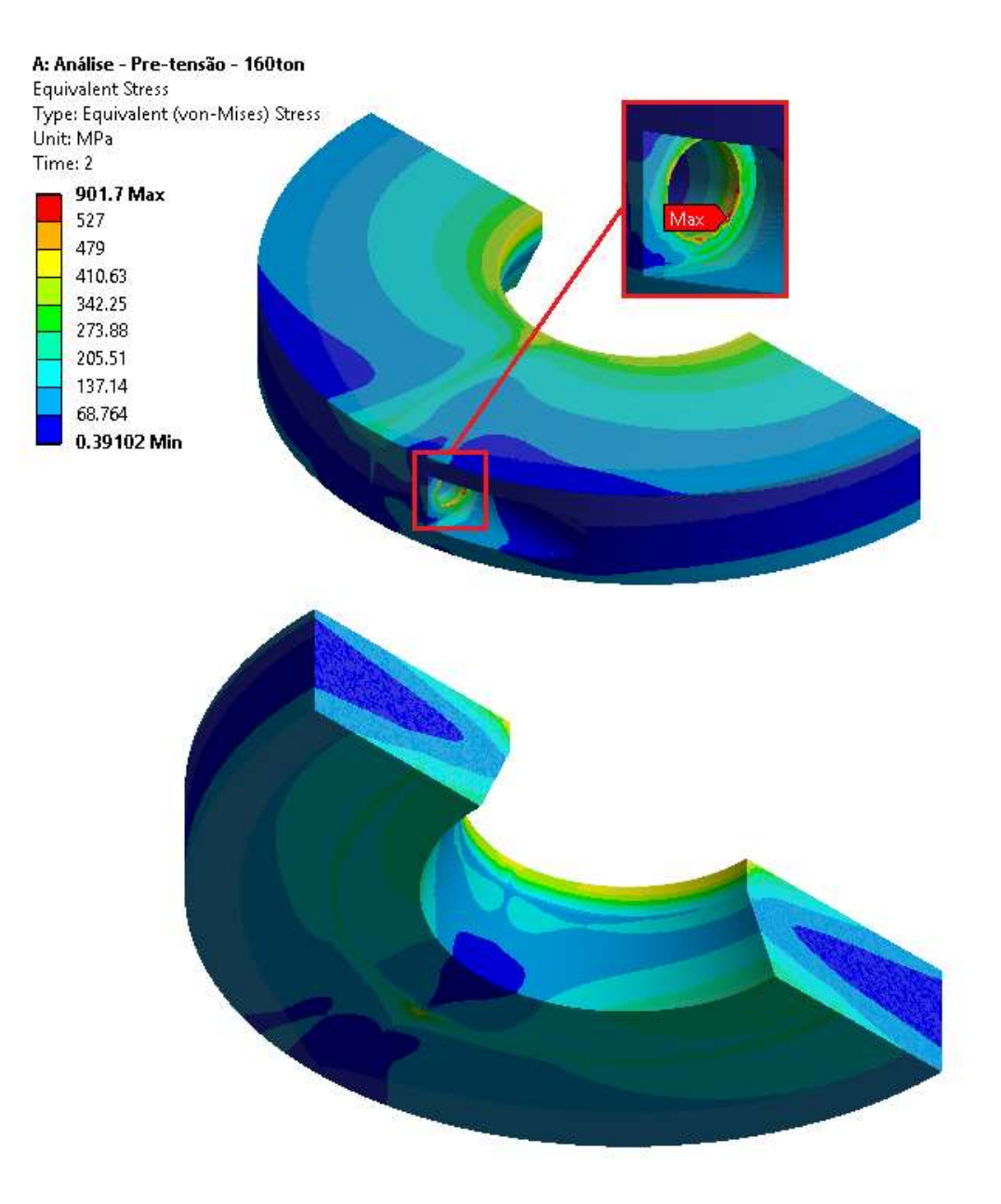

<span id="page-58-0"></span>Figura 44 – Distribuição de tensão de von Mises –  $DI_{inf} = 200$ mm

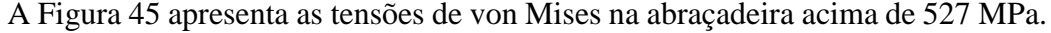

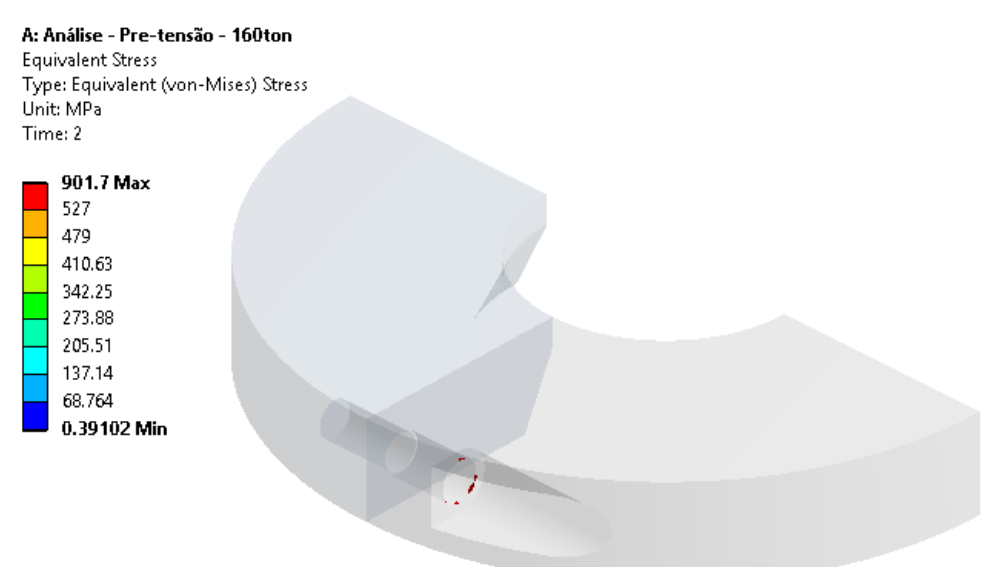

**Figura 45** – **Tensões de von Mises acima de 527 MPa –**  $DI_{inf} = 200$ **mm** 

<span id="page-59-0"></span>A [Figura 46](#page-59-1) apresenta as tensões de von Mises na abraçadeira acima de 479 MPa.

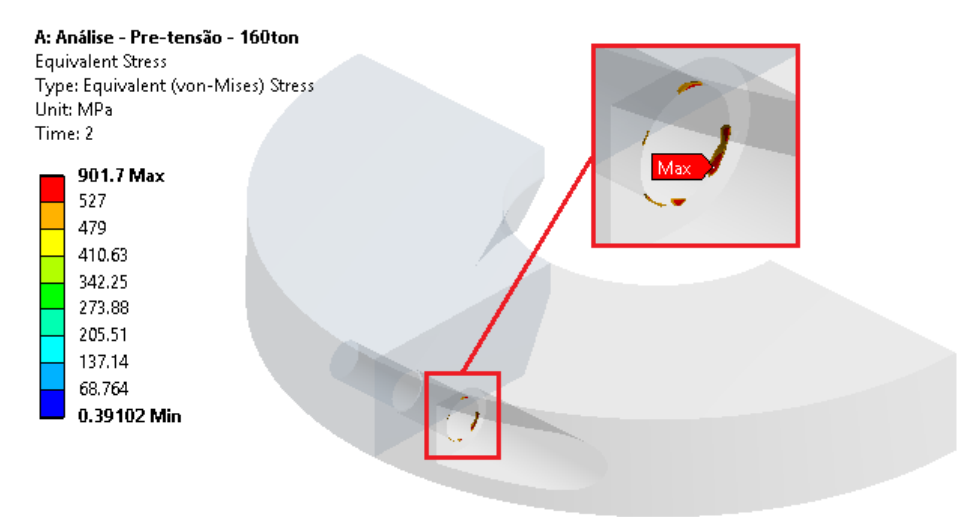

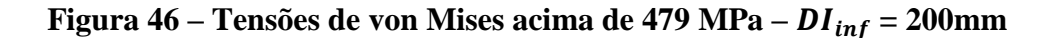

<span id="page-59-1"></span>Pelas Figuras [Figura](#page-59-0) 45 a [Figura](#page-59-1) 46, nota-se que as tensões acima da admissível se encontram em descontinuidades geométricas e/ou regiões de contato e são consideradas tensões de pico. Não comprometendo portanto a integridade estrutural da abraçadeira.

Conclui-se então que a abraçadeira de  $DI_{inf} = 200$ mm possui limite estrutural de 160t. Este é o caso mais crítico da faixa, restando definir o limite estrutural do caso menos crítico para completar a padronização de limites estruturais.

$$
LE_{inf} (200 \le \text{DI} < 250) = 160t \tag{38}
$$

#### **Criação do modelo 3D da abraçadeira menos crítica da faixa**  3.3.4.10  $(DI_{sup})$

Um modelo 3D simplificado com as dimensões da abraçadeira de maior DI da Faixa 1 ( $DI_{sup} = 250$ mm) e com as demais dimensões das expressões (17) a (23) é construído e importado para o Ansys Workbench, como mostra a [Figura 47:](#page-60-0)

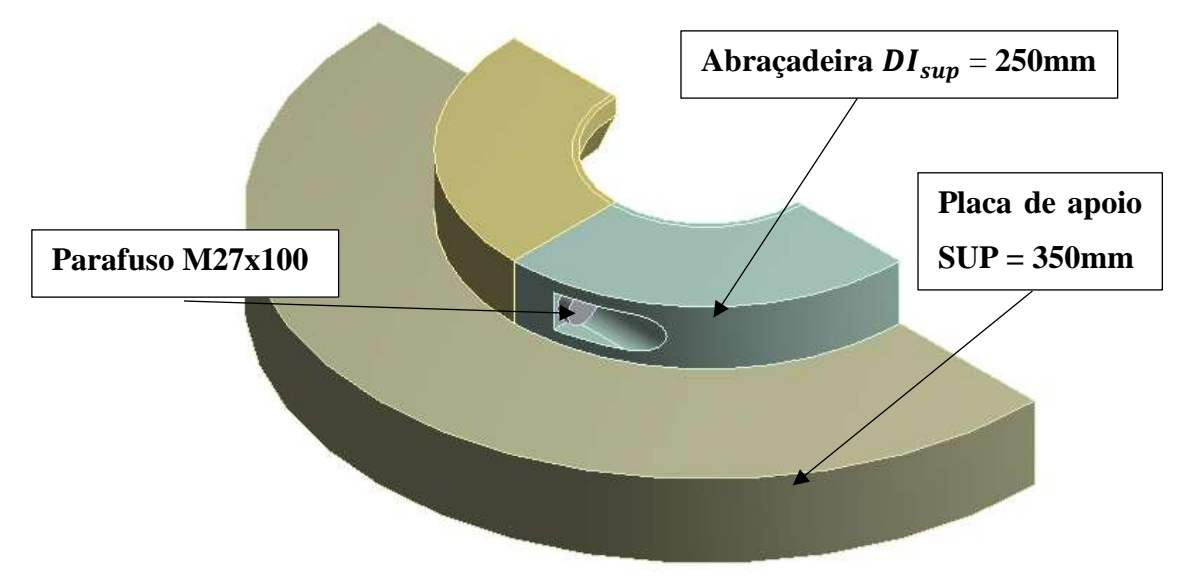

**Figura 47** – **Modelo – Abraçadeira**  $DI_{sup} = 250$ **mm** 

#### <span id="page-60-0"></span>**Criação da análise MEF para o caso menos crítico** 3.3.4.11

É criada uma análise estrutural no software de elementos finitos Ansys Workbench importando a geometria da abraçadeira de  $DI_{sup} = 250$ mm [\(Figura 47\)](#page-60-0). Nesta análise, também é considerado um material elástico isotrópico com módulo de elasticidade de 200GPa, coeficiente de poisson de 0,3 e com todas as premissas idênticas às do Item [3.3.4.3.](#page-47-1)

#### 3.3.4.12 **Adição de simetria, contatos, malha e condições de contorno e execução da análise**

#### **Simetria**

Considera-se a condição de simetria normal ao plano YZ como destacado na figura a seguir:

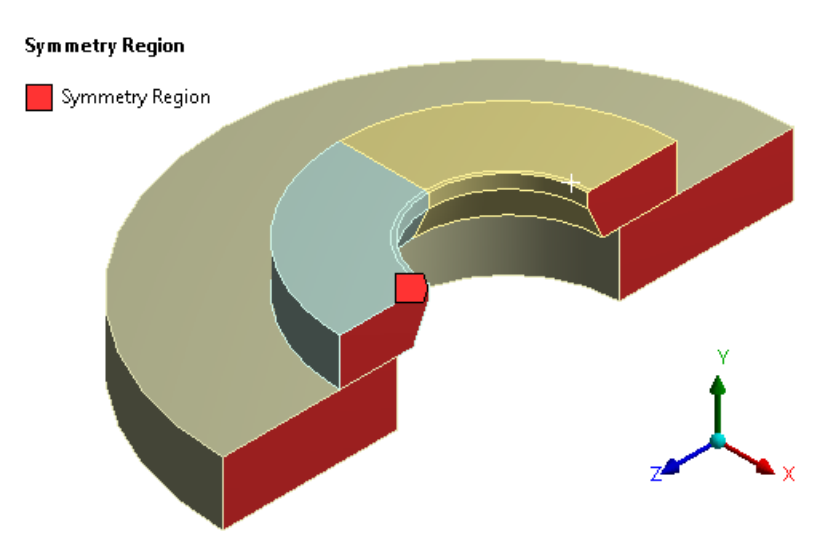

**Figura 48** – **Simetria** –  $DI_{sup} = 250$ mm

# **Restrições**

Considera-se um apoio fixo na região destacada na [Figura 49,](#page-61-0) referente a restrição da placa de apoio na mesa de trabalho (consultar a elaboração do modelo simplificado a partir do modelo físico na [Figura 32\)](#page-46-0).

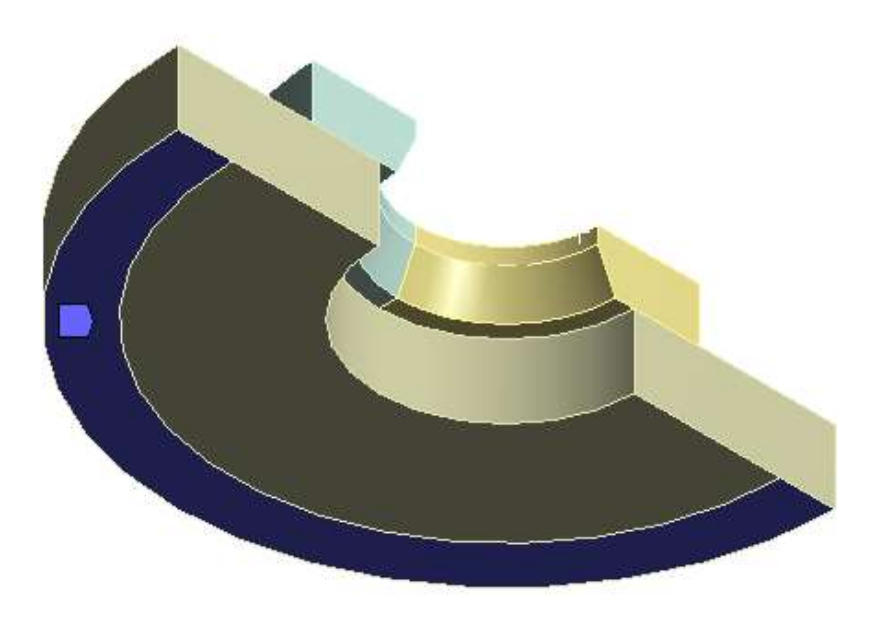

<span id="page-61-0"></span>**Figura 49** – **Apoio fixo** –  $DI_{sup} = 250$ mm

#### **Contatos**

Foram utilizados contatos com atrito (coeficiente de atrito 0,1):

- 1. Entre as duas metades da abraçadeira;
- 2. Entre a placa de apoio e a abraçadeira;
- 3. Entre a face de contato da cabeça do parafuso e a abraçadeira;

#### Frictional - A2 To HOP 350mm

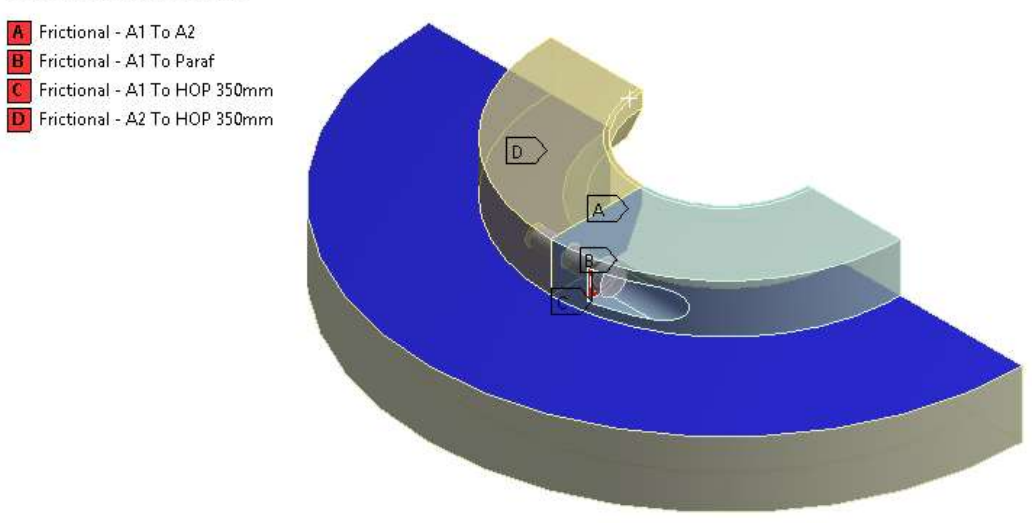

**Figura 50 – Contatos de atrito –**  $DI_{sup} = 250$ **mm** 

Foi utilizado um contato soldado entre o parafuso e a parte roscada da abraçadeira.

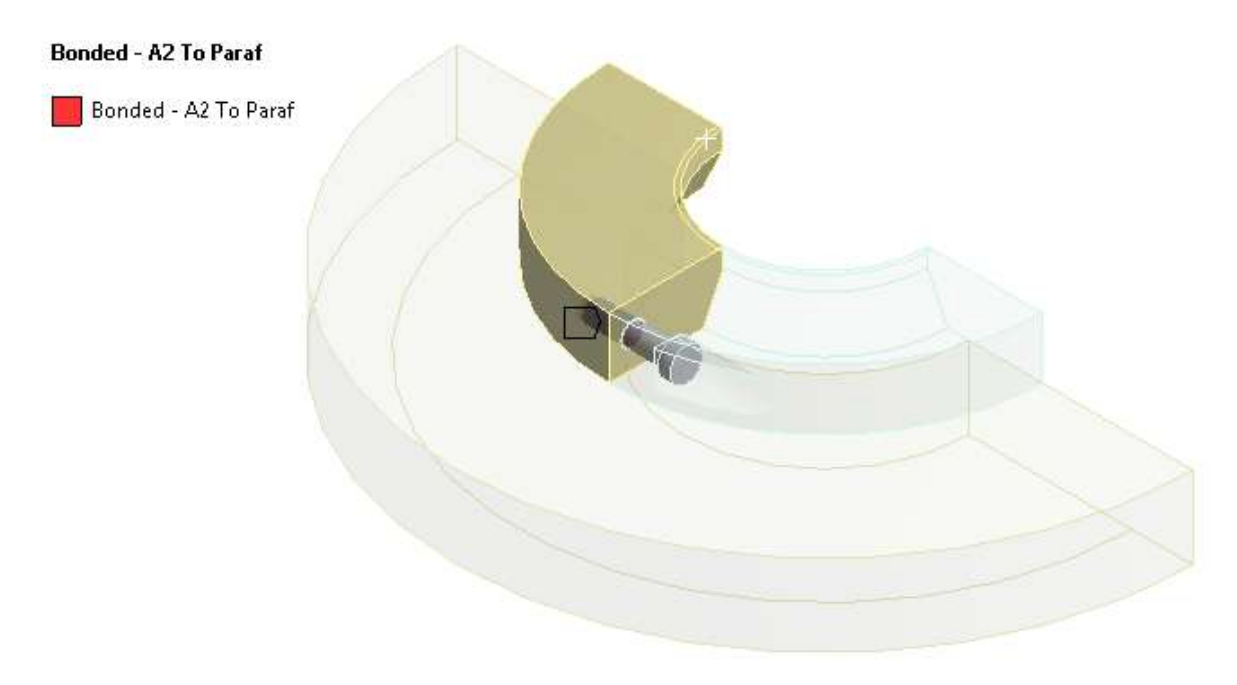

**Figura 51** – **Contatos soldados** –  $DI_{sup} = 250$ mm

# **Pré-carga do parafuso**

O valor da pré-carga foi obtido pela expressão [\( 30](#page-55-0) ) na seção [3.3.4.7](#page-53-2) e é adicionado no modelo como mostra a [Figura 52.](#page-63-0)

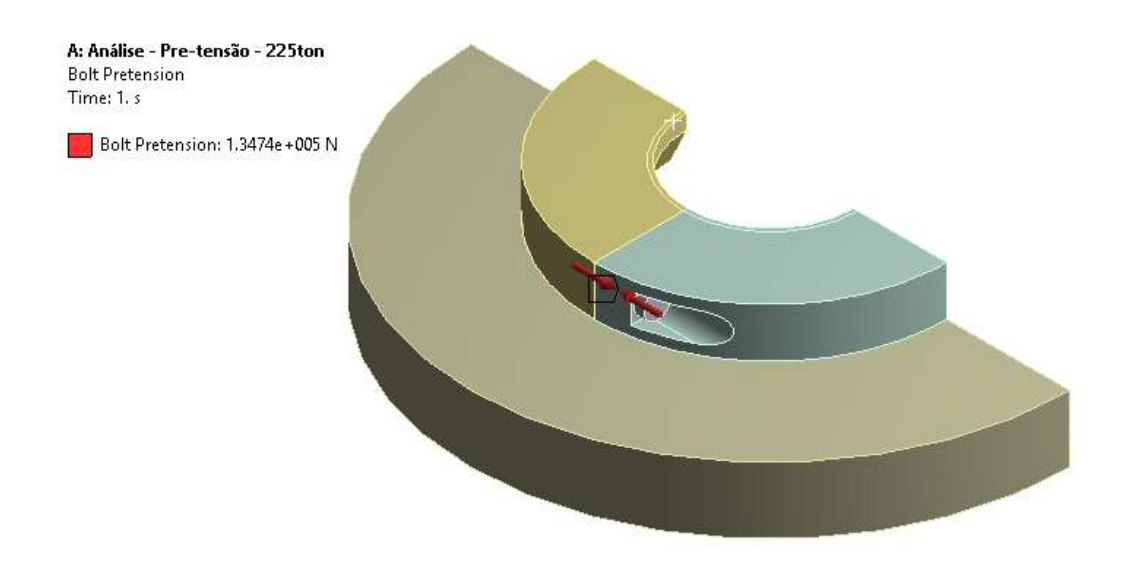

**Figura 52 – Pré-carga do parafuso –**  $DI_{sup} = 250$ **mm** 

### <span id="page-63-0"></span>**Carregamento**

Carregamento de 112,5t (metade da capacidade máxima de 225t em função da simetria do modelo) aplicado à área correspondente ao contato com o conector durante o ancoramento do duto flexível (faixa de apoio radial  $F_a$ , [Figura 24\)](#page-33-0).

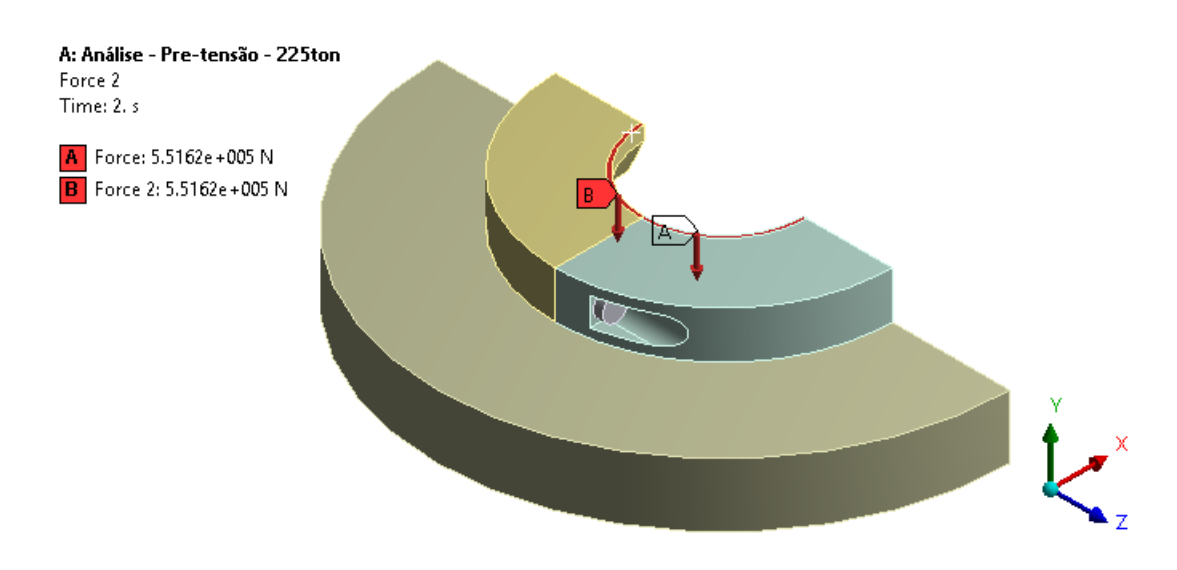

**Figura 53** – **Carregamento –**  $DI_{sup} = 250$ mm

#### **Malha**

A malha, apresentada na [Figura 54,](#page-64-0) é constituída de elementos hexaédricos com tamanhos de malha retirados da padronização da seção [3.3.4.5,](#page-50-1) expressões [\( 23](#page-51-1) ) a [\( 26](#page-51-2) ).

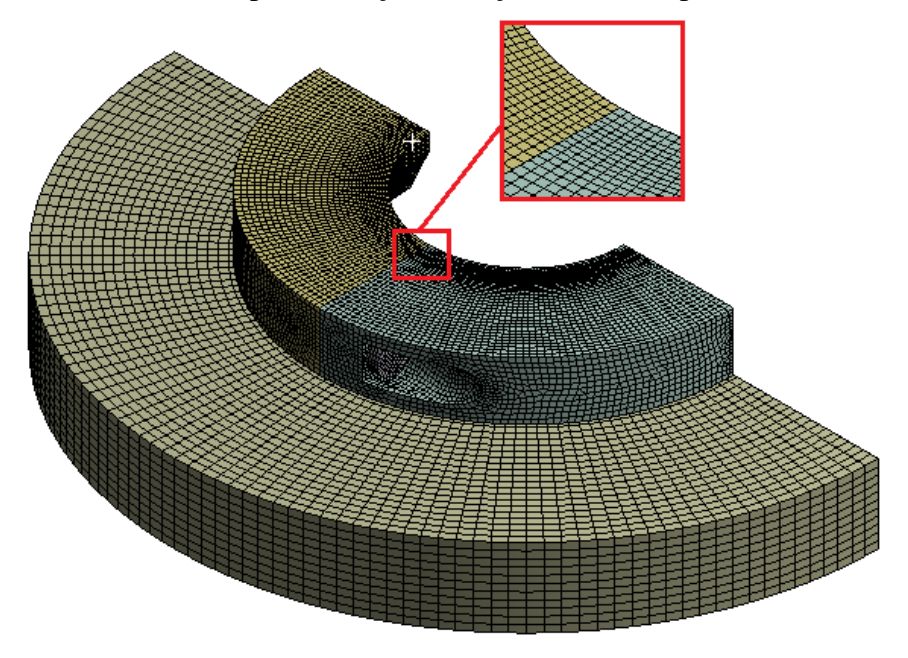

**Figura 54** – **Malha** –  $DI_{sup} = 250$ mm

#### <span id="page-64-0"></span>3.3.4.13 **Padronização do limite estrutural do caso menos crítico da**  faixa  $(LE_{sup})$

As propriedades mecânicas da abraçadeira e os critérios de aceitação para a interpretação dos resultados serão iguais aos do Item [3.3.4.9.](#page-56-1)

A [Figura 55](#page-64-1) apresenta as tensões de von Mises na abraçadeira acima de 527 MPa.

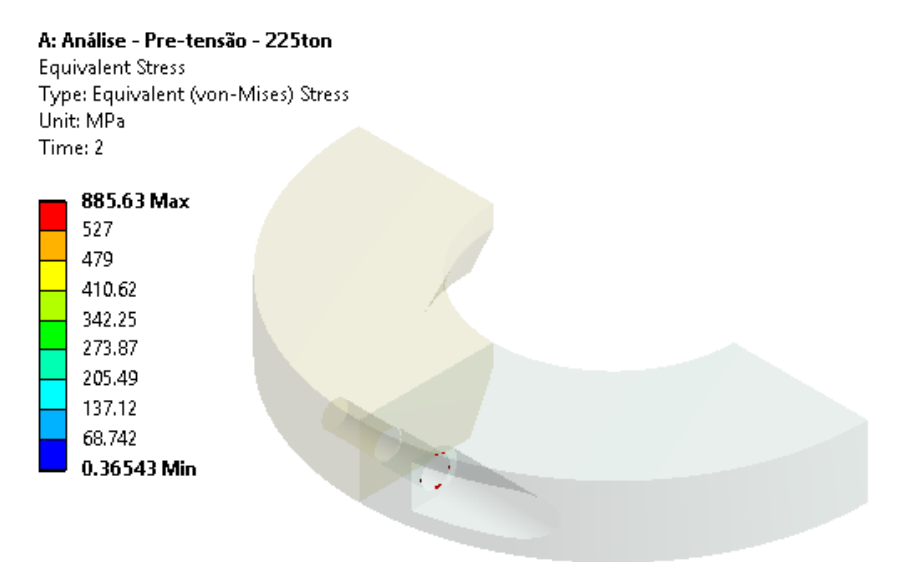

<span id="page-64-1"></span>**Figura 55 – Tensões de von Mises acima de 527 MPa –**  $DI_{sun} = 250$ **mm** 

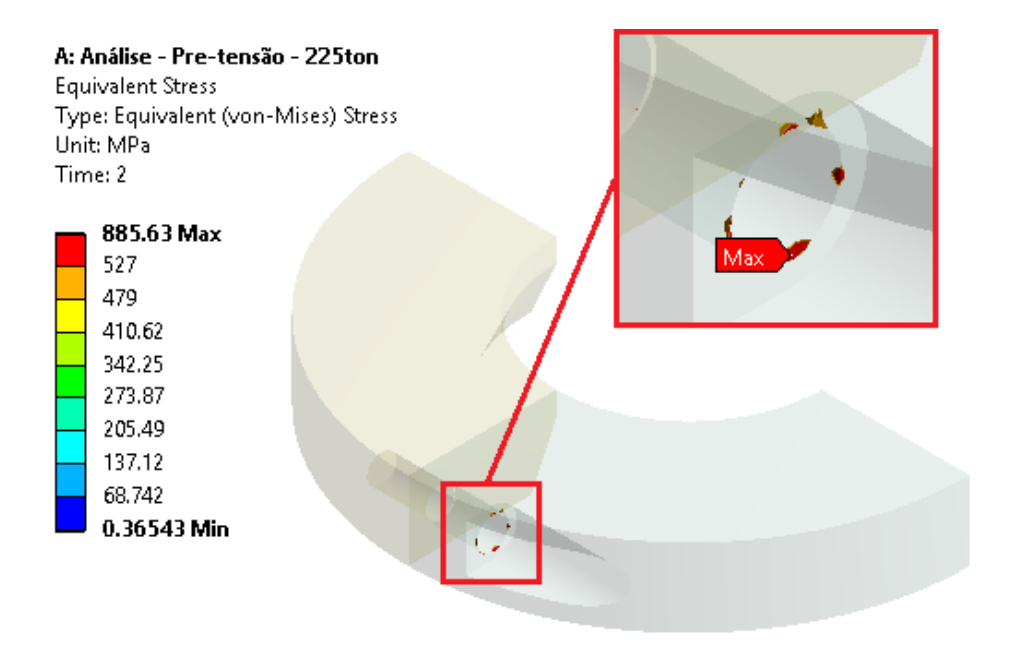

A [Figura 56](#page-65-1) apresenta as tensões de von Mises na abraçadeira acima de 479 Mpa.

**Figura 56 – Tensões de von Mises acima de 479 MPa –**  $DI_{sup} = 250$ **mm** 

<span id="page-65-1"></span>Pelas Figuras Figura 55 – **Tensões de von Mises acima de 527 MPa** –  $DI_{sup}$  = **[250mm](#page-64-1)e Figura 56 – [Tensões de von Mises acima de 479 MPa –](#page-65-1)**  $DI_{sup} = 250$ **mm** notase que as tensões acima da admissível se encontram em descontinuidades geométricas e/ou regiões de contato e são consideradas tensões de pico, não comprometendo portanto a integridade estrutural da abraçadeira.

A abraçadeira de  $DI_{sup} = 200$ mm possui limite estrutural de 225t. Este é o caso menos crítico da faixa, portanto, a padronização dos limites estruturais desta faixa é completa.

$$
LE_{sup} (200 \le \text{DI} < 250) = 225t \tag{39}
$$

# <span id="page-65-0"></span>**Resumo dos resultados das padronizações de limite estrutural e binário de aperto**

Análises CAE e cálculos de junções aparafusadas como as apresentadas no item [3.3.4](#page-44-0) foram realizadas para todas as outras 8 faixas de DI restantes. Considerando suas grandes extensões, não serão exibidas como foi o exemplo da faixa de  $200 \leq \text{DI} < 250$ .

Os resultados de LE<sub>inf</sub>, LE<sub>sup</sub> e binário de aperto obtidos para cada faixa encontram-se na [Tabela 7:](#page-66-1)

| Faixa          | $DI_{inf} \leq DI < DI_{sup}$ | $DE$ [mm] | $LE_{inf}$ | $LE_{sup}$ | <b>Binário</b> |
|----------------|-------------------------------|-----------|------------|------------|----------------|
|                | [mm]                          |           | [ton]      | [ton]      | [N.m]          |
|                | 200 < DI < 250                | 530       | 160        | 225        | 700            |
| $\overline{2}$ | $250 \leq DI \leq 300$        | 530       | 225        | 280        | 700            |
| 3              | 300 < DI < 350                | 530       | 180        | 230        | 850            |
| 4              | 350 < DI < 400                | 700       | 295        | 335        | 700            |
| 5              | 400 < DI < 450                | 700       | 270        | 365        | 850            |
| 6              | 450 < DI < 500                | 800       | 360        | 400        | 700            |
|                | 500 < DI < 550                | 800       | 340        | 390        | 850            |
| 8              | $550 \leq DI \leq 600$        | 840       | 470        | 520        | 700            |
| 9              | 600 < DI < 650                | 840       | 520        | 560        | 700            |

<span id="page-66-1"></span>**Tabela 7 – Resumo de capacidades inferiores e superiores e binários de aperto**

Ao utilizar a tabela para definir o limite estrutural de uma abraçadeira, é importante que seja seguida a padronização de dimensões da [Tabela](#page-37-0) 1. Caso alguma dimensão seja modificada, o projeto será tratado como um caso específico fora da padronização sendo necessária uma análise CAE individual para determinar seu limite estrutural e binário de aperto.

# <span id="page-66-0"></span>**Resumo dos resultados das padronizações de tamanho de elemento de malha ideais**

Análises de sensibilidade de malha como as feitas no item [3.3.4](#page-44-0) foram realizadas para todas as outras 8 faixas de DI restantes. Os resultados de tamanhos de malha ideais se encontram na tabela a seguir:

<span id="page-66-2"></span>

| $DI$ [mm]              | $TM_A [mm]$ | $TMP$ [mm] | $TMsup$ [mm] | Malha -<br>Refino [mm] |
|------------------------|-------------|------------|--------------|------------------------|
| $200 \leq DI \leq 250$ | 6,00        | 4,80       | 9,00         | 2,40                   |
| $250 \leq DI \leq 300$ | 10,00       | 8,00       | 15,00        | 4,00                   |
| $300 \leq DI < 350$    | 6,75        | 5,40       | 10,12        | 2,70                   |
| $350 \leq DI < 400$    | 10,50       | 8,40       | 15,75        | 4,20                   |
| $400 \leq DI < 450$    | 12,00       | 9,60       | 18,00        | 4,80                   |
| $450 \leq DI \leq 500$ | 40,50       | 32,40      | 60,75        | 16,20                  |
| $500 \leq DI \leq 550$ | 25,00       | 20,00      | 37,50        | 10,00                  |
| $550 \leq DI \leq 600$ | 15,12       | 12,10      | 22,69        | 6,05                   |
| $600 \leq DI \leq 650$ | 36,00       | 28,80      | 54,00        | 14,40                  |

**Tabela 8 – Resumo dos resultados das análises de convergência**

### <span id="page-67-0"></span>**Fluxograma parcial de automatização de projeto de abraçadeira**

A padronização realizada nesta seção torna possível automatizar as seguintes partes do projeto mecânico de novas abraçadeiras através da:

- Obtenção das dimensões;
- Validação estrutural automática.

A descrição do passo a passo do programa, representado no fluxograma da [Figura](#page-68-0)  [57,](#page-68-0) é realizado em seguida:

- 1. O utilizador define as dimensões do conector a ser apoiado (G, C1, C2 e HG);
- 2. O diâmetro interno da abraçadeira que irá apoiá-lo será  $DI = G + 1,5mm$ , expressão [\( 7](#page-33-1) );
- 3. As dimensões DE, DF, H1, H2, ANG e SUP da abraçadeira serão retiradas da padronização de dimensões da [Tabela](#page-37-0) 1 de acordo com a faixa de DI em que se encontra;
- 4. Verifica-se se a faixa de apoio radial está apropriada  $F_a \ge 6mm$ , expressão [\( 9](#page-34-0) );
- 5. Verifica-se se a folga entre abraçadeira e conector é suficiente  $Folga \geq$  $0,75mm$ , expressão (10);
- 6. Obtém-se o binário de aperto e os limites estruturais  $LE_{inf}$  e  $LE_{sup}$  pela [Tabela 7](#page-66-1) de acordo com a faixa de DI em que a abraçadeira se encontra. O limite estrutural LE é calculado pela equação [\( 14](#page-41-1) ).
- 7. O utilizador define a máxima carga dinâmica MCD atuante no projeto;
- 8. Caso  $LE \geq MCD$ , o projeto é aprovado e a abraçadeira pode ser fabricada.

Apesar do fluxograma possibilitar a automatização da concepção de novas abraçadeiras até a sua validação estrutural, outras medidas a tomar para tornar a automatização mais completa, e o fluxograma mais eficiente, serão discutidas nas seções [3.3.7.1](#page-69-0) e [3.3.7.2.](#page-70-0)

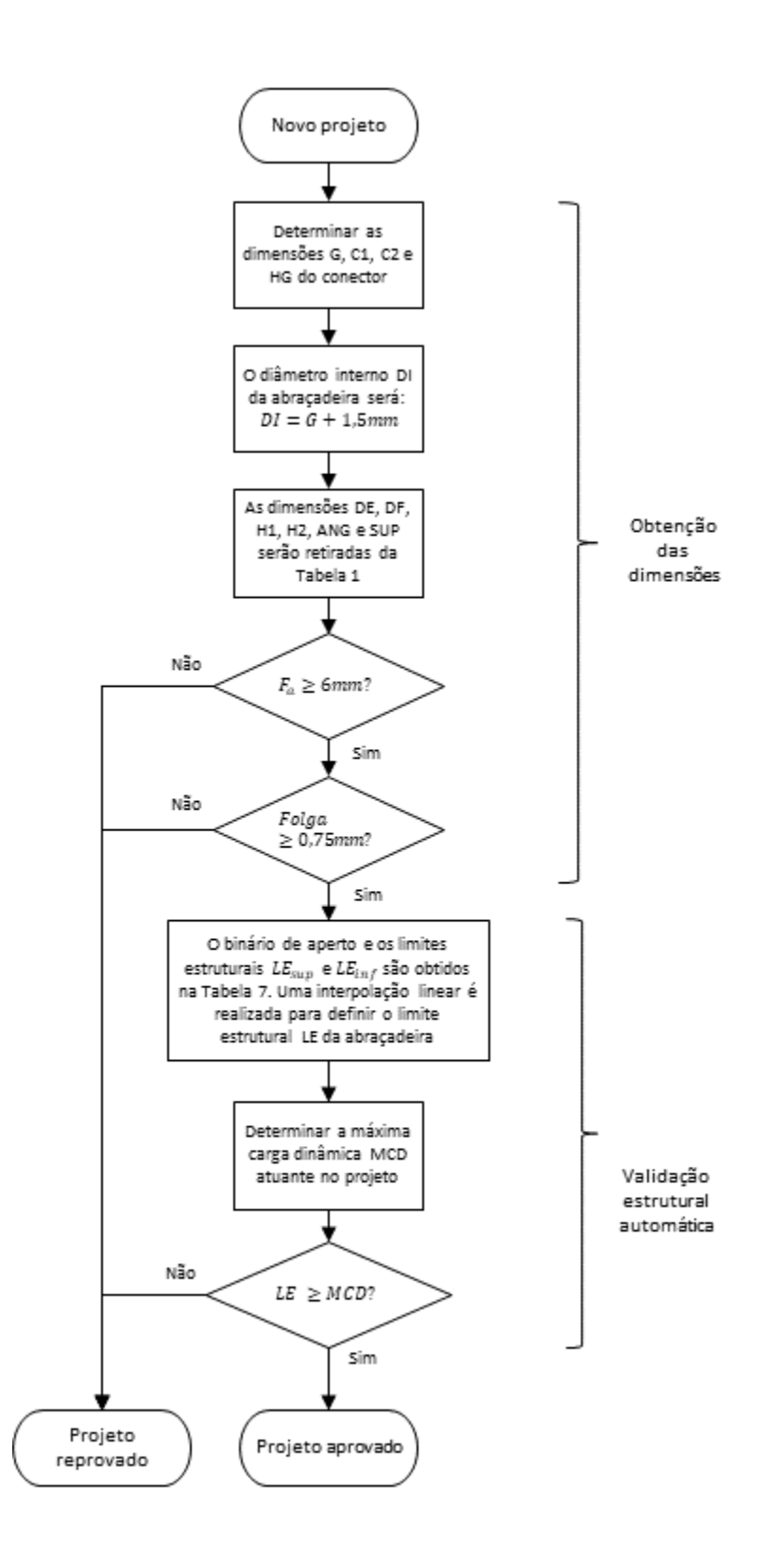

<span id="page-68-0"></span>**Figura 57 – Fluxograma parcial de automatização de projeto de abraçadeira**

#### <span id="page-69-0"></span>**Reprovação do projeto**

Primeiro, discutem-se as bifurcações nas quais o projeto deve ser reprovado no final do fluxograma apresentado na [Figura 57:](#page-68-0)

#### **Faixa de apoio demasiado pequena**

Considerando a criticidade da operação de apoio de tubulações flexíveis, não é recomendado realizar a operação com faixas de apoio menores que 6mm, como discutido no Item [3.1.](#page-32-0) Como faixas de apoio demasiado pequenas não estão de acordo com premissas das análises CAE realizadas na padronização, a reprovação é inevitável e um projeto especial deverá ser estudado.

#### **LE insuficiente**

Se a carga atuante MCD for superior ao limite estrutural padronizado para as abraçadeiras, não existe alternativa a não ser reprovar o projeto e realizar um estudo específico para este caso.

#### **Risco de interferência geométrica com o conector**

Uma simples mudança nas dimensões da abraçadeira pode resolver as situações em que existe risco de interferência geométrica pela expressão [\( 10](#page-34-1) ). Porém, modificar as dimensões padronizadas na [Tabela](#page-37-0) 1 invalida todas as análises de elementos finitos realizadas nesta seção para a padronização do limite estrutural LE. Por isso, não existirá validação estrutural automática e deverá ser construída uma nova análise no Ansys Workbench para esta abraçadeira.

Isto permite adicionar uma ramificação no fluxograma de automatização da [Figura](#page-68-0)  [57.](#page-68-0) Quando existirem riscos de interferência geométrica, deve ser disponibilizada para o projetista uma interface onde possa modificar a dimensão que deseja (o ângulo ANG da abraçadeira, por exemplo) para evitar o risco de interferência. Contudo, a mudança nas dimensões torna necessária a elaboração de uma análise MEF do início para a determinação do limite estrutural e do binário de aperto. No entanto, ainda podem ser utilizados os tamanhos de malha ideais definidos na [Tabela 8.](#page-66-2)

Com esta motivação em mente, cria-se um método para gerar análises automatizadas de abraçadeiras no Ansys Workbench na seção [3.4.](#page-70-1)

#### <span id="page-70-0"></span>**Criar desenho de fabricação**

Discutiu-se a motivação de construir uma análise CAE automatizada. Nota-se que outra fase do projeto de uma abraçadeira é gerar um desenho de fabricação CAD. Com a mesma motivação, propõe-se um método para geração automática de um desenho atualizado da nova abraçadeira na seção [3.4.](#page-70-1)

#### <span id="page-70-1"></span>**3.4 Automatização CAE e CAD**

Esta seção visa construir análises CAE e desenhos de fabricação CAD automatizados para abraçadeiras.

Para isto, a seção é dividida da seguinte maneira:

- A metodologia de automatização de análises CAE para abraçadeiras será apresentada na seção [3.4.1;](#page-70-2)
- A metodologia de automatização de desenhos de fabricação de abraçadeiras será apresentada na seção [3.4.2;](#page-75-0)
- Na seção [3.4.3](#page-79-0) será demonstrado o fluxograma completo de automatização do projeto de abraçadeiras que a automatização desta seção torna possível.

#### <span id="page-70-2"></span>**Automatização CAE**

A automatização CAE proposta nesta seção visa economizar o tempo de construção manual de uma análise de abraçadeira no Ansys. Primeiro, será apresentado o fluxograma do processo manual. Após, realiza-se a construção da análise automática. Por fim, o fluxograma do novo processo automatizado é apresentado.

#### **Fluxograma do processo CAE manual**

O fluxograma da [Figura 58](#page-71-0) mostra o processo manual de criação de uma análise MEF para abraçadeiras no Ansys Workbench. Todos os passos já foram realizados anteriormente no exemplo de padronização da seção [3.3:](#page-37-1)

- 1. Obtenção das dimensões;
- 2. Criação do modelo 3D;
- 3. Importação do modelo para o Ansys Workbench;
- 4. Criação de simetria, contatos, condições de contorno e malha;
- 5. Realização de análise de sensibilidade de malha;
- 6. Substituição de parafuso por viga rígida;
- 7. Execução da análise preliminar e cálculo do binário de aperto;
- 8. Remoção da viga rígida e adição de pré-carga para a análise principal;
- 9. Execução da análise principal e definição do limite estrutural da abraçadeira.

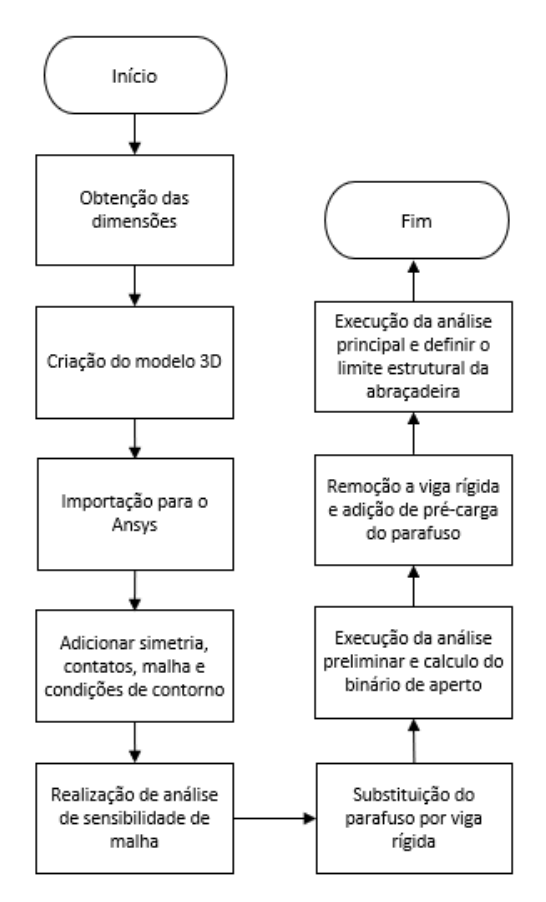

**Figura 58 – Fluxograma de criação manual de análises MEF**

#### <span id="page-71-0"></span>**Método de construção da análise CAE automática**

Quando for necessário gerar uma análise automatizada, o programa computacional gera como *output* uma tabela com os seguintes valores:

- 1. DI, o diâmetro interno da abraçadeira;
- 2. DE, o diâmetro externo da abraçadeira;
- 3. DF, o diâmetro dos centros de furação das conexões aparafusadas da abraçadeira;
- 4. H1, a espessura da abraçadeira;
- 5. H2, a altura a abertura superior da abraçadeira;
- 6. ANG, o ângulo da abertura inferior da abraçadeira;
- 7. SUP, o diâmetro interno da placa de apoio;
- 8.  $TM_a$ , o tamanho de malha ideal da abraçadeira [\(Tabela 8\)](#page-66-2);
- 9.  $TM_n$ , o tamanho de malha ideal do parafuso [\(Tabela 8\)](#page-66-2);
- 10.  $TM_{\text{sup}}$ , o tamanho de malha ideal da placa de apoio [\(Tabela 8\)](#page-66-2);
- 11.  $TM_{ref}$ , o tamanho de malha ideal das regiões de refino [\(Tabela 8\)](#page-66-2);
- 12. MCD 1, metade da máxima carga dinâmica atuante (a ser aplicada em uma das metades da abraçadeira);
- 13. MCD 2, metade da máxima carga dinâmica atuante (a ser aplicada na metade restante da abraçadeira).
Estes valores são definidos como parâmetros, ou seja, grandezas que são alteradas e modificam a análise de elementos finitos cada vez que o programa é executado.

## **Estrutura da análise**

Nota-se que existem parâmetros referentes à geometria da abraçadeira [\(1](#page-71-0) a [7\)](#page-71-1) e parâmetros referentes à configuração da análise de elementos finitos [\(8](#page-71-2) a [13\)](#page-71-3).

Como na análise realizada para o exemplo na seção [3.3.4](#page-44-0) necessita-se de uma análise preliminar e uma análise principal para a validação de uma abraçadeira. As duas análises são vinculadas à mesma geometria. Deste modo, o número de parâmetros de análise duplica apesar dos valores serem iguais tanto para a análise preliminar quanto para a principal. Os 19 parâmetros necessários são numerados pelo Ansys como P1, P2, [...], P19.

Cada valor da folha de cálculo é associado à célula (A2, B2, [...], M2) e ao parâmetro correspondente, como na tabela a seguir:

<span id="page-72-0"></span>

| *******<br>r arametros miportados para o rinsgo |                   |  |  |  |  |
|-------------------------------------------------|-------------------|--|--|--|--|
| <b>Grandeza</b>                                 | Célula do Excel   |  |  |  |  |
| DI                                              | A2                |  |  |  |  |
| DE                                              | B2                |  |  |  |  |
| DF                                              | C <sub>2</sub>    |  |  |  |  |
| H1                                              | D2                |  |  |  |  |
| H2                                              | E2                |  |  |  |  |
| ANG                                             | F2                |  |  |  |  |
| <b>SUP</b>                                      | G2                |  |  |  |  |
| $TM_a$                                          | H2                |  |  |  |  |
| $TM_p$                                          | I2                |  |  |  |  |
|                                                 | J2                |  |  |  |  |
| $TM_{ref}$                                      | K2                |  |  |  |  |
| MCD1                                            | L2                |  |  |  |  |
| MCD <sub>2</sub>                                | M <sub>2</sub>    |  |  |  |  |
|                                                 | $TM_{\text{sup}}$ |  |  |  |  |

**Tabela 9 – Parâmetros importados para o Ansys**

### **Criação do** *script* **Python**

*Scripts* são roteiros utilizados por sistemas de computador - códigos em uma linguagem de programação cujas informações são processadas e transformadas em ações efetuadas por um *software* principal. No caso do Ansys Workbench, a linguagem Python será a utilizada para enviar instruções para o programa. O script é dividido em duas etapas:

- 1. Inicialização do Ansys pelo prompt de comando;
- 2. Execução do script de Python.

A seguinte linha de código VBA será utilizado para inicializar o Ansys:

Shell("""C:\ProgramFiles\ANSYS Inc\v160\Framework\bin\Win64\RunWB2"" -i-r ""C:\caminho\excelscript.py""")

O Ansys será iniciado, ao mesmo tempo executando o script "excelscript.py". O código script é apresentado a seguir e é dividido da seguinte maneira:

- Linhas 1 a 4: inicia a interoperabilidade com o Excel;
- Linhas 5 a 6: abre a análise Ansys padrão em que parâmetros serão alterados;
- Linhas 7 a 12: abre a folha de cálculo em que os parâmetros foram escritos;
- Linhas 13 a 26: define as células do Excel em que os valores estão escritos, como na [Tabela 9;](#page-72-0)
- Linhas 27 a 48: define e enumera os parâmetros do Ansys, como na [Tabela](#page-72-0)  [9;](#page-72-0)
- Linhas 39 a 68: atribui os valores das células do Excel para os parâmetros do Ansys;
- Linhas 69 a 72: fecha a planilha do Excel

### **Programa 1 –** *Script* **Python para geração de análise CAE automática**

1 # O Python inicializa a interoperabilidade com o Excel 2 import clr 3 clr.AddReference("Microsoft.Office.Interop.Excel") 4 import Microsoft.Office.Interop.Excel as Excel 5 # Abre a analise padrao 6 Open(FilePath = "C:/caminho/analise\_automatica.wbpj") 7 # Abre o Excel e planilha com os parametros 8 ex = Excel.ApplicationClass() 9 workbook = ex.Workbooks.Open("C:/caminho/folha\_de\_calculo\_parametros.xlsx") 10 ex.Visible = False 11 workbook.Windows[1].Visible = False 12 worksheet=workbook.ActiveSheet 13 # Define as celulas do excel 14 Celula DI = worksheet.Range["A2"] 15 Celula DF = worksheet.Range["B2"] 16 Celula DE = worksheet.Range["C2"] 17 Celula H1 = worksheet.Range["D2"] 18 Celula H2 = worksheet.Range["E2"] 19 Celula\_ANG = worksheet.Range["F2"] 20 Celula SUP = worksheet.Range["G2"] 21 Celula TMa = worksheet.Range["H2"] 22 Celula TMp = worksheet.Range["I2"] 23 Celula\_TMsup = worksheet.Range["J2"] 24 Celula\_TMref = worksheet.Range["K2"] 25 Celula\_MCD1 = worksheet.Range["L2"] 26 Celula MCD2 = worksheet.Range["M2"] 27 # Parametros da geometria 28 P1 DI = Parameters.GetParameter(Name="P1") 29 P2\_DE = Parameters.GetParameter(Name="P2") 30 P3\_DF = Parameters.GetParameter(Name="P3")

31 P4\_H1 = Parameters.GetParameter(Name="P4") 32 P5\_H2 = Parameters.GetParameter(Name="P5") 33 P6\_ANG = Parameters.GetParameter(Name="P6") 34 P7\_SUP = Parameters.GetParameter(Name="P7") 35 # Parametros da analise preliminar 36 P8\_TMa = Parameters.GetParameter(Name="P8") 37 P9\_TMp = Parameters.GetParameter(Name="P9") 38 P10\_TMsup = Parameters.GetParameter(Name="P10") 39 P11\_TMref = Parameters.GetParameter(Name="P11") 40 P12\_MCD1 = Parameters.GetParameter(Name="P12") 41 P13 MCD2 = Parameters.GetParameter(Name="P13") 42 # Parametros da analise principal 43 P14 TMa = Parameters.GetParameter(Name="P14") 44 P15 TMp = Parameters.GetParameter(Name="P15") 45 P16 TMsup = Parameters.GetParameter(Name="P16") 46 P17\_TMref = Parameters.GetParameter(Name="P17") 47 P18 MCD1 = Parameters.GetParameter(Name="P18") 48 P19 MCD2 = Parameters.GetParameter(Name="P19") 49 # Atribui valores para os parametros 50 P1\_DI.Expression = Celula\_DI.Value2.ToString() + " [mm]" 51 P2\_DE.Expression = Celula\_DE.Value2.ToString() + " [mm]" 52 P3\_DF.Expression = Celula\_DF.Value2.ToString() + " [mm]" 53 P4\_H1.Expression = Celula\_H1.Value2.ToString() + " [mm]" 54 P5\_H2.Expression = Celula\_H2.Value2.ToString() + " [mm]" 55 P6\_ANG.Expression = Celula\_ANG.Value2.ToString() + " [degree]" 56 P7\_SUP.Expression = Celula\_SUP.Value2.ToString() + " [mm]" 57 P8\_TMa.Expression = Celula\_TMa.Value2.ToString() + " [mm]" 58 P9\_TMp.Expression = Celula\_TMp.Value2.ToString() + " [mm]" 59 P10\_TMsup.Expression = Celula\_TMsup.Value2.ToString() + " [mm]" 60 P11\_TMref.Expression = Celula\_TMref.Value2.ToString() + "  $[mm]$ " 61 P12 MCD1.Expression = Celula MCD1.Value2.ToString() + "  $[N]$ " 62 P13 MCD2.Expression = Celula MCD2.Value2.ToString() + "  $[N]$ " 63 P14 TMa.Expression = Celula\_TMa.Value2.ToString() + "  $[mm]$ " 64 P15 TMp.Expression = Celula TMp.Value2.ToString() + " [mm]" 65 P16\_TMsup.Expression = Celula\_TMsup.Value2.ToString() + " [mm]" 66 P17\_TMref.Expression = Celula\_TMref.Value2.ToString() + " [mm]" 67 P18 MCD1.Expression = Celula\_MCD1.Value2.ToString() + "  $[N]$ " 68 P19\_MCD2.Expression = Celula\_MCD2.Value2.ToString() + " [N]" 69 #Fecha a planilha do Excel 70 ex.DisplayAlerts=False 71 workbook.Close() 72 ex.Quit()

#### **Fluxograma do processo CAE automatizado**

Com a utilização da automatização de análises CAE efetuada na seção anterior, o fluxograma do processo assume a forma indicada na [Figura 59:](#page-75-0)

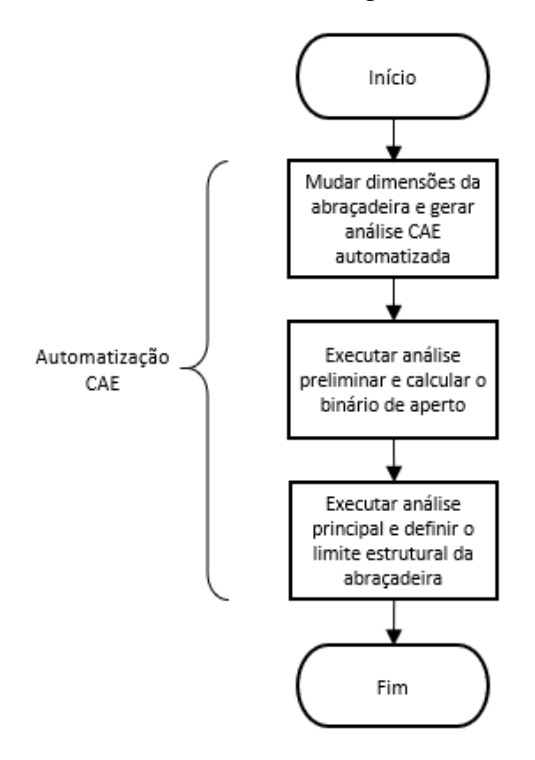

**Figura 59 – Fluxograma CAE automatizado**

<span id="page-75-0"></span>Observando o fluxograma da [Figura 59,](#page-75-0) uma análise automática agora pode ser construída, porém, isso não isenta o projetista da responsabilidade de:

- Executar a análise de parafuso e calcular analiticamente o binário de aperto;
- Executar a análise principal e definir o limite estrutural LE da abraçadeira.

Este fluxograma, futuramente, será adicionado ao fluxograma parcial de automatização da [Figura 57](#page-68-0) para os casos em que existe interferência geométrica (e portanto as dimensões da abraçadeira não são padronizadas), necessitando uma análise automatizada para a determinação do limite estrutural LE e do binário de aperto.

#### <span id="page-75-1"></span>**Automatização CAD**

A automatização CAD construída nesta seção visa economizar o tempo de construção manual de um desenho de fabricação de abraçadeira no Ansys. Primeiro, será apresentado o fluxograma do processo manual. Após, apresenta-se o método de construção da análise automática. Por fim, apresenta-se o fluxograma do novo processo automatizado.

## **Fluxograma do processo CAD manual**

Os passos para a criação de um desenho de fabricação manual de abraçadeira são

apresentados no fluxograma da [Figura 60.](#page-76-0) Os procedimentos são os seguintes:

- 1. Obtenção das dimensões;
- 2. Construção de um modelo 3D da nova abraçadeira;
- 3. Elaboração de um desenho de montagem 3D com os parafusos;
- 4. Criação de um desenho 2D de fabricação no Autodesk Inventor;
- 5. Adição das vistas;
- 6. Adição das cotas;
- 7. Adição das notas importantes;
- 8. Elaboração de uma lista de materiais.

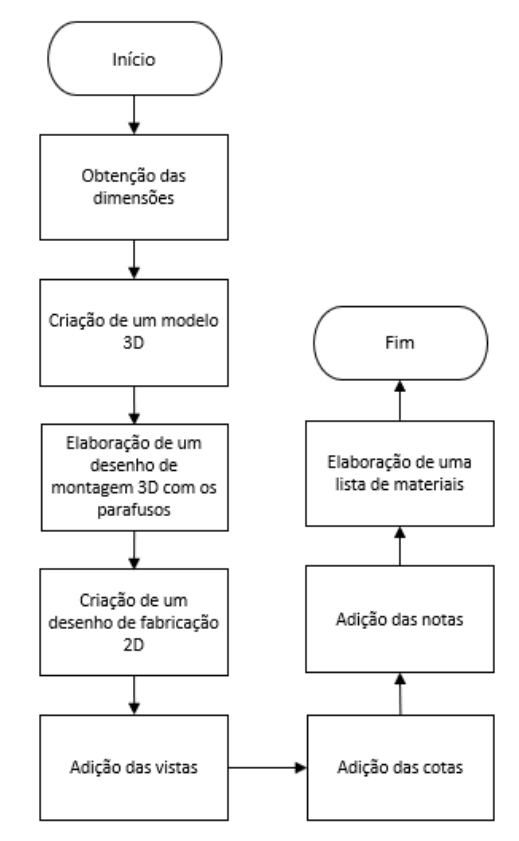

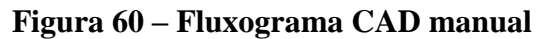

## <span id="page-76-0"></span>**Método de construção do desenho de fabricação automatizado**

O desenho de fabricação automático será construído com os seguintes passos:

- 1. Definição dos parâmetros necessários para o desenho de fabricação automático (geometrias e binário de aperto);
- 2. Vinculação de um modelo 3D padrão de abraçadeira a uma folha de cálculo do Excel;
- 3. Vinculação de um desenho de montagem com os parafusos e um desenho de fabricação ao modelo 3D padrão;
- 4. Escrita dos parâmetros em uma planilha do Excel;
- 5. Atualização do modelo com os valores lidos do Excel.

## **Parâmetros necessários para o desenho de fabricação automático**

Quando for necessário gerar um desenho de fabricação automatizado, o programa

VBA, como *output*, irá gerar uma tabela com os seguintes valores:

- 1. DI, o diâmetro interno da abraçadeira;
- 2. DE, o diâmetro externo da abraçadeira;
- 3. DF, o diâmetro do centro dos furos dos parafusos;
- 4. H1, a espessura da abraçadeira;
- 5. H2, a altura da parte reta da abertura da abraçadeira;
- 6. ANG, a angulação da abertura da abraçadeira;
- 7. O binário de aperto das conexões aparafusadas.

## **Vinculação de um modelo 3D padrão de abraçadeira a uma folha de cálculo do Excel**

## O vínculo é feito na aba "Outros Fabricantes", selecionando a folha de cálculo onde os parâmetros serão escritos, como mostra a figura a seguir:

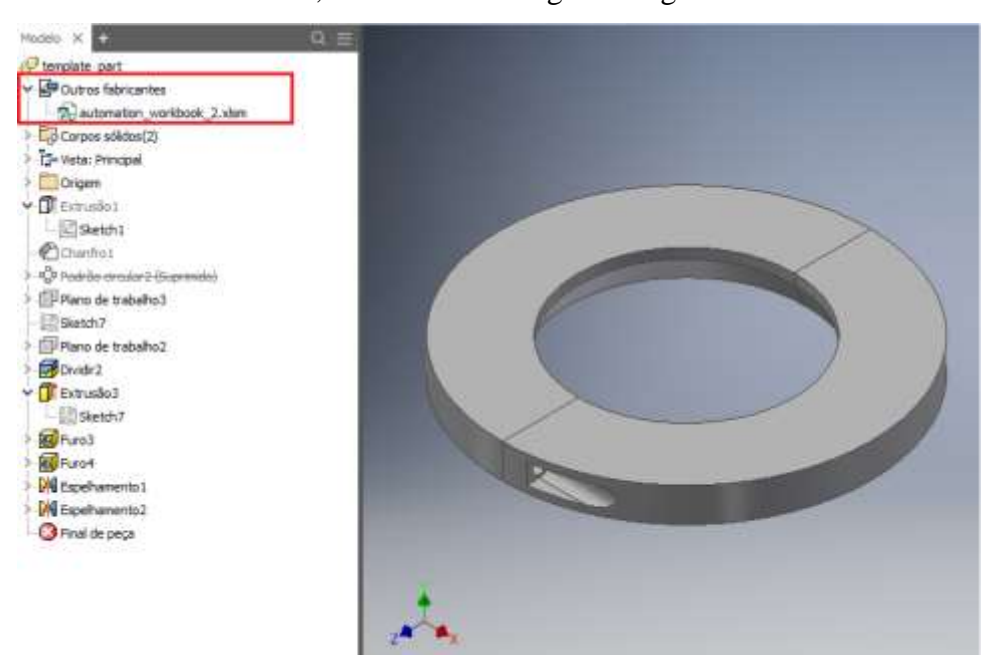

**Figura 61 – Vínculo de modelo 3D com uma planilha do Excel**

O Inventor lerá automaticamente os parâmetros na planilha e atualizará as dimensões do modelo 3D.

## **Vinculação de um desenho de montagem e um desenho de fabricação ao modelo 3D padrão**

Agora, um desenho de montagem com os parafusos e um desenho de fabricação serão vinculados ao modelo 3D padrão de abraçadeira.

Quando as dimensões do modelo 3D padrão forem atualizadas, as dimensões do desenho de montagem e do desenho de fabricação também serão atualizadas. As Figuras 62 e 63 mostram a montagem e o desenho de fabricação com os vínculos destacados em vermelho.

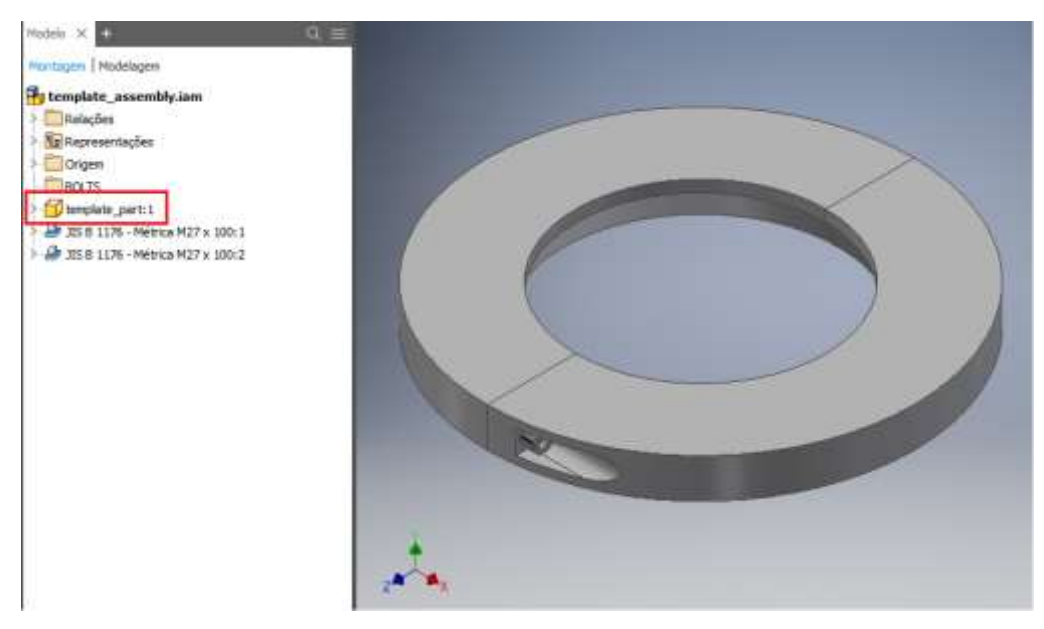

**Figura 62 – Vínculo do desenho de montagem com o modelo 3D padrão**

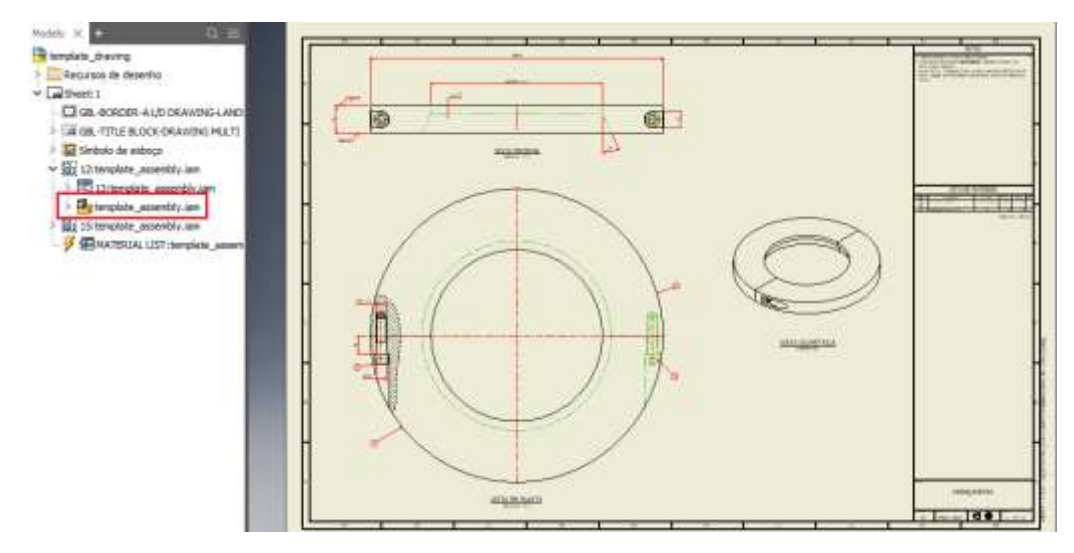

**Figura 63 – Vínculo do desenho de fabricação com o desenho de montagem**

Deste modo, é completada a criação de um desenho de fabricação de uma abraçadeira com quaisquer dimensões. Resta a execução de um script para atualizar o desenho de fabricação.

#### **Execução do script**

O seguinte código de VBA irá abrir o desenho de fabricação padronizado que será automaticamente atualizado com os valores recebidos do Excel:

ActiveWorkbook.FollowHyperlink"C:\caminho\desenho\_padrao.dwg",

NewWindow:=True

### **Fluxograma do processo automatizado**

Analisando o novo fluxograma, percebemos que a automatização removeu os tempos de obtenção das dimensões e de construção do desenho de fabricação. Contudo, o projetista ainda deve rever os conteúdos do desenho.

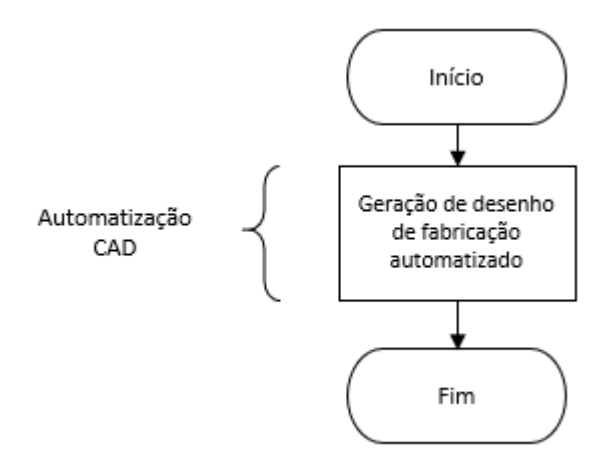

**Figura 64 – Fluxograma CAD automatizado**

### **Fluxograma final do projeto automatizado de abraçadeira**

As automatizações CAD e CAE realizadas na seção anterior tornam possível incluir no fluxograma parcial da automatização de projeto de abraçadeira [\(Figura 57\)](#page-68-0) a geração do desenho de fabricação e da análise MEF automática.

A automatização CAE será inserida como uma ramificação da verificação dimensional caso seja necessário modificar as dimensões padrões das abraçadeiras. Já a automatização CAD será sempre realizada após ser confirmada a validação estrutural da abraçadeira.

O programa computacional realizará o passo a passo representado no fluxograma completo de automatização do projeto de abraçadeira da [Figura 65:](#page-81-0)

- 1. O utilizador define as dimensões do conector a ser apoiado (G, C1, C2 e HG);
- 2. O diâmetro interno da abraçadeira que irá apoiá-lo será  $DI = G + 1,5mm$ , expressão [\( 7](#page-33-0) );
- 3. As dimensões DE, DF, H1, H2, ANG e SUP da abraçadeira serão retiradas da padronização de dimensões da [Tabela](#page-37-0) 1 de acordo com a faixa de DI em que se encontra;
- 4. Verifica-se se a faixa de apoio radial  $F_a \geq 6mm$ , expressão (9);
- 5. Verifica-se se a folga entre abraçadeira e conector é suficiente  $F^{o}$ lga  $\geq$  $0,75mm$ , expressão ( $10$ ).

Aqui, o fluxograma se divide em dois caminhos distintos:

- Casos sem interferência geométrica;
- Casos com interferência geométrica.

Para o caminho sem interferência é realizada uma validação estrutural automática:

- 6. Obtém-se o binário de aperto e os limites estruturais  $LE_{inf}$  e  $LE_{sup}$  pela [Tabela 7](#page-66-0) de acordo com a faixa de DI em que a abraçadeira se encontra. O limite estrutural LE é calculado pela equação [\( 14](#page-41-0) ).
- 7. O utilizador define a máxima carga dinâmica MCD atuante no projeto;
- 8. Caso  $LE \ge MCD$ , o projeto é aprovado e a abraçadeira pode ser fabricada;
- 9. O desenho de fabricação automatizado é gerado.

Para o caminho com interferência as dimensões da abraçadeira são modificadas e uma análise automática CAE é gerada:

- 10. Mudar dimensões da abraçadeira e gerar análise CAE automatizada;
- 11. Rodar análise preliminar e calcular analiticamente o aperto do parafuso;
- 12. Rodar análise principal e determinar o LE da abraçadeira;
- 13. O utilizador define a máxima carga dinâmica MCD atuante no projeto;
- 14. Caso  $LE \ge MCD$ , o projeto é aprovado e a abraçadeira pode ser fabricada;
- 15. O desenho de fabricação automatizado é gerado.

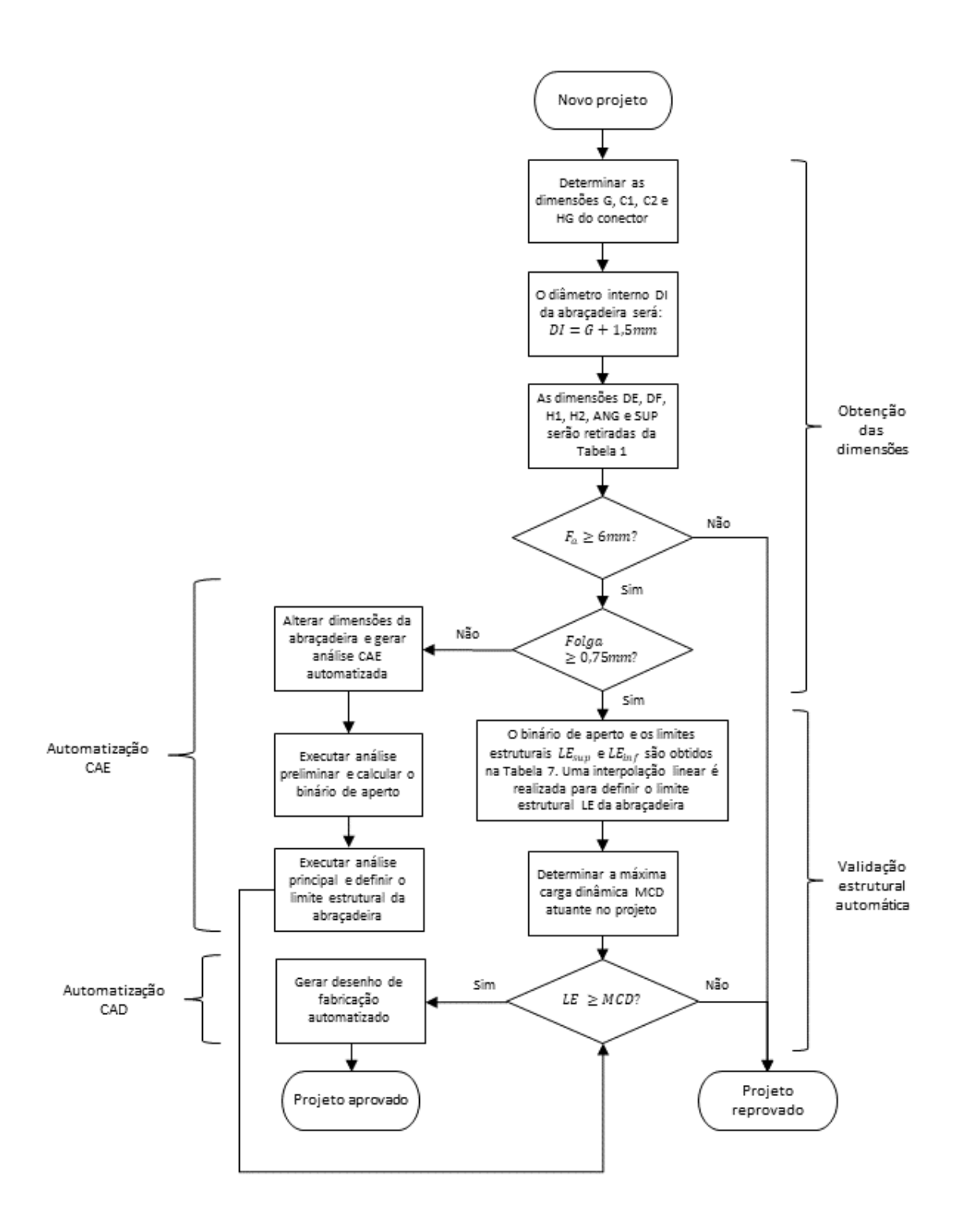

<span id="page-81-0"></span>**Figura 65 – Fluxograma completo do projeto automatizado de abraçadeira**

# <span id="page-82-1"></span>**3.5 Programa computacional com interface gráfica para auxiliar o projetista**

Finalmente, um aplicativo na linguagem de programação VBA foi construído para guiar o projetista durante a execução do fluxograma completo do projeto automatizado de abraçadeira [\(Figura 65\)](#page-81-0). O programa conta com as seguintes funcionalidades:

- Caixas de texto para o utilizador inserir informações necessárias como *inputs*;
- Realiza todos as verificações automatizadas no fluxograma da [Figura 65](#page-81-0) e as apresenta ao projetista;
- Aciona as automatizações CAD e CAE.

Notamos que existe uma bifurcação no fluxograma se existem ou não interferências geométricas. Por isso, serão apresentados dois exemplos de projeto automatizado: um sem interferências geométricas e outro com.

## <span id="page-82-0"></span>**Caso sem interferências geométricas**

O aplicativo VBA que irá executar o projeto automatizado estabelecido no fluxograma da [Figura 65](#page-81-0) para o caso de uma abraçadeira sem riscos de interferências geométricas possui o seguinte fluxograma:

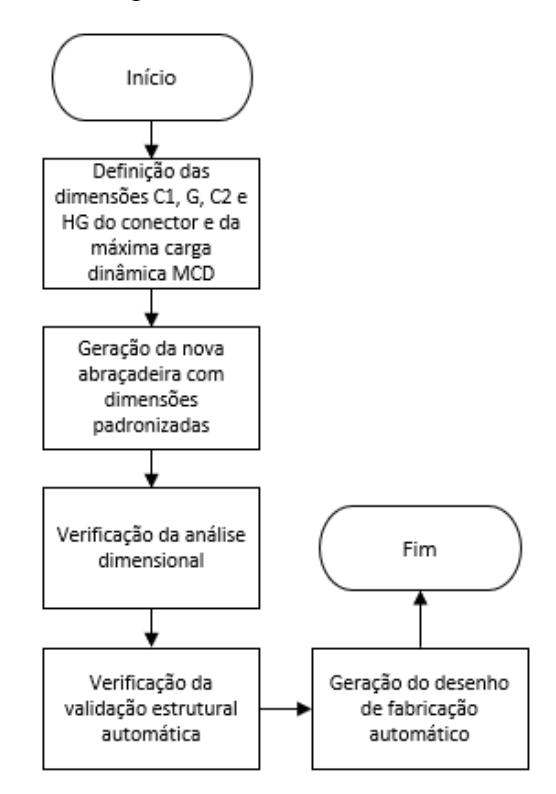

**Figura 66 – Fluxograma de projeto automatizado sem interferência geométrica**

# **Definição das dimensões do conector e da máxima carga dinâmica**

A interface seguinte requer que o utilizador preencha as dimensões do conector a ser apoiado no projeto e a máxima carga dinâmica atuante:

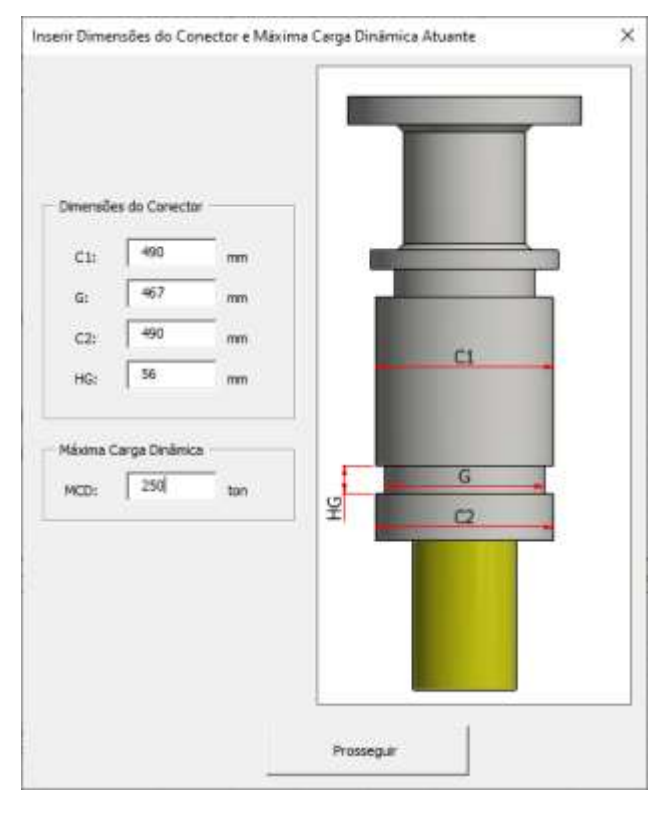

**Figura 67 – Inserir dimensões do conector e máxima carga dinâmica** 

**atuante**

Ao clicar em "Prosseguir", os seguintes valores são inseridos no programa:

$$
C1 = 490mm \tag{40}
$$

$$
G = 467mm \tag{41}
$$

$$
C2 = 490mm \tag{42}
$$

$$
HG = 56mm \tag{43}
$$

$$
MCD = 250 \text{ ton} \tag{44}
$$

## **Geração da nova abraçadeira com dimensões padronizadas**

Para a ancoragem deste conector, necessitamos de uma abraçadeira de diâmetro interno igual a:

$$
DI = 467 + 1,5 = 468,5mm
$$
 (45)

O restante das dimensões é retirado da [Tabela](#page-37-0) 1 de acordo com a faixa de diâmetro interno em que a nova abraçadeira se encontra:

$$
DE = 800mm
$$
  
\n
$$
DF = 740mm
$$
  
\n
$$
H1 = 74mm
$$
  
\n
$$
H2 = 22mm
$$
  
\n
$$
ANG = 25o
$$
  
\n(48)  
\n(49)  
\n(49)

 $SUP = 540 mm$  (51)

A seguir, a interface apresentada na [Figura 68](#page-84-0) disponibilizará para o utilizador as dimensões da nova abraçadeira padronizada.

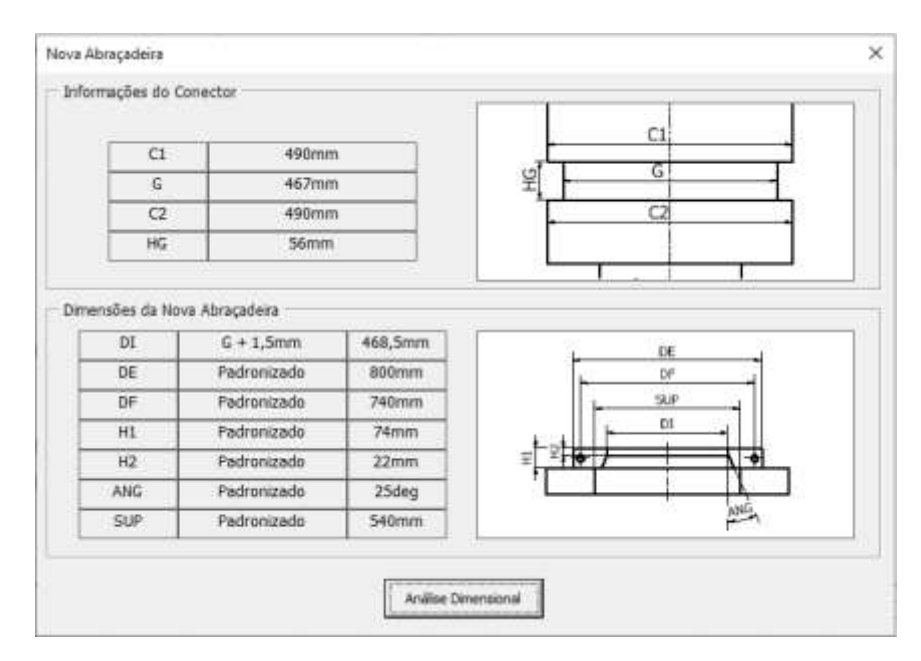

**Figura 68 – Dimensões do conector e da nova abraçadeira**

<span id="page-84-0"></span>Ao prosseguir, as análises dimensionais de segurança definidas na seção [3.1](#page-32-0) serão executadas.

## **Verificação da análise dimensional automática**

A primeira verificação dimensional a ser realizada é a da faixa de apoio radial:

$$
F_a = \frac{(490,00 - 468,50)}{2} = 10,75 \, mm \ge 6 \, mm \tag{52}
$$

A segunda é em relação ao risco de interferência geométrica. A folga entre abraçadeira e conector é calculada pela seguinte expressão:

$$
Folga = 56 - 22 - \left(\frac{490 - 468.5}{2 * \tan(25)}\right) = 10,95 \, mm \ge 0,75 \, mm \tag{53}
$$

Os resultados são apresentados para o utilizador como na [Figura 69,](#page-85-0) que deverá confirmar se são coerentes. É importante notar que a imagem situada abaixo dos

resultados é apenas representativa, servindo como um auxílio visual ao utilizador, e não contém as reais proporções da montagem.

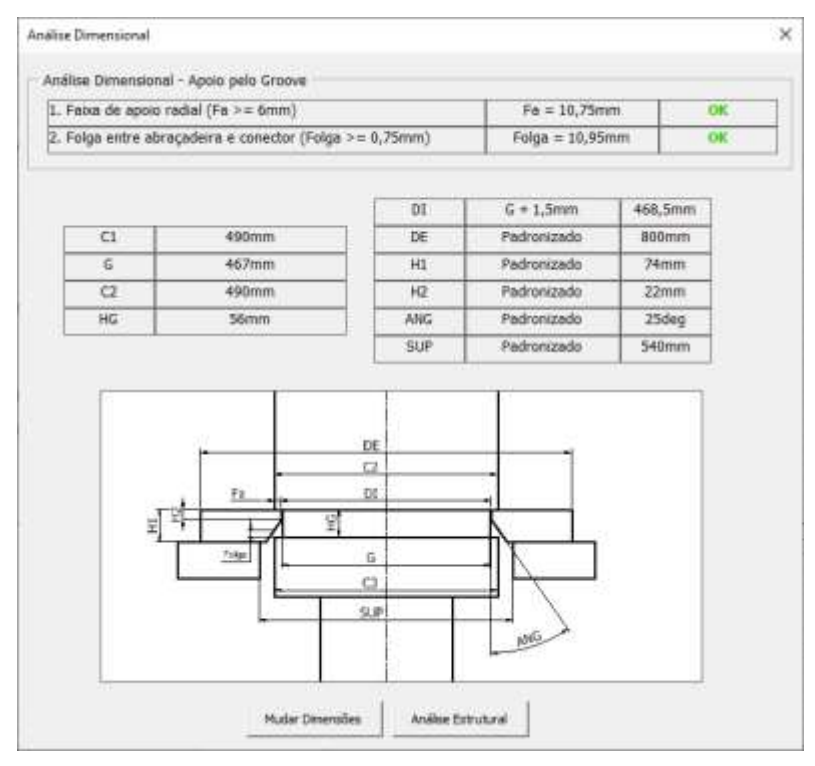

**Figura 69 – Resultados da análise dimensional automática**

<span id="page-85-0"></span>Como os resultados da análise dimensional automática são positivos, o projetista deverá seguir o fluxograma da [Figura 65](#page-81-0) e verificar a validação estrutural automática.

## **Verificação da validação estrutural automática**

O limite estrutural LE de uma abraçadeira com dimensões padronizadas será obtido pela equação [\( 14](#page-41-0) ) a partir dos resultados da padronização da [Tabela 7:](#page-66-0)

$$
LE_{sup}(450 \le DI < 500) = 400t \tag{54}
$$

$$
LE_{inf} (450 \le DI < 500) = 360t \tag{55}
$$

$$
DI_{\text{sup}}\left(450 \leq DI < 500\right) = 500 \, \text{mm} \tag{56}
$$

$$
DI_{inf}(450 \le DI < 500) = 450 \, mm \tag{57}
$$

$$
LE = 400 - \frac{(500 - 468.5)(400 - 360)}{(500 - 450)} = 374.8 \text{ ton}
$$
 (58)

Como o limite estrutural da abraçadeira é superior à máxima carga dinâmica atuante no projeto, a montagem é aprovada:

$$
LE \ge MCD \tag{59}
$$

O binário de aperto também é retirado da [Tabela 7:](#page-66-0)

$$
binário de aperto (450 \le DI < 500) = 700N.m
$$
 (60)

O projetista agora deve confirmar os resultados na [Figura 70](#page-86-0) e seguir para a geração do desenho de fabricação automático.

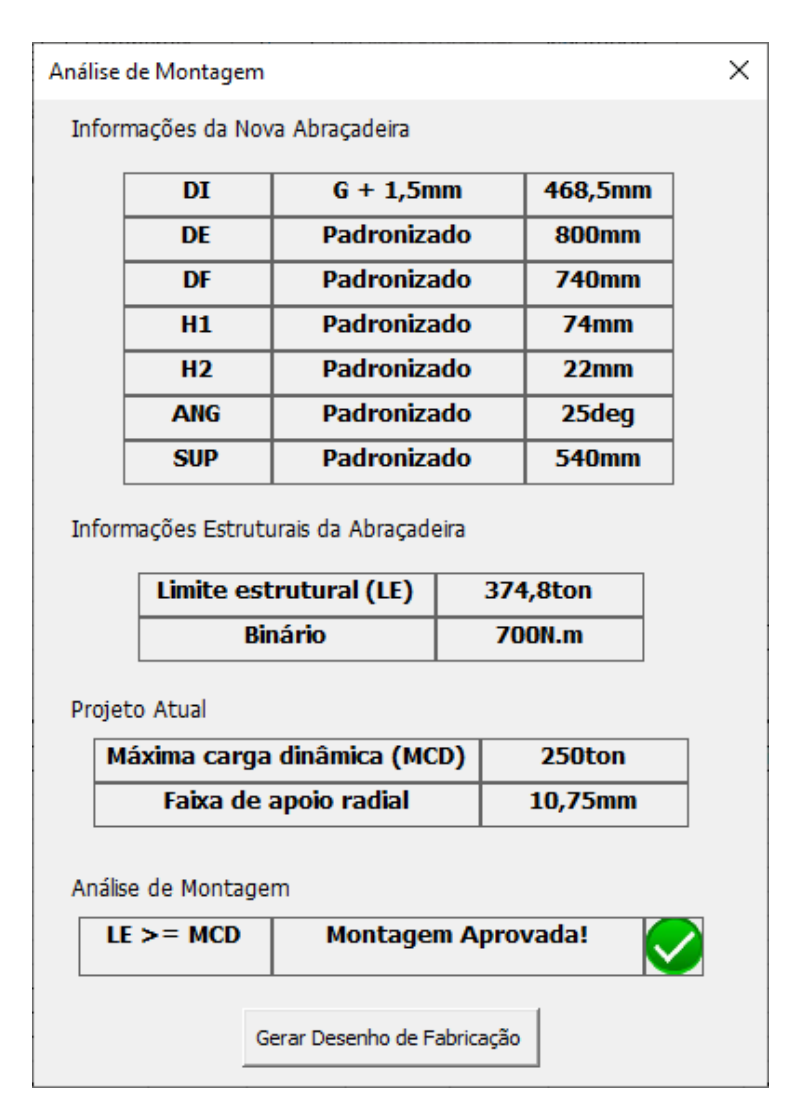

**Figura 70 – Análise estrutural automática**

## <span id="page-86-0"></span>**Geração de desenho de fabricação automatizado**

Ao clicar em "Gerar Desenho de Fabricação" na [Figura 70,](#page-86-0) o programa disponibilizará os parâmetros que serão importados para o desenho automatizado. O utilizador deverá confirmar as informações e prosseguir [\(Figura 71\)](#page-87-0).

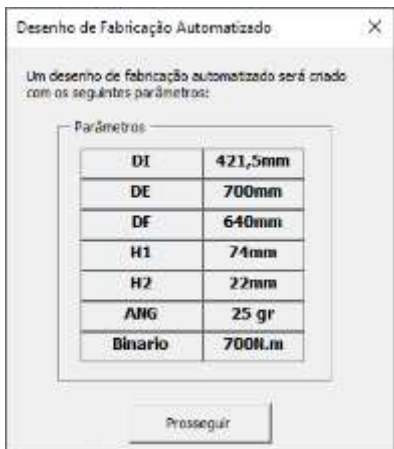

### <span id="page-87-0"></span>**Figura 71 – Parâmetros que serão importados para o desenho de fabricação automatizado**

Em seguida, os valores serão escritos numa tabela [\(Figura 72\)](#page-87-1).

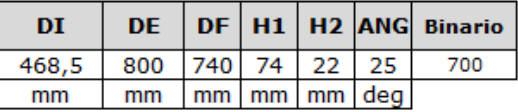

### **Figura 72 – Parâmetros escritos em uma planilha do Excel**

<span id="page-87-1"></span>O programa VBA irá invocar o desenho de fabricação padronizado que será automaticamente atualizado com os valores recebidos dessa tabela como indicado na [Figura 73.](#page-87-2)

| Nome de parâmetro                          | A Equação | Regra paramétrica | Chave   |  |
|--------------------------------------------|-----------|-------------------|---------|--|
| -C:\Final project\04 Oesign\C Exc<br>- ANG |           |                   |         |  |
|                                            | 25 grau   |                   | п       |  |
| <br>Binario                                | 700       |                   | ٣       |  |
| DE                                         | 800 mm    |                   | г       |  |
| DF<br><b>HALL</b>                          | 740 mm    |                   | п       |  |
| <b>DI</b>                                  | 468,5 mm  |                   | г       |  |
| H1                                         | 74 mm     |                   | г       |  |
| $-H2$                                      | $22$ mm   |                   | г       |  |
| $\heartsuit$                               | Attinizie |                   | Mais >> |  |

**Figura 73 – Parâmetros atualizados no Inventor**

## <span id="page-87-2"></span>**Desenho de fabricação atualizado**

O desenho de fabricação final da abraçadeira é apresentado na página a seguir:

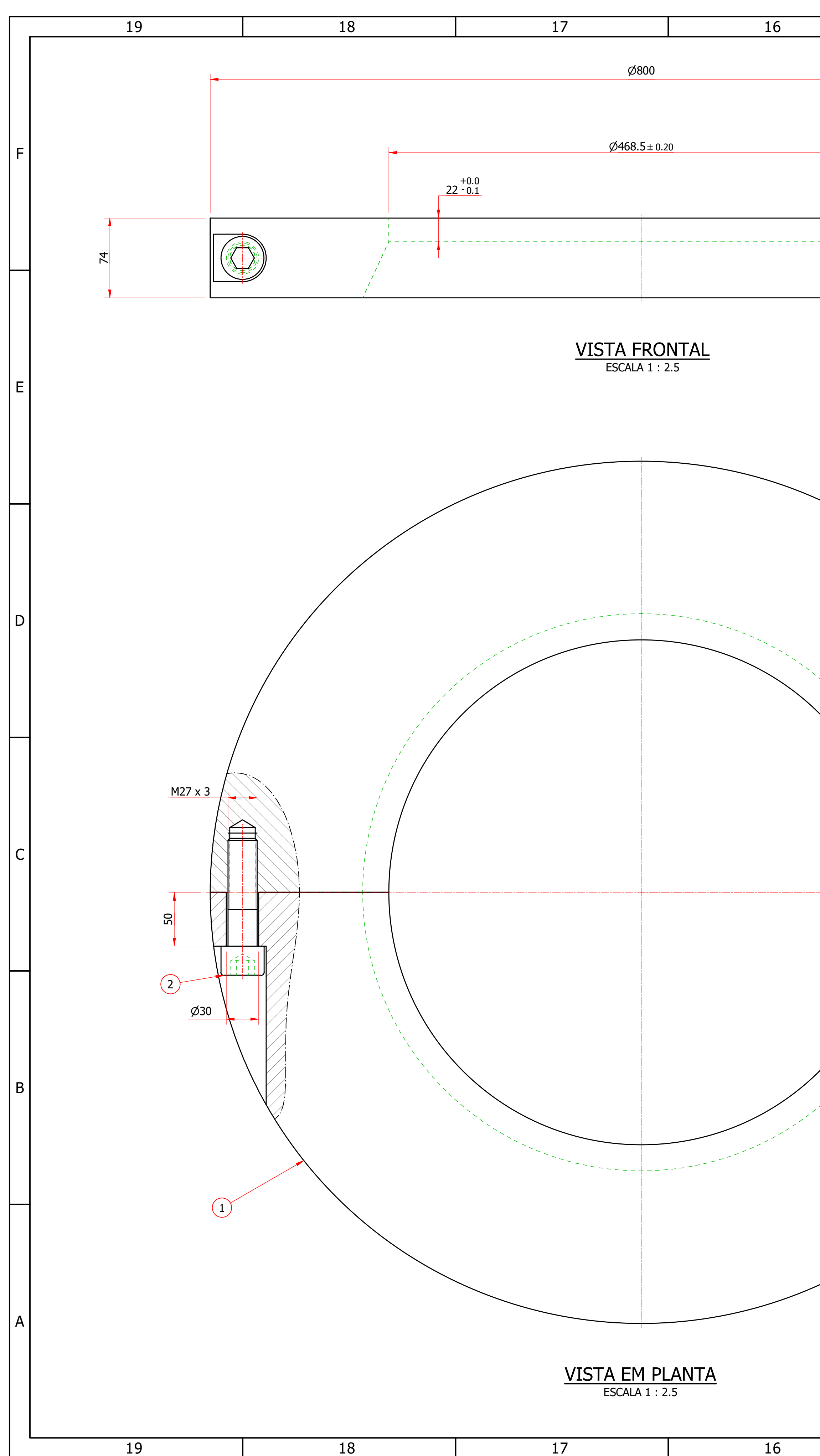

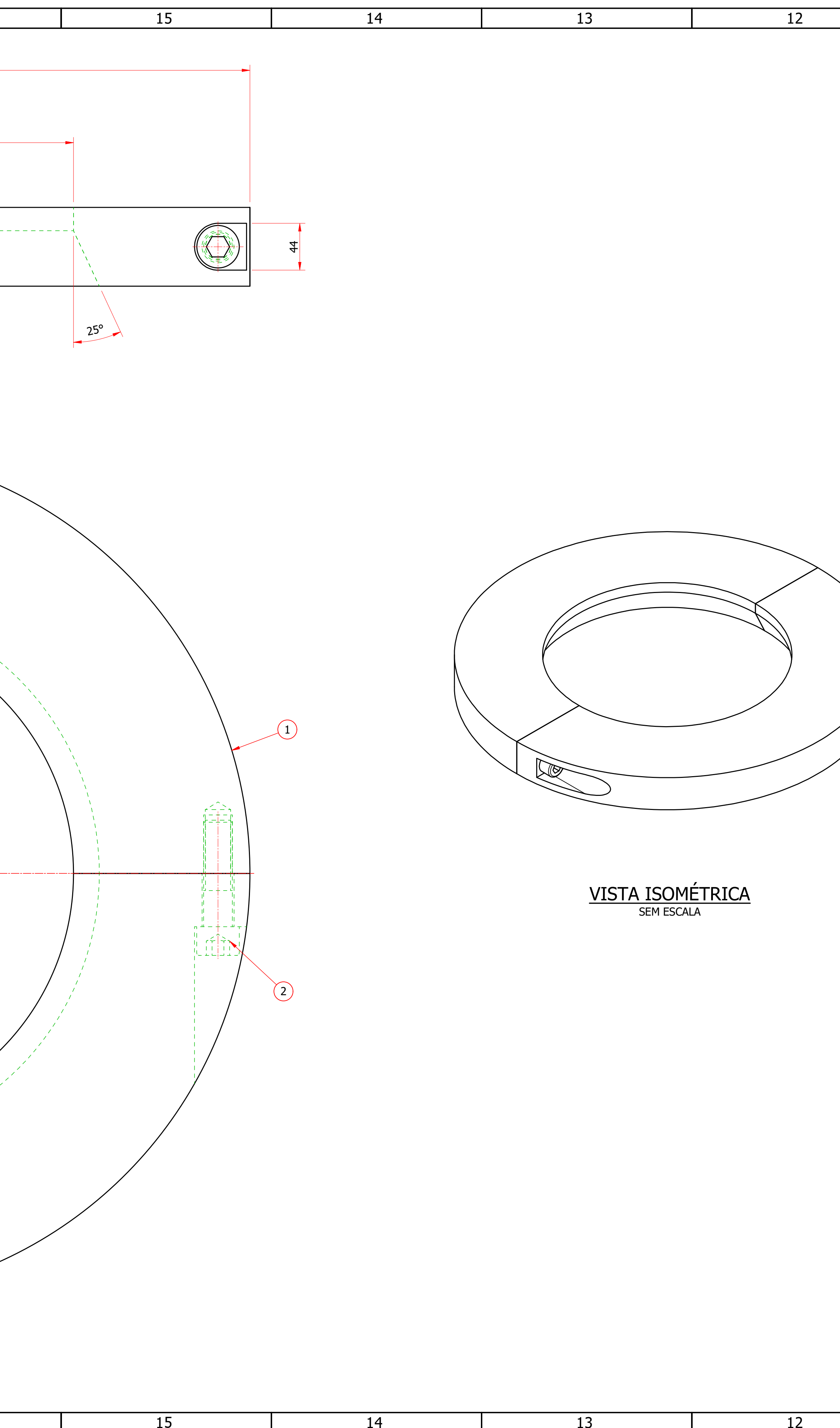

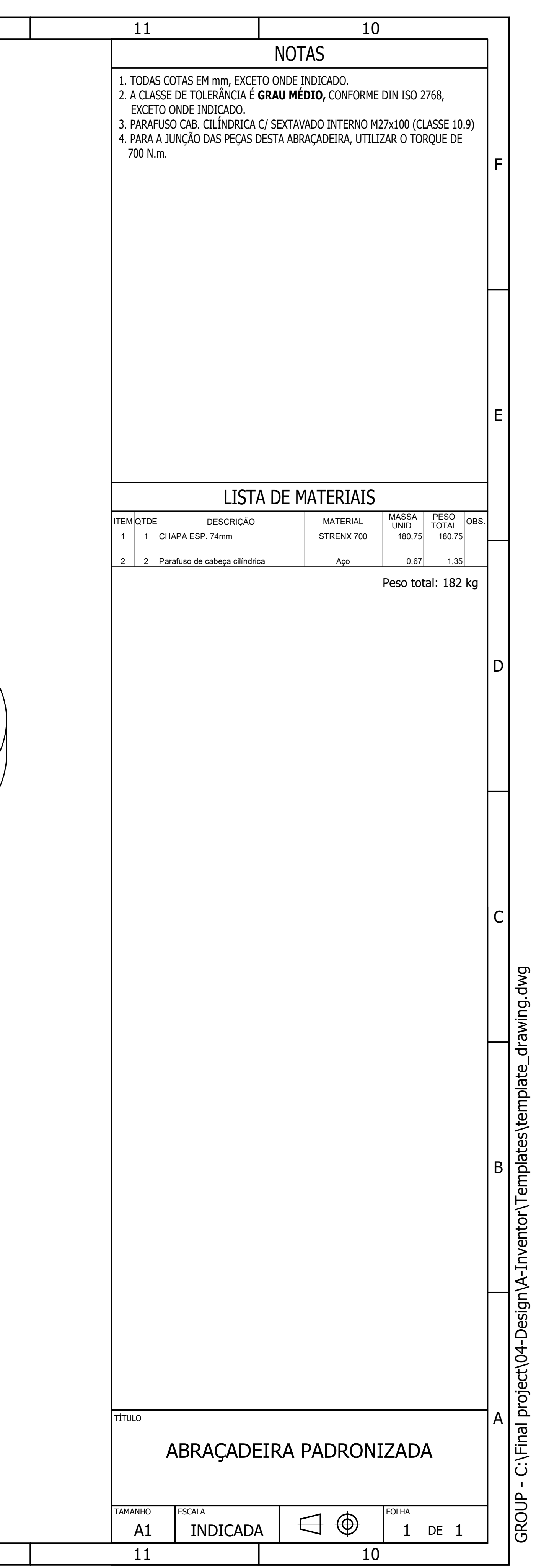

## <span id="page-89-0"></span>**Caso com interferências geométricas**

O aplicativo VBA que irá executar o projeto automatizado estabelecido no fluxograma da [Figura 65](#page-81-0) para o caso de uma abraçadeira com riscos de interferências geométricas possui o seguinte fluxograma:

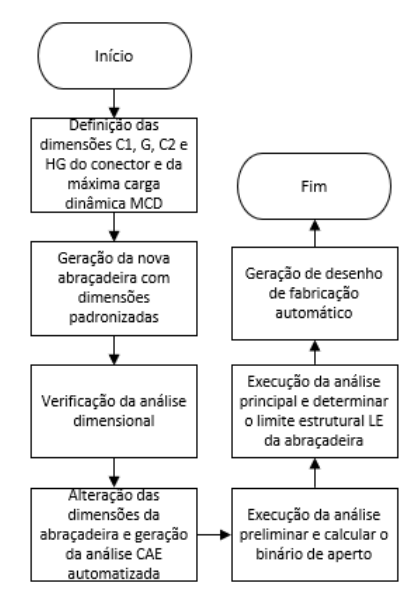

**Figura 74 – Fluxograma de projeto automatizado com interferência geométrica Definição das dimensões do conector e da máxima carga dinâmica**

A interface seguinte requer que o usuário preencha as dimensões do conector a ser apoiado no projeto e a máxima carga dinâmica atuante:

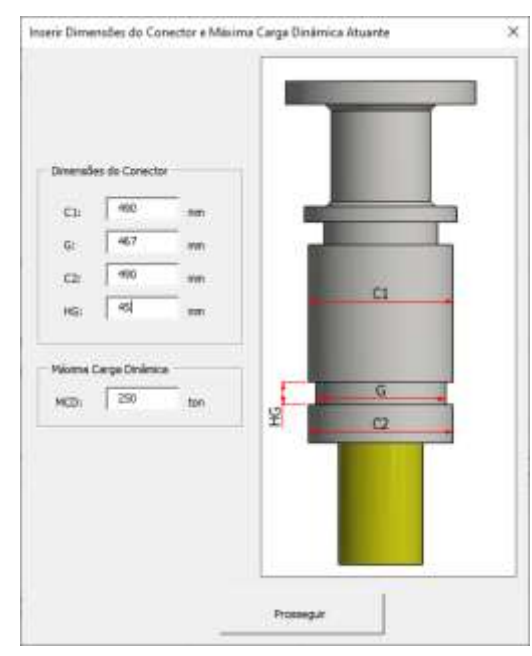

**Figura 75 – Inserir dimensões do conector e máxima carga dinâmica atuante**

Ao clicar em "Prosseguir", os seguintes valores são inseridos no programa:

$$
C1 = 490mm \tag{61}
$$

$$
G = 467mm \tag{62}
$$

$$
C2 = 490mm \tag{63}
$$

$$
HG = 45mm \tag{64}
$$

$$
MCD = 250 \text{ ton} \tag{65}
$$

## **Geração de nova abraçadeira com as dimensões padronizadas**

Para a ancoragem deste conector, necessitamos de uma abraçadeira de diâmetro interno igual a:

$$
DI = 467 + 1,5 = 468,5mm
$$
 (66)

O restante das dimensões é retirado da [Tabela](#page-37-0) 1 de acordo com a faixa de diâmetro interno em que se encontra:

$$
DE = 800mm \tag{67}
$$

$$
DF = 740mm \tag{68}
$$

$$
H1 = 74mm
$$
 (69)  

$$
H2 = 22mm
$$
 (70)

$$
ANG = 25^{\circ} \tag{71}
$$

$$
SUP = 540mm \tag{72}
$$

A seguir, a interface apresentada na [Figura 76](#page-90-0) disponibilizará para o utilizador as dimensões da nova abraçadeira padronizada.

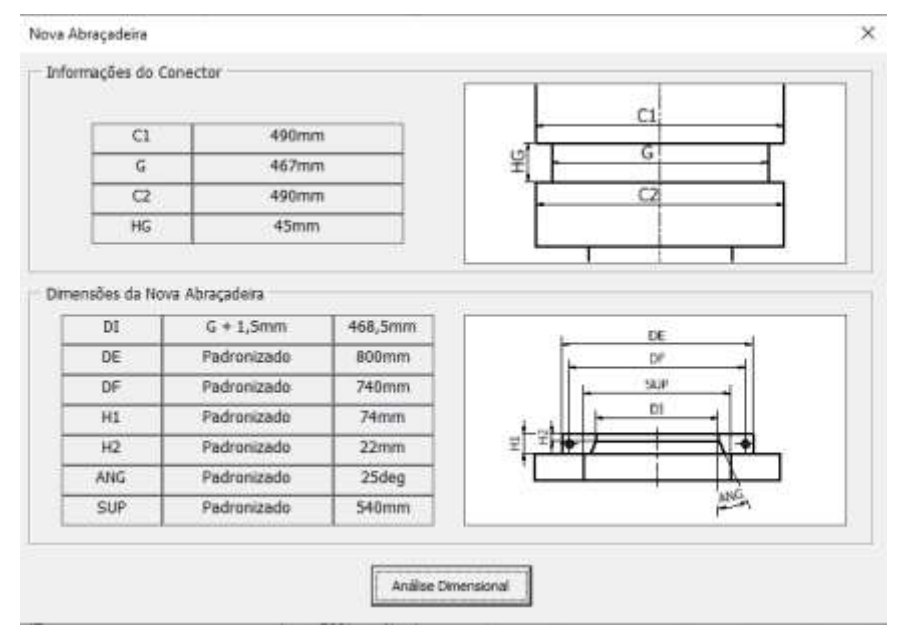

**Figura 76 – Dimensões do conector e da nova abraçadeira**

<span id="page-90-0"></span>Ao prosseguir, executa-se as análises dimensionais de segurança definidas na seção [3.1.](#page-32-0)

### **Verificação da análise dimensional automática**

A primeira verificação dimensional a ser realizada é a da faixa de apoio radial:

$$
F_a = \frac{(490,00 - 468,50)}{2} = 10,75 \, mm \ge 6 \, mm \tag{73}
$$

A segunda é em relação ao risco de interferência geométrica. A folga entre abraçadeira e conector é calculada pela seguinte expressão:

$$
Folga = 45.0 - 22.0 - \left(\frac{490.0 - 468.5}{2.0 * \tan(25.0)}\right) = -0.05 \, mm < 0.75 \, mm \tag{74}
$$

Como o valor de folga é negativo, existe uma interferência geométrica do conector com a abraçadeira. Desta vez, os resultados da análise dimensional automática retornam negativos, [Figura 77.](#page-91-0) O projetista deverá seguir o fluxograma da [Figura 65](#page-81-0) e modificar as dimensões da abraçadeira

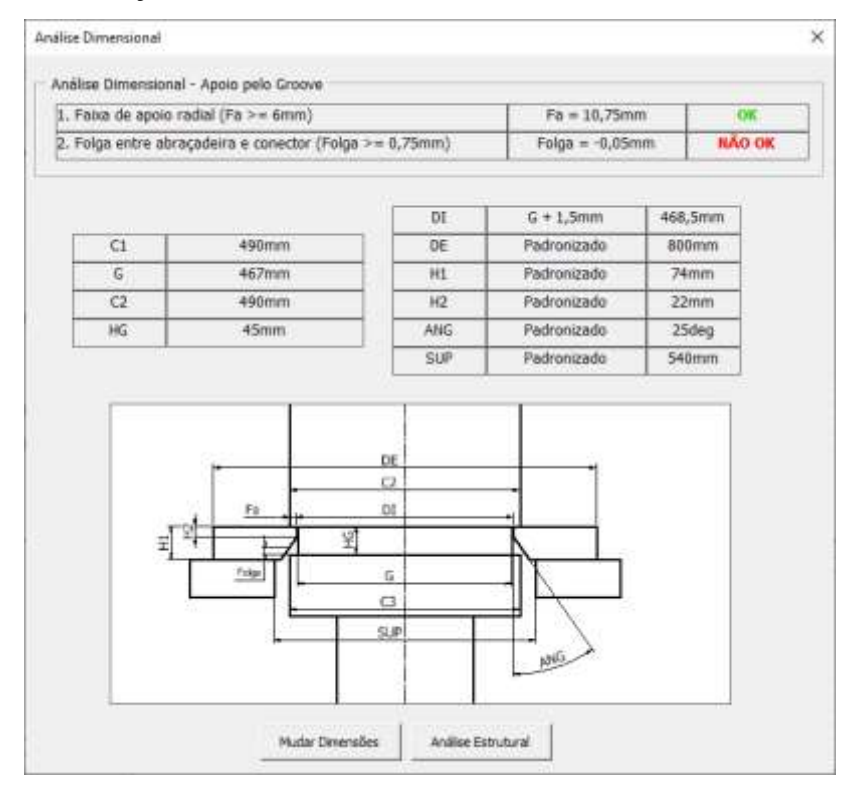

**Figura 77 – Análise dimensional automática reprovada**

# <span id="page-91-0"></span>**Modificar dimensões da abraçadeira e gerar análise automatizada**

Visto que neste caso a altura HG do conector é demasiado pequena e as dimensões padronizadas da abraçadeira provocam uma interferência geométrica, deve-se aumentar o ângulo ANG da abraçadeira para que a verificação dimensional 2 possa ser validada.

$$
ANG = 30^{\circ} \tag{75}
$$

Ao clicar em "Mudar Dimensões" na [Figura 77,](#page-91-0) o utilizador será direcionado a uma página em que poderá realizar a modificação, como demonstrado a seguir:

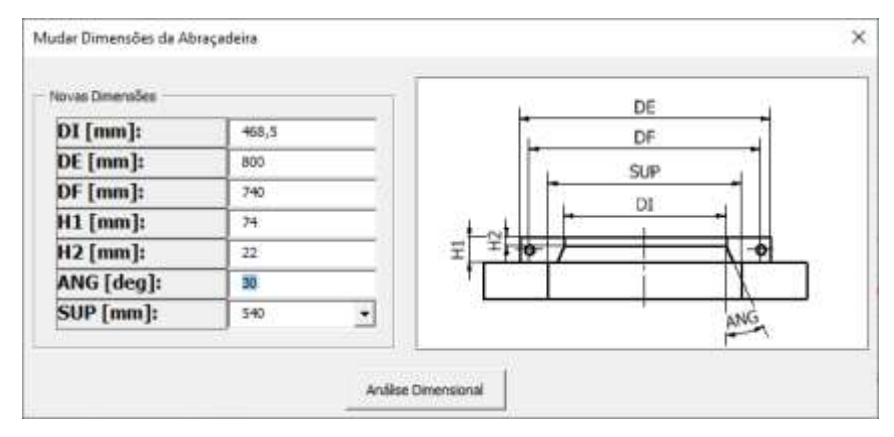

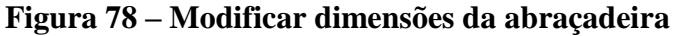

Modificando o valor ANG de 25º para 30º o programa realiza uma segunda análise dimensional para os novos parâmetros:

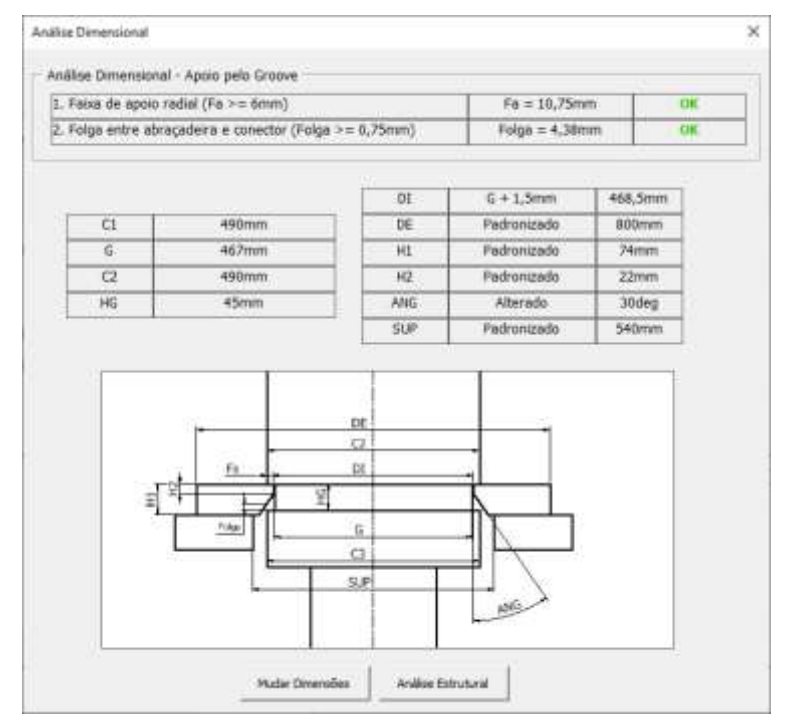

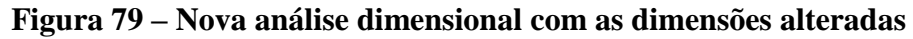

<span id="page-92-0"></span>A análise dimensional é validada após a alteração na geometria. Observa-se na [Figura 79](#page-92-0) que o programa detecta a diferença entre o valor escolhido para o ângulo ANG e seu valor padronizado na [Tabela](#page-37-0) 1, indicando este como "Alterado". Por isso, as padronizações estruturais da [Tabela 7](#page-66-0) não poderão ser utilizadas para esta nova abraçadeira. Uma nova análise por elementos finitos será gerada pelo programa.

Ao clicar em "Gerar Análise Ansys", o programa definirá os parâmetros que serão

importados para o Ansys. Os tamanhos de elemento ideais são retirados da [Tabela 8:](#page-66-1)

- $TM_a (450 \leq \text{DI} < 500) = 42,16 \, \text{mm}$  (76)
- $TM_n(450 \leq \text{DI} < 500) = 33{,}73mm$  (77)
- $TM_{\text{sun}}$  (450  $\leq$  DI  $<$  500) = 63,25mm (78)
- $TM_{ref}$  (450  $\leq$  DI  $<$  500) = 16,87mm (79)

O utilizador deverá confirmar as informações e prosseguir [\(Figura 80\)](#page-93-0).

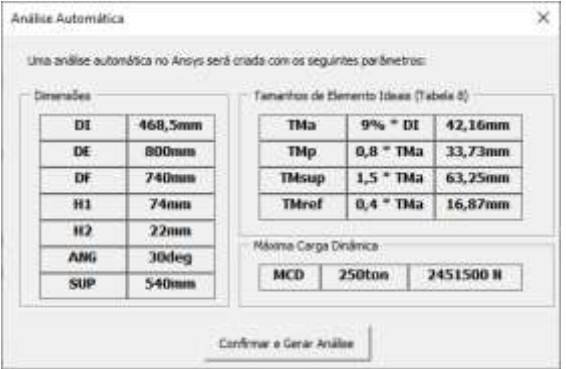

#### **Figura 80 – Parâmetros que serão importados para o Ansys**

<span id="page-93-0"></span>O *script* importa esses valores para a folha de cálculo alocando cada uma em uma célula individual, [Figura 81:](#page-93-1)

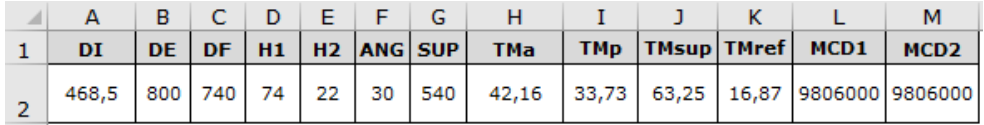

### **Figura 81 – Parâmetros escritos numa folha de cálculo**

<span id="page-93-1"></span>Após a execução do script, os valores resumidos na [Figura 80](#page-93-0) são importados para o Ansys como na [Figura 82.](#page-93-2)

| ı      | ID                               | Parameter Name   | Value 1        | <b>Lint</b>                        |
|--------|----------------------------------|------------------|----------------|------------------------------------|
| -2     | El Trout Parameters              |                  |                |                                    |
| ъ      | E La Geometry (A1)               |                  |                |                                    |
| ٠      | 面<br>PI                          | DI               | 468.5          | z<br>tree.                         |
| 5      | G,<br>P <sub>2</sub>             | œ                | 800            | mm                                 |
| i.     | Ğ.<br><b>P3</b>                  | DF.              | 740            | <b>E</b><br>mm                     |
| 7      | \$<br>p <sub>4</sub>             | H1               | 74             | mm.                                |
| à      | \$<br>PS:                        | Иž               | 22             | $\frac{1}{2}$<br>mm                |
| 9      | \$<br>PS                         | ANG.             | 38             | $\overline{\phantom{a}}$<br>degree |
| 10     | G P7                             | SLIP             | 540            | Ξ<br>mm                            |
| 11     | Analise Principal (C1)<br>圧<br>橿 |                  |                |                                    |
| 12     | \$<br>PB                         | TMa              | 42,16          | ž.<br>mm                           |
| 13     | 南<br>P9                          | TM <sub>D</sub>  | 33,73          | ×,<br>mm                           |
| 14     | 店<br>P10                         | TMs.p            | 63,25          | mm                                 |
| 15     | Ġ,<br>PLI                        | Thiref           | 16,87          | mm                                 |
| 适      | \$<br>$p_{12}$                   | MCD <sub>1</sub> | $-9,806E + 06$ | <b>REAL</b><br>N.                  |
| 17     | G,<br>PEL                        | MCD2             | $-9,806E + 06$ | Ξ<br>ĸ                             |
| 18     | Análog Preliminar (B1)<br>日日     |                  |                |                                    |
| 19     | ¢,<br>P14                        | TMa              | 42.56          | mn                                 |
| 20     | 犇<br>PIS                         | TM <sub>D</sub>  | 33,73          | $\frac{1}{2}$<br>mm                |
| 21     | ¢,<br>P16                        | THS.O            | 63.25          | min                                |
| $22 -$ | 6<br>P17                         | Titlef           | 16, B7         | <b>CIE EIR</b><br>mm               |
| 23     | η,<br>P18                        | MCD1             | $-9,806E + 66$ | N                                  |
| 24     | ή,<br>P19                        | MCD <sub>2</sub> | $-9,806E + 06$ | N                                  |

<span id="page-93-2"></span>**Figura 82 – Parâmetros importados no Ansys Workbench**

## **Execução da análise preliminar e calcular o binário de aperto**

A análise preliminar é criada automaticamente, porém, o projetista ainda deve:

- Rever e executar a análise preliminar para obter as cargas nos parafusos;
- Calcular analiticamente as junções aparafusadas e definir o binário de aperto;

## **Execução da análise principal e determinar o limite estrutural**

## **LE da abraçadeira**

A análise principal é criada automaticamente, porém, o projetista ainda deve:

- Rever e executar a análise principal para obter as tensões na abraçadeira;
- Definir o limite estrutural da abraçadeira.

Após concluídas as definições do LE e do binário, o projetista deve confirmar os resultados na [Figura 83](#page-94-0) e prosseguir com a geração do desenho de fabricação automático.

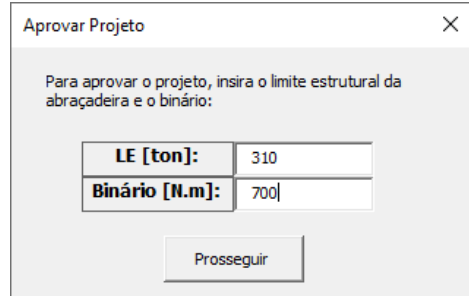

**Figura 83 – Aprovação do projeto**

## <span id="page-94-0"></span>**Desenho de fabricação atualizado**

A geração do desenho de fabricação automatizado é realizada como para o caso sem interferências geométricas do Item [3.5.1.](#page-82-0) O desenho de fabricação atualizado é apresentado a seguir:

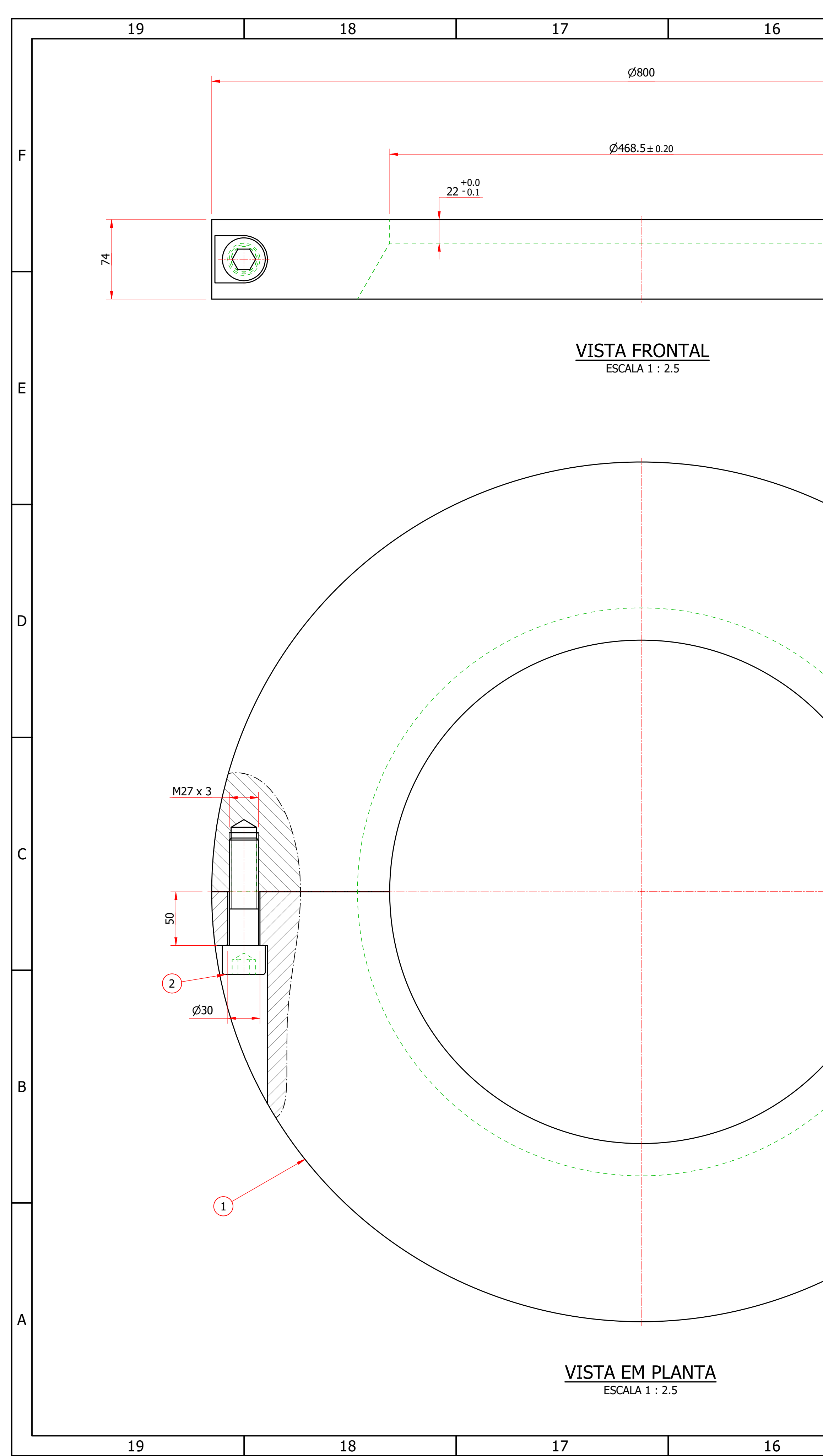

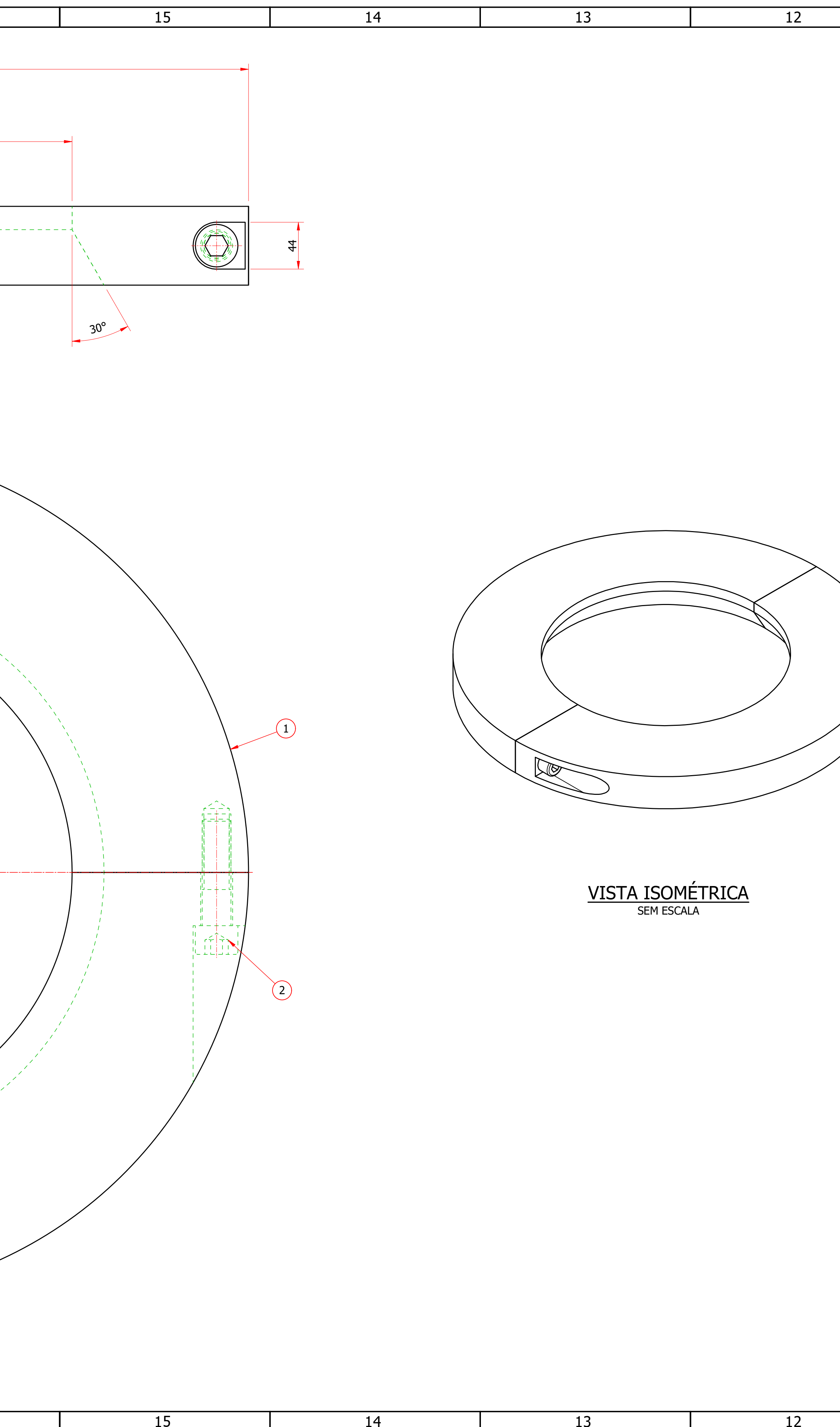

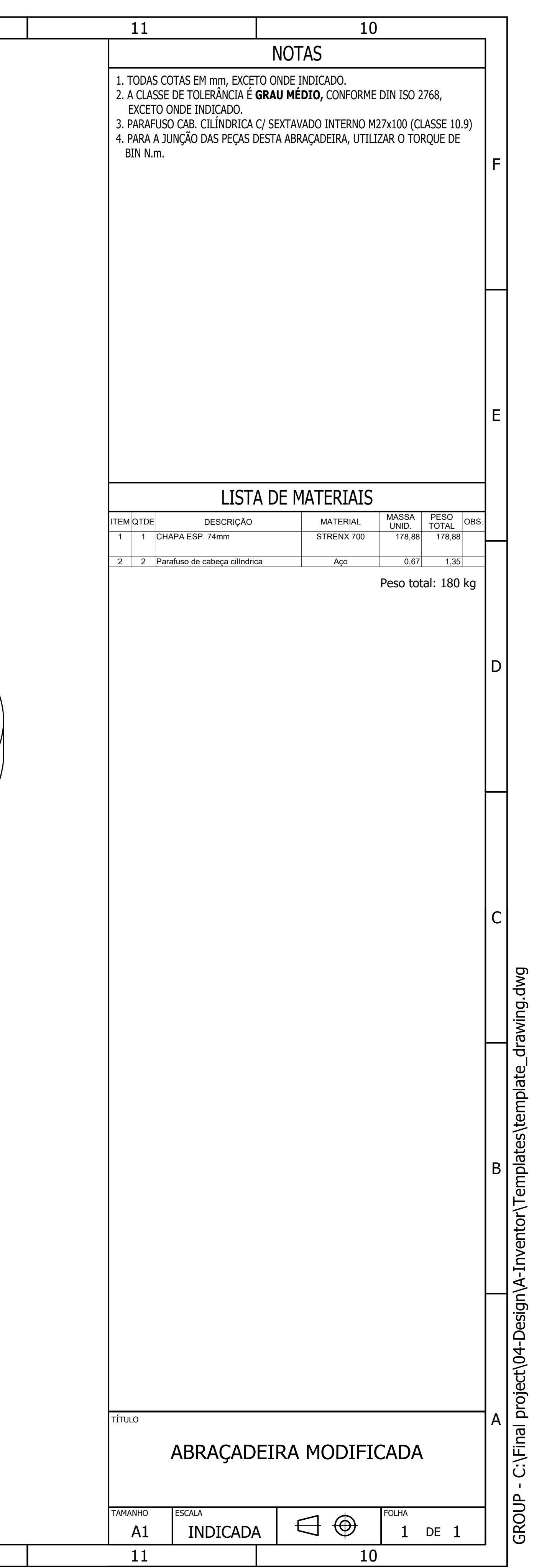

## **Resultados e discussões**

#### **4.1 Resultados**

Os principais resultados desta metodologia são sumarizados na primeira parte deste capítulo. Na segunda parte faz-se a comparação do tempo e esforço dedicados ao método manual versus o método automático descrito no capítulo [3.](#page-16-0)

### **Resultados da padronização de abraçadeiras**

As seções [3.1](#page-32-0) a [3.3](#page-37-1) definiram as seguintes padronizações para todas as abraçadeiras geradas pelo programa:

- 1. Requisitos de segurança, expressões [\( 7](#page-33-0) ) a [\( 10](#page-34-1) );
- 2. Padronização de dimensões na [Tabela](#page-37-0) 1;
- 3. Padronização de limites estruturais e binários de aperto na [Tabela 7;](#page-66-0)
- 4. Padronização de tamanhos de elemento de malha ideais na [Tabela 8.](#page-66-1)

Esta padronização permite a criação do fluxograma parcial de automatização do projeto mecânico de abraçadeiras [\(Figura 57\)](#page-68-0). A partir desse fluxograma é possível a elaboração de um programa computacional em VBA para automatizar os processos de dimensionamento e validação estrutural de abraçadeiras.

### **Resultados da automatização CAD e CAE**

Na seção [3.4.1](#page-70-0) apresenta-se um *script* Python que gera automaticamente uma análise CAE da abraçadeira. Economiza-se assim o tempo de execução de uma análise para abraçadeiras com dimensões não-padronizadas. E na seção [3.4.2](#page-75-1) um meio automatizado de gerar um desenho de fabricação de abraçadeira estabeleceu-se.

O resultado das automatizações CAD e CAE permitem a automatização do projeto mecânico de abraçadeira representado no fluxograma completo do projeto mecânico de abraçadeiras [\(Figura 65\)](#page-81-0).

## **Resultados do fluxograma completo de projeto automatizado**

O fluxograma completo de projeto automatizado [\(Figura 65\)](#page-81-0) estabelecido após a automatização da obtenção das dimensões, validação estrutural e automação CAD e CAE de abraçadeiras possibilita a integração por um programa computacional VBA que auxilie o projetista em durante as 3 fases já automatizadas do projeto de abraçadeira, sendo em si uma ferramenta completamente automatizada.

Dois exemplos, sem e com interferências geométricas permitiram demonstrar a automatização do processo, desde a definição das dimensões do conector e da carga atuante até a geração de um desenho de fabricação automático, pelo o uso do programa computacional VBA.

### <span id="page-97-0"></span>**4.2 Comparação de tempo e esforço**

Pode-se agora estabelecer uma metodologia para comparação do tempo e esforço necessários para a realização do projeto mecânico de uma abraçadeira por ambos os métodos: o tradicional manual e o automatizado guiado pelo aplicativo VBA.

Existem três caminhos possíveis para o projeto de uma abraçadeira:

- 1. Caminho manual tradicional;
- 2. Caminho automatizado sem interferência geométrica (seção [3.5.1\)](#page-82-0);
- 3. Caminho automatizado com interferência geométrica (seção [3.5.2\)](#page-89-0).

Foram realizados pelos os três caminhos possíveis o passo a passo calculando o número de ações necessárias do projetista para completar cada estágio. Quaisquer ações físicas como digitar uma informação, clicar num modelo 3D, selecionar componentes, ampliar a imagem (zoom), mover e manipular o modelo foram contabilizadas como esforços.

O tempo para terminar cada estágio também foi medido. Não foram consideradas interrupções como ligações telefônicas, e-mails e conversações relacionadas ao trabalho.

No fim, realiza-se a comparação da quantidade de esforço e de tempo necessários pelo método manual e pelo método automatizado para cada uma das seguintes fases do projeto:

- Obtenção das dimensões da abraçadeira;
- Validação estrutural CAE;
- Criação do desenho de fabricação CAD;
- Projeto completo (soma das três fases).

### **Caminho manual tradicional**

No método manual, o projetista recebe as dimensões do conector e então define as dimensões da abraçadeira de maneira que não haja interferência geométrica na montagem. Em seguida, deve realizar manualmente as verificações de segurança para garantir a segurança do projeto.

Após isso, o projetista deve determinar o limite estrutural e o binário de aperto da abraçadeira segundo o fluxograma de análise CAE manual [\(Figura 58\)](#page-71-4). Finalmente, um desenho de fabricação pode ser criado segundo o fluxograma CAD manual [\(Figura 60\)](#page-76-0).

Todas as etapas do projeto, divididas em 3 fases (obtenção das dimensões, validação estrutural CAE e criação do desenho de fabricação CAD), foram realizadas pelo caminho manual contabilizando-se o tempo e esforço necessário para finalizá-las. Os resultados estão apresentados na [Tabela 10.](#page-98-0)

| <b>Fase do</b><br>projeto    | <b>Etapa</b>   | <b>Atividade</b>                                                              | Tempo (s) | <b>Esforço</b> |
|------------------------------|----------------|-------------------------------------------------------------------------------|-----------|----------------|
| Obtenção                     | $\mathbf{1}$   | Definir as dimensões                                                          | 60        | 22             |
| das<br>dimensões             | $\overline{2}$ | Validar requisitos de segurança                                               | 240       | 58             |
|                              | 3              | Criar modelo 3D de análise                                                    | 300       | 132            |
|                              | $\overline{4}$ | <b>Importar no Ansys</b>                                                      | 20        | 3              |
|                              | 5              | Adicionar simetria, contatos,<br>malha e condições de contorno                | 600       | $\overline{4}$ |
|                              | 6              | Realizar análise de<br>sensibilidade de malha                                 | 4800      | 148            |
| 7<br>Validação<br>estrutural |                | Substituir parafuso por viga<br>rígida                                        | 20        | 3              |
| <b>CAE</b>                   | 8              | Executar análise preliminar e<br>calcular o binário de aperto                 | 1800      | 32             |
|                              | 9              | Remover a viga rígida e<br>adicionar pré-carga do<br>parafuso                 | 20        | 6              |
|                              | 10             | Executar análise principal e<br>definir o limite estrutural da<br>abraçadeira | 2000      | 39             |
|                              | 11             | Criar modelo 3D de desenho                                                    | 300       | 158            |
| Criação do                   | 12             | Criar desenho de montagem<br>com os parafusos                                 | 60        | 27             |
| desenho                      | 13             | Criar desenho de fabricação                                                   | 10        | $\overline{2}$ |
| de<br>fabricação             | 14             | Inserir vistas                                                                | 60        | 8              |
| CAD                          | 15             | Inserir cotas                                                                 | 430       | 52             |
|                              | 16             | Inserir lista de materiais                                                    | 300       | 38             |
|                              | 17             | Inserir notas                                                                 | 300       | 24             |

<span id="page-98-0"></span>**Tabela 10 – Tempo e esforço necessários para a realização do passo a passo do projeto pelo caminho manual tradicional**

Na [Tabela 11,](#page-98-1) encontram-se os tempos e esforços totais necessários para finalizar cada uma das 3 fases, assim como para a realização do projeto completo.

| Tantia TT<br>Tempo e estorço totals necessarios para caua iase uo projeto manuar |                 |                      |  |  |
|----------------------------------------------------------------------------------|-----------------|----------------------|--|--|
| Fase do projeto                                                                  | Tempo total (s) | <b>Esforço total</b> |  |  |
| Obtenção das dimensões                                                           | 300             | 80                   |  |  |
| Validação estrutural CAE                                                         | 9560            | 367                  |  |  |
| Criação de desenho de fabricação CAD                                             | 1460            | 309                  |  |  |
| Projeto completo                                                                 | 11320           | 756                  |  |  |

<span id="page-98-1"></span>**Tabela 11 – Tempo e esforço totais necessários para cada fase do projeto manual**

## **Caminho automatizado sem interferência geométrica**

O passo a passo do caminho automatizado sem interferência geométrica foi realizado como na seção [3.5.1](#page-82-0) e na [Tabela 12](#page-99-0) estão o tempo e esforço calculados para a realização de cada etapa.

| projeto pelo caminino automatizado sem interferencia geometrica |                |                                                                  |           |                |  |
|-----------------------------------------------------------------|----------------|------------------------------------------------------------------|-----------|----------------|--|
| Fase do projeto                                                 | Etapa          | <b>Atividade</b>                                                 | Tempo (s) | <b>Esforco</b> |  |
|                                                                 |                | Definir as dimensões do<br>conector e a máxima<br>carga dinâmica | 30        | 10             |  |
| Obtenção das<br>dimensões                                       | $\overline{2}$ | Gerar nova abraçadeira<br>com dimensões<br>padronizadas          | 10        |                |  |
|                                                                 | 3              | Verificar análise<br>dimensional                                 | 60        |                |  |
| Validação<br>estrutural CAE                                     | 4              | Verificar a validação<br>estrutural automática                   | 60        |                |  |
| Criação do desenho<br>de fabricação CAD                         | 5              | Gerar desenho de<br>fabricação<br>automatizado                   | 20        |                |  |

<span id="page-99-0"></span>**Tabela 12 – Tempo e esforço necessários para a realização do passo a passo do projeto pelo caminho automatizado sem interferência geométrica**

Na [Tabela 13,](#page-99-1) encontram-se os tempos e esforços totais necessários para finalizar cada uma das 3 fases, assim como para a realização do projeto completo.

<span id="page-99-1"></span>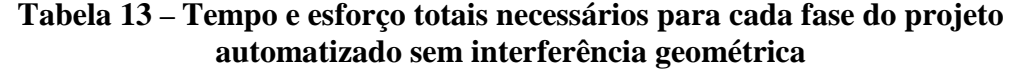

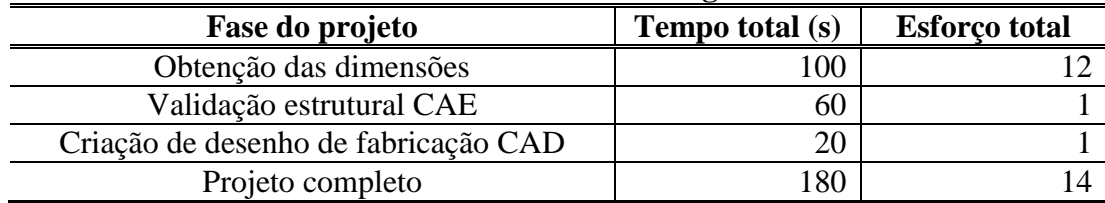

## **Caminho automatizado com interferência geométrica**

O passo a passo do caminho automatizado com interferência geométrica foi realizado como na seção [3.5.2](#page-89-0) e na [Tabela 14](#page-100-0) estão o tempo e esforço calculados para a realização de cada etapa.

| <b>Fase do</b><br>projeto                        | <b>Etapa</b>   | <b>Atividade</b>                                                              | Tempo (s) | <b>Esforço</b> |
|--------------------------------------------------|----------------|-------------------------------------------------------------------------------|-----------|----------------|
| Obtenção                                         | 1              | Definir as dimensões do<br>conector e a máxima carga<br>dinâmica              | 30        | 10             |
| das<br>dimensões                                 | $\overline{2}$ | Gerar nova abraçadeira com<br>dimensões padronizadas                          | 10        | 1              |
|                                                  | 3              | Verificar análise dimensional                                                 | 60        |                |
| $\overline{4}$                                   |                | Mudar dimensões da<br>abraçadeira e gerar análise<br>CAE automatizada         | 80        | 2              |
| Validação<br>estrutural                          | 5              | Executar análise preliminar e<br>calcular o binário de aperto                 | 1800      | 32             |
| <b>CAE</b><br>6                                  |                | Executar análise principal e<br>definir o limite estrutural da<br>abraçadeira | 2000      | 39             |
| Criação do<br>desenho<br>de<br>fabricação<br>CAD | 5              | Gerar desenho de fabricação<br>automatizado                                   | 20        | 1              |

<span id="page-100-0"></span>**Tabela 14 – Tempo e esforço necessários para a realização do passo a passo do projeto pelo caminho automatizado com interferência geométrica**

Na [Tabela 15,](#page-100-1) encontram-se os tempos e esforços totais necessários para finalizar cada uma das 3 fases, assim como para a realização do projeto completo.

**Tabela 15 – Tempo e esforço totais necessários para cada fase do projeto automatizado com interferência geométrica**

<span id="page-100-1"></span>

| Fase do projeto                      | Tempo total (s) | <b>Esforço total</b> |
|--------------------------------------|-----------------|----------------------|
| Obtenção das dimensões               | 100             |                      |
| Validação estrutural CAE             | 3886            |                      |
| Criação de desenho de fabricação CAD |                 |                      |
| Projeto completo                     |                 |                      |

## <span id="page-100-2"></span>**Comparação dos resultados**

Calcula-se a economia de tempo e esforço obtida pela a utilização do método automatizado contra o método manual para todas as três fases (obtenção das dimensões, validação estrutural CAE e criação de desenho de fabricação CAD) e para o projeto completo.

## **Economia de tempo e esforço para a obtenção das dimensões da abraçadeira**

Nota-se pelas Tabelas [Tabela](#page-99-0) **12** e [Tabela](#page-100-0) **14** que a obtenção das dimensões é realizada da mesma maneira para ambos caminhos do método automático. Portanto, foi calculada a redução de tempo e esforço sem distinção entre a existência ou não de interferência geométrica. Os resultados se encontram na [Tabela 16.](#page-101-0)

<span id="page-101-0"></span>**Tabela 16 – Economia de tempo e esforço para a obtenção das dimensões da abraçadeira**

| <b>Método</b> | Tempo (s) | Redução de<br>tempo(x) | <b>Esforço</b> | Redução de<br>$\mathbf{esforco}\(\mathbf{x})$ |
|---------------|-----------|------------------------|----------------|-----------------------------------------------|
| Manual        | 300       | -                      | 80             |                                               |
| Automatizado  | 00        |                        |                |                                               |

# **Economia de tempo e esforço para a validação estrutural CAE da abraçadeira**

Para a validação estrutural, os dois caminhos possíveis do método automatizado se diferenciam. Para o caminho automatizado sem interferências geométricas, as dimensões padronizadas da [Tabela](#page-37-0) 1 podem ser utilizadas. Portanto, a padronização de limites estruturais da [Tabela 7](#page-66-0) é empregada para realizar uma validação automática.

No caminho automatizado com interferência as dimensões padronizadas devem ser modificadas e portanto uma nova análise CAE automática deve ser gerada para a validação estrutural da abraçadeira.

Por isso, compara-se o tempo e esforço necessários para a validação estrutural CAE entre os dois caminhos automatizados contra o método manual na [Tabela 17.](#page-101-1) Define-se a redução de tempo e esforço obtida em ambos os casos.

<span id="page-101-1"></span>**Tabela 17 – Economia de tempo e esforço para a validação estrutural CAE da abraçadeira**

| Método                                      | <b>Tempo</b><br>(s) | Redução de<br>tempo(x) | <b>Esforço</b> | Redução de<br>$\mathbf{esforco}\left(\mathbf{x}\right)$ |
|---------------------------------------------|---------------------|------------------------|----------------|---------------------------------------------------------|
| Manual                                      | 9560                |                        | 367            |                                                         |
| Automatizado (caminho<br>sem interferência) | 60                  | 159,3                  |                | 367                                                     |
| Automatizado (caminho<br>com interferência) | 3880                | 2,5                    | 73             |                                                         |

# **Economia de tempo e esforço para a criação de um desenho de fabricação da abraçadeira**

Nota-se pelas Tabelas [Tabela](#page-99-0) **12** e [Tabela](#page-100-0) **14** que a criação de um desenho de fabricação é realizada da mesma maneira para ambos caminhos do método automático. Portanto, foi calculada a redução de tempo e esforço obtida pela automatização da criação de um desenho de fabricação contra o método manual sem distinção entre a existência ou não de interferência geométrica para o método automatizado. Os resultados se encontram na [Tabela 18.](#page-102-0)

<span id="page-102-0"></span>**Tabela 18 – Economia de tempo e esforço para a criação de um desenho de fabricação da abraçadeira**

| <b>Método</b> | Tempo (s) | Redução de<br>tempo(x) | <b>Esforco</b> | Redução de<br>$\mathbf{esforco}\(\mathbf{x})$ |
|---------------|-----------|------------------------|----------------|-----------------------------------------------|
| Manual        | .460      |                        | 309            |                                               |
| Automatizado  | 20        | 72                     |                | 309                                           |

## **Economia de tempo e esforço para o projeto completo da abraçadeira**

Realiza-se o projeto completo de uma abraçadeira pelos 3 caminhos possíveis e calcula-se a redução de tempo e esforço obtida em cada um dos dois casos do método automático contra o método manual. Os resultados são apresentados na [Tabela 19.](#page-102-1)

| Método                                      | <b>Tempo</b><br>(s) | Redução de<br>tempo(x) | <b>Esforço</b> | Redução de<br>$\widehat{\text{esforco}}(x)$ |
|---------------------------------------------|---------------------|------------------------|----------------|---------------------------------------------|
| Manual                                      | 11320               |                        | 756            |                                             |
| Automatizado (caminho<br>sem interferência) | 180                 | 62,9                   | 14             | 54,0                                        |
| Automatizado (caminho<br>com interferência) | 4000                | 2.8                    | 86             | 8.8                                         |

<span id="page-102-1"></span>**Tabela 19 – Economia de tempo e esforço para o projeto completo da abraçadeira**

Devido ao fato de o método automatizado possuir dois caminhos distintos, não foi possível definir um valor único de redução de tempo e esforço do método automatizado em relação ao método manual. Observando a [Tabela 19,](#page-102-1) nota-se que o caminho automatizado sem interferência geométrica é 62,9 x mais rápido que o método manual, necessitando de 54 x menos esforço do projetista. Contudo, o caminho automatizado com interferência geométrica se mostra 2,5 x mais rápido e requer 43 x menos esforço.

Para definir um valor único de redução de tempo e esforço obtido pelo método automatizado, deve-se ter em mente que o caminho com interferências geométricas é um caso fora da curva.

As dimensões padronizadas das abraçadeiras foram escolhidas de modo a não causar interferências geométricas com a maioria dos conectores. Somente em tipos especiais de montagem pode vir a ocorrer interferência e portanto torna-se necessário modificar as dimensões padronizadas.

Por isso, determina-se que somente 5% dos projetos automáticos de abraçadeira seguem o caminho com interferências geométricas. Deste modo, para realizar a comparação entre os métodos, considera-se que em um universo de 20 projetos de abraçadeiras 19 foram realizados pelo caminho sem interferências, enquanto o projeto restante foi feito pelo caminho com interferências. Calcula-se o tempo e esforço necessários para este cenário e compara-se com o resultado de 20 projetos de abraçadeiras feitos pelo método manual. Os resultados se encontram na [Tabela 20.](#page-103-0)

**Tabela 20 – Economia de tempo e esforço para 20 projetos completos de abraçadeira**

<span id="page-103-0"></span>

| <b>Método</b> | Tempo (s) | Redução de<br>tempo(x) | <b>Esforco</b> | Redução de<br>$\mathbf{esforco}\(\mathbf{x})$ |
|---------------|-----------|------------------------|----------------|-----------------------------------------------|
| Manual        | 226400    |                        | 15120          |                                               |
| Automatizado  | 7420      | 30,5                   | 325            | 45                                            |

#### **4.3 Discussões**

### *Software* **de engenharia – Não é um engenheiro**

Os resultados da seção [4.2](#page-97-0) são claros: é possível realizar um dimensionamento e validação estrutural automatizado de abraçadeira em tempos curtos, assim como a geração de um desenho de fabricação e uma análise CAE com somente um clique.

Estas atividades, quando feitas pelo método manual, requerem um elevado conhecimento dos seguintes tópicos:

- Operações de instalação de linhas flexíveis;
- Cálculo e dimensionamento de estruturas em geral;
- Análises estruturais pelo método de elementos finitos no Ansys Workbench;
- Desenhos 3D e de fabricação no Autodesk Inventor.

No entanto, a realização de um projeto automatizado pelo caminho sem interferências (seção [3.5.1\)](#page-82-0) dimensiona, analisa estruturalmente e cria um desenho de fabricação da abraçadeira de modo automático sem a necessidade do conhecimento de cálculos estruturais e de softwares de engenharia.

Isso traz à tona a seguinte pergunta: pode o aplicativo ser utilizado por um projetista sem conhecimentos de cálculos estruturais, softwares de engenharia ou até mesmo sem conhecimentos das operações de ancoragem de tubulações flexíveis?

A resposta é não. A validação, desenhos e análises automáticas servem somente o propósito de economizar tempo do setor de engenharia de uma empresa. Negligenciar a participação do engenheiro após a automatização de certa atividade é ainda mais prejudicial do que realizar a atividade manualmente.

Por isso, para utilizar o aplicativo criado neste trabalho, o projetista deve estudar minuciosamente como as padronizações foram feitas, como as validações dimensionais e estruturais são realizadas, e como as análises CAE e desenhos CAD automáticos funcionam. Só assim o completo entendimento será atingido e, consequentemente, o projetista pode vir a tomar decisões que não podem ser tomadas pela máquina.

## **Método alternativo para a construção de desenho de fabricação manual**

O método de construção manual de um desenho CAD (fluxograma da [Figura 60\)](#page-76-0) considera que o desenho de fabricação deve ser feito do início. Contudo, existe a possibilidade de atualizar as dimensões de um desenho de abraçadeira já pronto. Apesar deste método aparentar ser o mais rápido e menos trabalhoso que o considerado no trabalho, um projetista experiente é capaz de fazer o desenho de fabricação do início em um tempo similar.

O primeiro método, entretanto, torna mais didática a visualização do processo e deixa claro quais são as atividades importantes em um desenho de fabricação de abraçadeira.

Além disso, não é possível atualizar uma análise CAE com uma nova geometria sem ter que refazer todas as seleções de simetria, contatos, malha e condições de contorno. Portanto, para estabelecer uma coerência, foi definido que ambos métodos manuais CAE e CAD devem ser feitos manualmente do início.

### **Possibilidade de automatização da padronização**

Nos resultados da seção [4.2.4,](#page-100-2) nota-se que o método automatizado sem interferências geométricas é o caminho mais rápido para o projeto de uma abraçadeira. Contudo, este caminho depende da validação estrutural automática feita a partir da padronização de limites estruturais e binários de aperto da [Tabela 7.](#page-66-0)

Esta padronização, no entanto, depende de diversos fatores como:

- Dimensões padronizadas das abraçadeiras [\(Tabela](#page-37-0) 1);
- Modelo físico simplificado escolhido;
- Tipo de parafuso;
- Material da abraçadeira;
- Premissas das análises MEF;
- Critério de aceitação.

Portanto, se algum destes fatores necessitar ser modificado, a padronização é invalidada e o processo se torna novamente demorado e ineficiente.

Este problema é resolvido a partir do estudo do fluxograma de padronização de limites estruturais [\(Figura 30\)](#page-44-1). Uma investigação mostra que todas as análises MEF do fluxograma foram feitas manualmente. A criação da análise automática CAE na seção [3.4.1](#page-70-0) revela a possibilidade da automatização desta padronização.

O utilizador necessitaria somente informar as mudanças, executar as análises automáticas e substituir os novos valores de limites estruturais e binários de aperto no programa computacional VBA. Deste modo, a utilização da validação estrutural automática pode ser retomada de modo ágil após qualquer mudança ser realizada.

## **Conclusão**

Na introdução, as operações de acoplamento de terminações *end-fittings* de dutos flexíveis foi discutida e o problema presente foi definido: abraçadeiras são projetadas devido a variação das dimensões dos conectores e portanto, é necessário encontrar formas de agilizar todos os processos repetitivos presentes no projeto manual.

Na seção [3.1,](#page-32-0) determinou-se um método para padronizar as verificações de segurança e detectar automaticamente interferências geométricas. Isto é um ponto importante no trabalho, pois o programa computacional não permitirá a geração de abraçadeiras que se encontram fora das recomendações de segurança ou possuem riscos de interferências geométricas. Muitas vezes, num projeto feito manualmente, estas validações poderão ser esquecidas e graves consequências podem vir a acontecer. Isto demonstra também a melhoria da qualidade do processo, pois erros humanos serão minimizados.

A padronização de dimensões da seção [3.2](#page-34-2) resultante na [Tabela](#page-37-0) 1 permitiu economizar o tempo de definições das dimensões de uma abraçadeira em 3 x e o esforço necessário em 6,7 x. Projetos de estruturas complexas não permitem que o dimensionamento seja automatizado. Porém, como as abraçadeiras possuem geometrias relativamente simples e repetitivas, a padronização de dimensões foi altamente proveitosa em termos de economia de tempo de análises geométricas.

Quando uma abraçadeira com as dimensões padronizadas é aprovada pelas verificações de segurança, o limite estrutural e o binário de aperto são automaticamente calculados sem a necessidade de novas análises MEF e de cálculos analíticos repetitivos que exigem tempo e esforço do projetista. Como resultado, a padronização diminuiu o tempo de validação estrutural CAE para abraçadeiras padronizadas em 159,3 x e o esforço em 367 x.

Já quando as dimensões padronizadas da abraçadeira causam interferências geométricas com o conector, o limite estrutural e o binário de aperto devem ser calculados manualmente. Contudo, foi possível construir automaticamente uma análise CAE para estes casos na seção [3.4.1,](#page-70-0) reduzindo o tempo da criação da análise em 2,5 x e o esforço em 5 x.

A automatização do desenho de fabricação é uma parte importante do trabalho, visto que estes desenhos são de uma complexidade razoável e podem ser construídos tanto para abraçadeiras padronizadas ou não padronizadas. Na seção [3.4.2,](#page-75-1) a metodologia de

construção de um desenho de fabricação CAD automatizado para abraçadeiras foi demonstrada, resultando numa diminuição do tempo de criação de desenhos em 73 x e o esforço do projetista em 309 x.

A criação de um programa computacional em VBA para a integração de todas as automatizações foi efetuada na seção [3.5.](#page-82-1) A partir de uma análise probabilística considerando 20 projetos de abraçadeiras, foi definido que a utilização do programa computacional reduz em 30,5 x o tempo de engenharia e em 43 x o esforço necessário.

## **5.1 Trabalhos futuros**

#### **Bases de dados e reutilização de abraçadeiras**

Futuramente, o programa VBA pode ser atualizado com bases de dados de abraçadeiras já fabricadas e conectores já utilizados. Deste modo, uma simples análise dimensional automatizada pode ser realizada para indicar se existem abraçadeiras com geometrias adequadas para apoiar certo conector. Isto é um fator vital para a economia do processo, visto que fabricar duas abraçadeiras com a mesma dimensão é um desperdício de recursos da empresa.

### **Comunicação entre os setores da empresa**

Percebe-se que o projeto automatizado de abraçadeira, apesar de seguir um caminho maioritariamente linear, depende de setores diferentes dentro de uma empresa, entre eles:

- Setor de engenharia de instalações para a obtenção das dimensões do conector e da máxima carga dinâmica;
- Setor de cálculos estruturais para o projeto e validação estrutural da abraçadeira;
- Setor de compras para a fabricação da abraçadeira.

Para tornar completo o projeto automatizado, uma versão futura do programa deve ser capaz de realizar a comunicação entre estes diferentes setores, definindo com exatidão quais serão as responsabilidades de cada um, tornando assim todo o processo mais integrado.
## **Referências**

- **Bai, Q., Bai, Y., & Ruan, W. (2017).** *Flexible Pipes.* **John Wiley & Sons.**
- **4 Subsea. Imagem disponível em <https://www.4subsea.com/wpcontent/uploads/2017/01/4Subsea\_Fieldlayout-Risers-1-328x328.jpg> <Acesso em: 25 de outubro de 2019>**
- **Cesar A. Rivas, Pedro Orta (2009), CAE Process Improvement Based on Knowledge Management and Task Automation, SAE International – DOI: 10.4271/2009-01-0402**
- **D. Macmillen, R. Camposano, D. Hill, and T. W. Williams, "An industrial view of electronic design automation," IEEE Transactions on Computer-Aided Design of Integrated Circuits and Systems, vol. 19, no. 12, pp. 1428-1448, 2000.**
- **C. B. Chapman and M. Pinfold, "The application of a knowledge-based engineering approach to the rapid design and analysis of an automotive structure," Advances in Engineering Software, vol. 32, no. 12, pp. 903-912, Dec. 2001.**
- **G. La Rocca and M. J. L. van Tooren, "Knowledge-based engineering to support aircraft multidisciplinary design and optimization," Proceedings of the Institution of Mechanical Engineers, Part G: Journal of Aerospace Engineering, vol. 224, no. 9, pp. 1041-1055, Sept. 2010.**
- **G. Frank, D. Entner, T. Prante and V. Khachatouri, "Towards a Generic Framework of Engineering Design Automation for Creating Complex CAD Models" International Journal on Advances in Systems and Measurements, vol 7 no 1 & 2, 2014.**
- **Guo, B., Song, S., Ghalambor, A., & Ran Lin, T. (2014).** *Offshore Pipelines - Design, Installation and Maintenance.* **Elsevier.**
- **Palmer, C. A., & King, R. A. (2008).** *Subsea Pipeline Engineering.* **PennWell.**
- **API (American Petroleum Institute).** *Recommended Practice for Flexible Pipe***, API RP 17B. Fifth Edition, May 2014.**
- **Caley. Imagem disponível em [<https://caley.co.uk/wp](https://caley.co.uk/wp-content/uploads/2015/10/Cable-Carousel-Caley-Offshore-Handling.jpg)[content/uploads/2015/10/Cable-Carousel-Caley-Offshore-Handling.jpg>](https://caley.co.uk/wp-content/uploads/2015/10/Cable-Carousel-Caley-Offshore-Handling.jpg) <Acesso em: 25 de outubro de 2019>**
- **Imeca. Imagem disponível em <https://www.imeca.reel.fr/wpcontent/uploads/2016/11/tensioners\_4tracks\_3-1920x400.jpg> <Acesso em: 25 de outubro de 2019>**
- **Marine Technology News. Imagem disponível em <https://www.marinetechnologynews.com/news/patent-approval-tracktensioner-501825> <Acesso em: 25 de outubro de 2019>**
- **Ship Spotting. Imagem disponível em <http://www.shipspotting.com/gallery/photo.php?lid=1414911>. <Acesso em: 25 de outubro de 2019>**
- **Oil & Gas People. Imagem disponível em <https://www.oilandgaspeople.com/news/images/newsimage-1-Technip-tosupply-flexible-pipes-for-project-in-Malaysia-664x400.jpg/> <Acesso em: 25 de outubro de 2019>**
- **Ship Spotting. Imagem disponível em <http://www.shipspotting.com/gallery/photo.php?lid=1987139>. <Acesso em: 25 de outubro de 2019>**
- **Elementos de Máquinas de Shigley, 8ª edição – Richard G. Budynas e J. Keith Nisbett – McGrawHill.**
- **SSAB <https://www.ssab.com/products/brands/strenx/products/strenx-700>**
- **Lloyd's, July 2016 – Code for Lifting Appliances in a Marine Environment.**